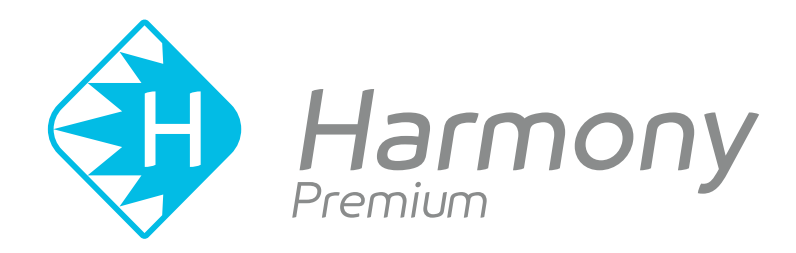

# **Toon Boom Toon Boom Harmony Premium 15.0 Harmony Premium 16.0** Keyboard Shortcuts

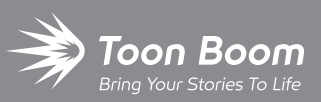

**TOON BOOM ANIMATION INC.**

4200 Saint-Laurent, Suite 1020 Montreal, Quebec, Canada H2W 2R2

**+1 514 278 8666** contact@toonboom.com **toonboom.com**

### **Legal Notices**

Toon Boom Animation Inc. 4200 Saint-Laurent, Suite 1020 Montreal, Quebec, Canada H2W 2R2

Tel: +1 514 278 8666 Fax: +1 514 278 2666

[toonboom.com](http://www.toonboom.com/)

#### **Disclaimer**

The content of this document is the property of Toon Boom Animation Inc. and is copyrighted. Any reproduction in whole or in part is strictly prohibited.

The content of this document is covered by a specific limited warranty and exclusions and limit of liability under the applicable License Agreement as supplemented by the special terms and conditions for Adobe $^\circledR$ Flash $^\circledR$  File Format (SWF). For details, refer to the License Agreement and to those special terms and conditions.

### **Trademarks**

Toon Boom® is a registered trademark. Harmony™ and the Toon Boom logo are trademarks of Toon Boom Animation Inc. All other trademarks of the property of their respective owners.

### **Publication Date**

01-15-2020

Copyright © 2020 Toon Boom Animation Inc., a Corus Entertainment Inc. company. All rights reserved.

## <span id="page-2-0"></span>**Table of Contents**

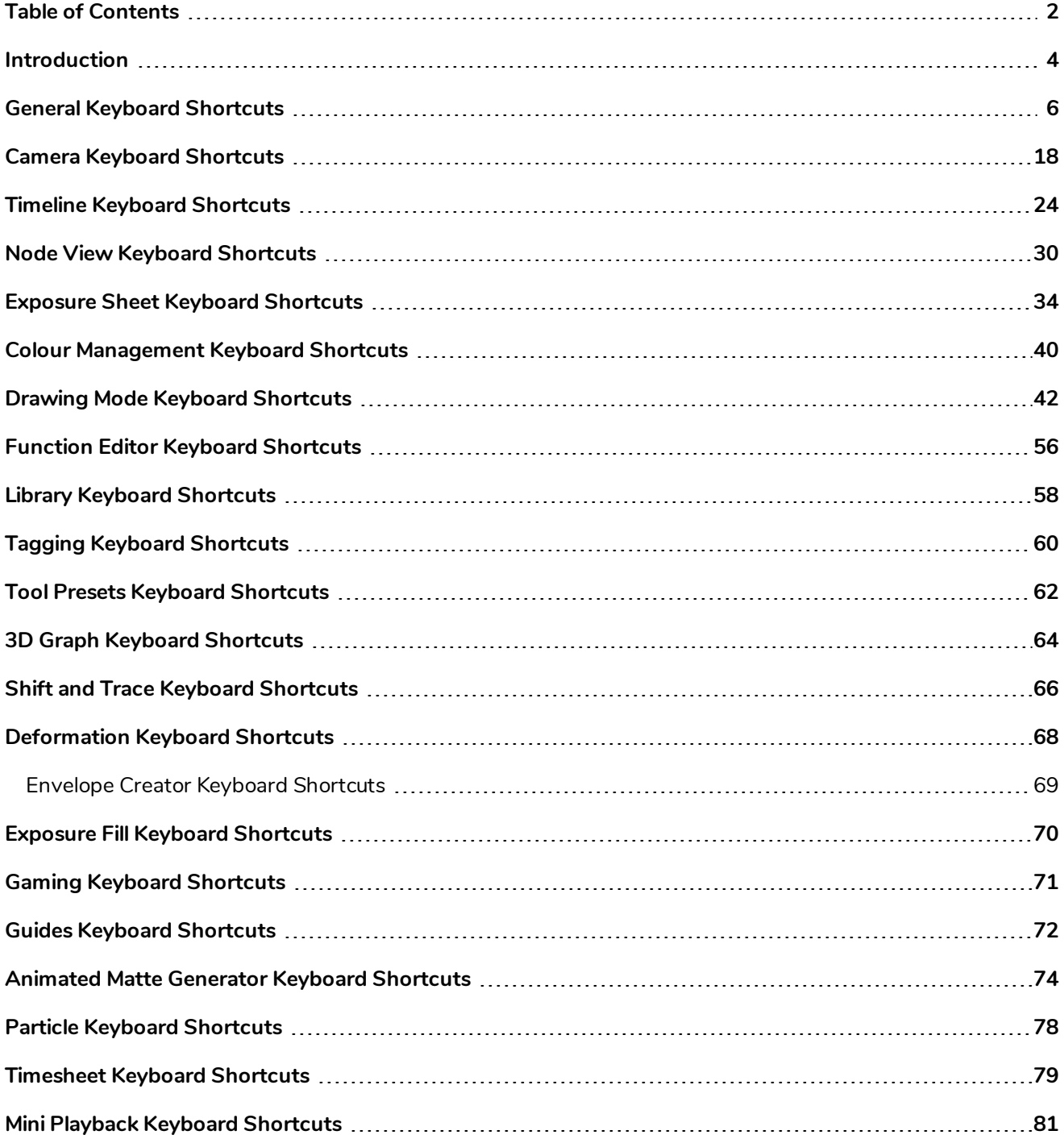

### <span id="page-4-0"></span>**Introduction**

The following section lists all of the default keyboard shortcuts for Harmony.

To make it easier to search for specific keyboard shortcuts, the shortcuts have been divided and grouped into sections.

# <span id="page-6-0"></span>**General Keyboard Shortcuts**

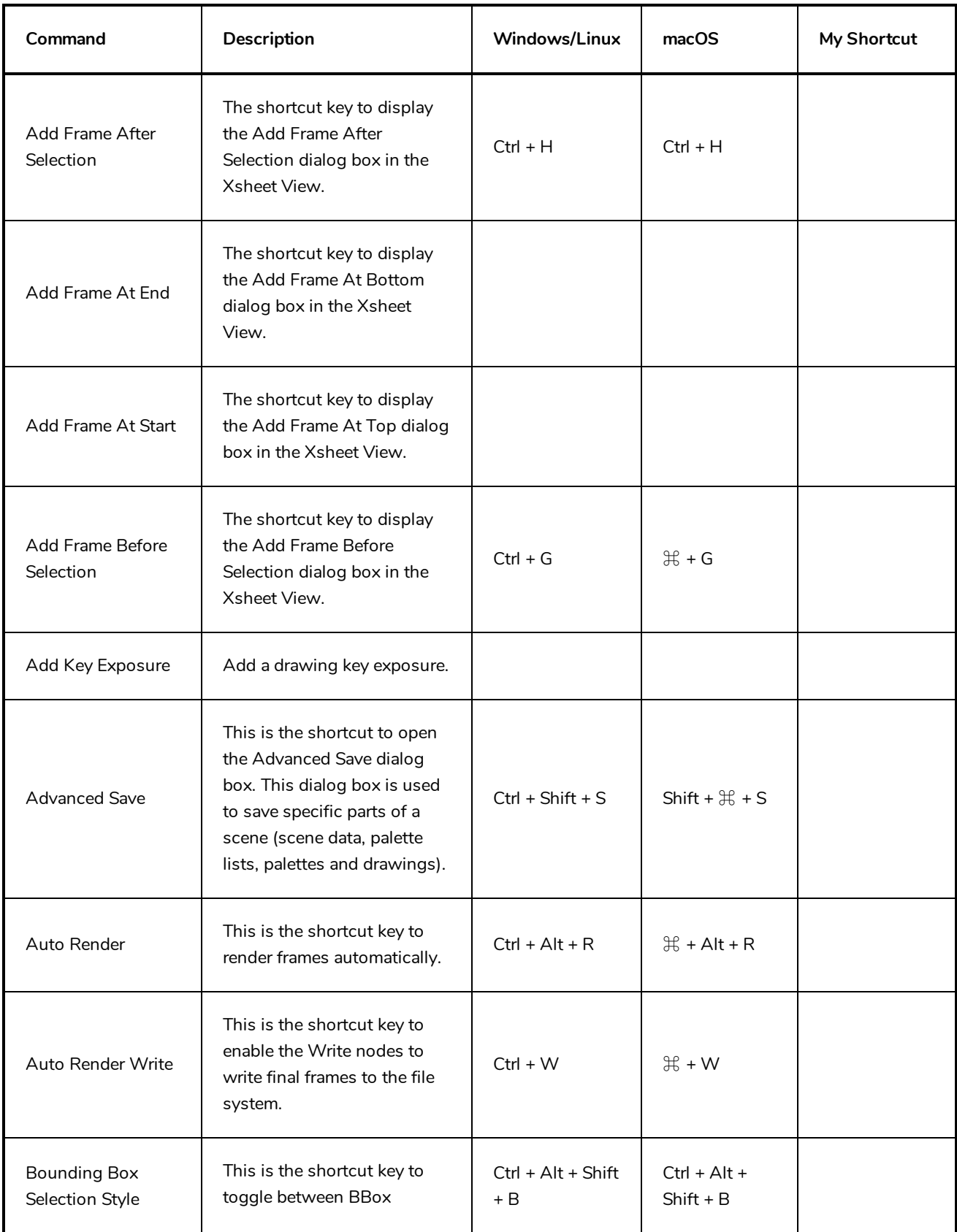

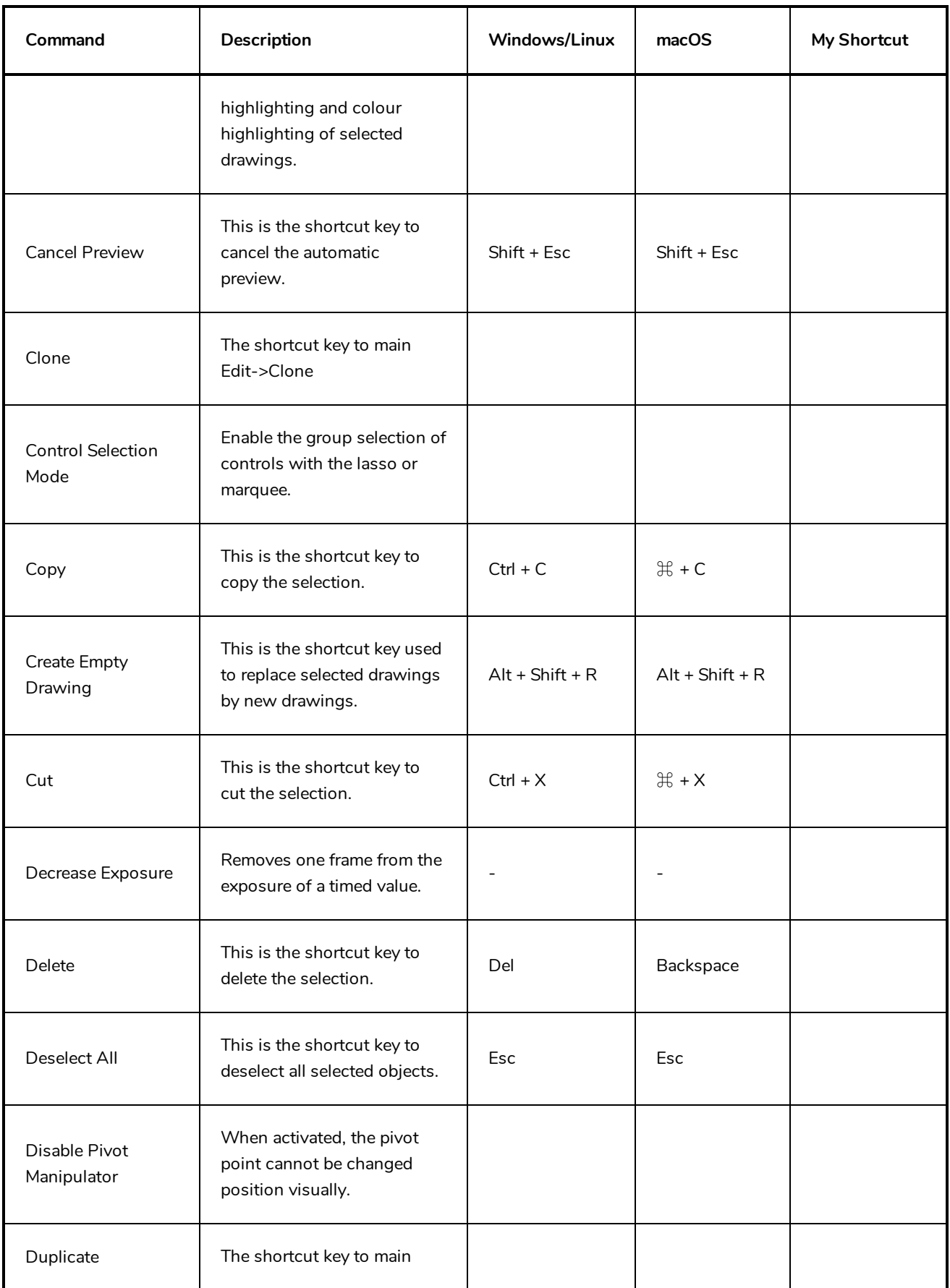

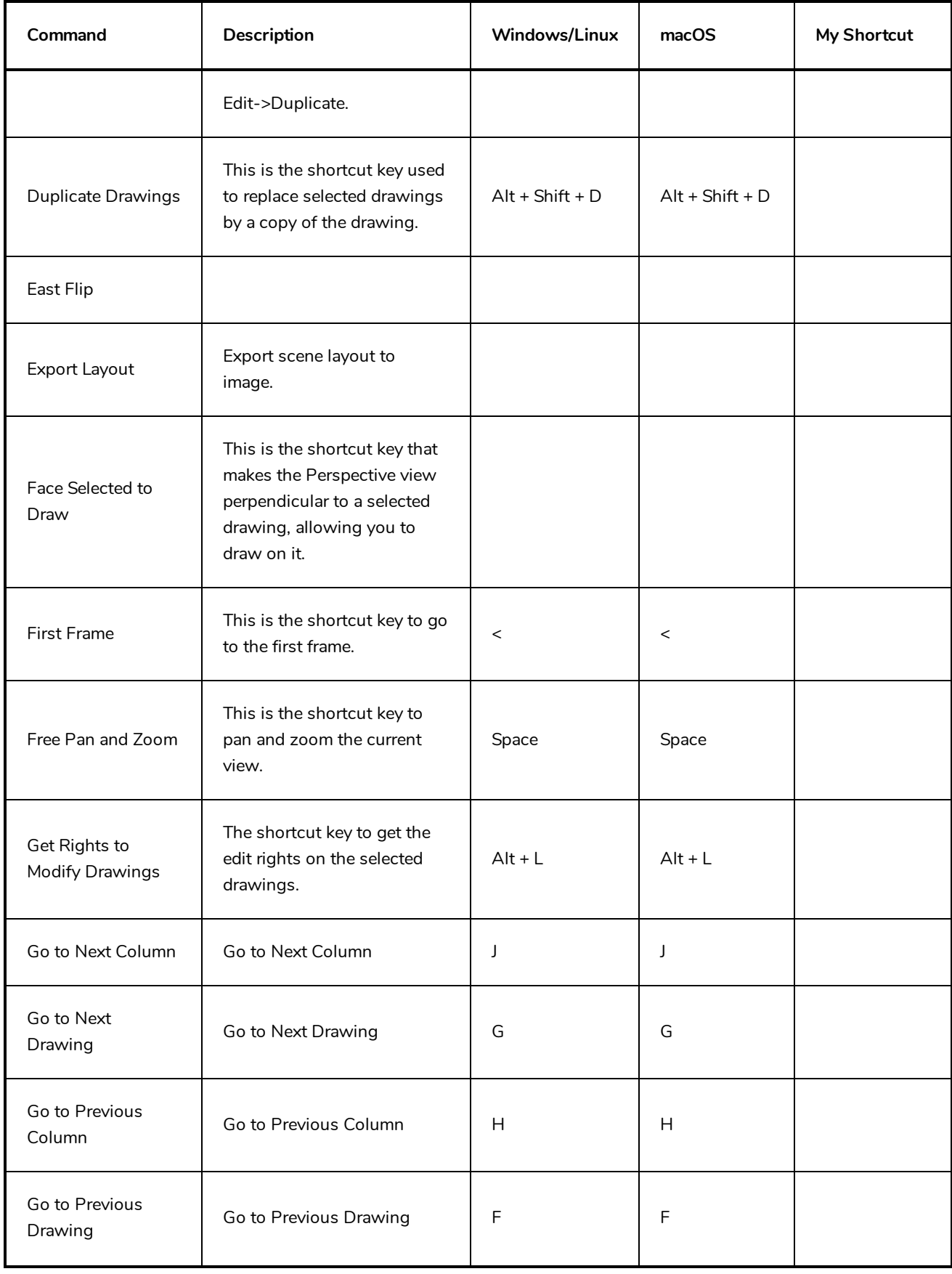

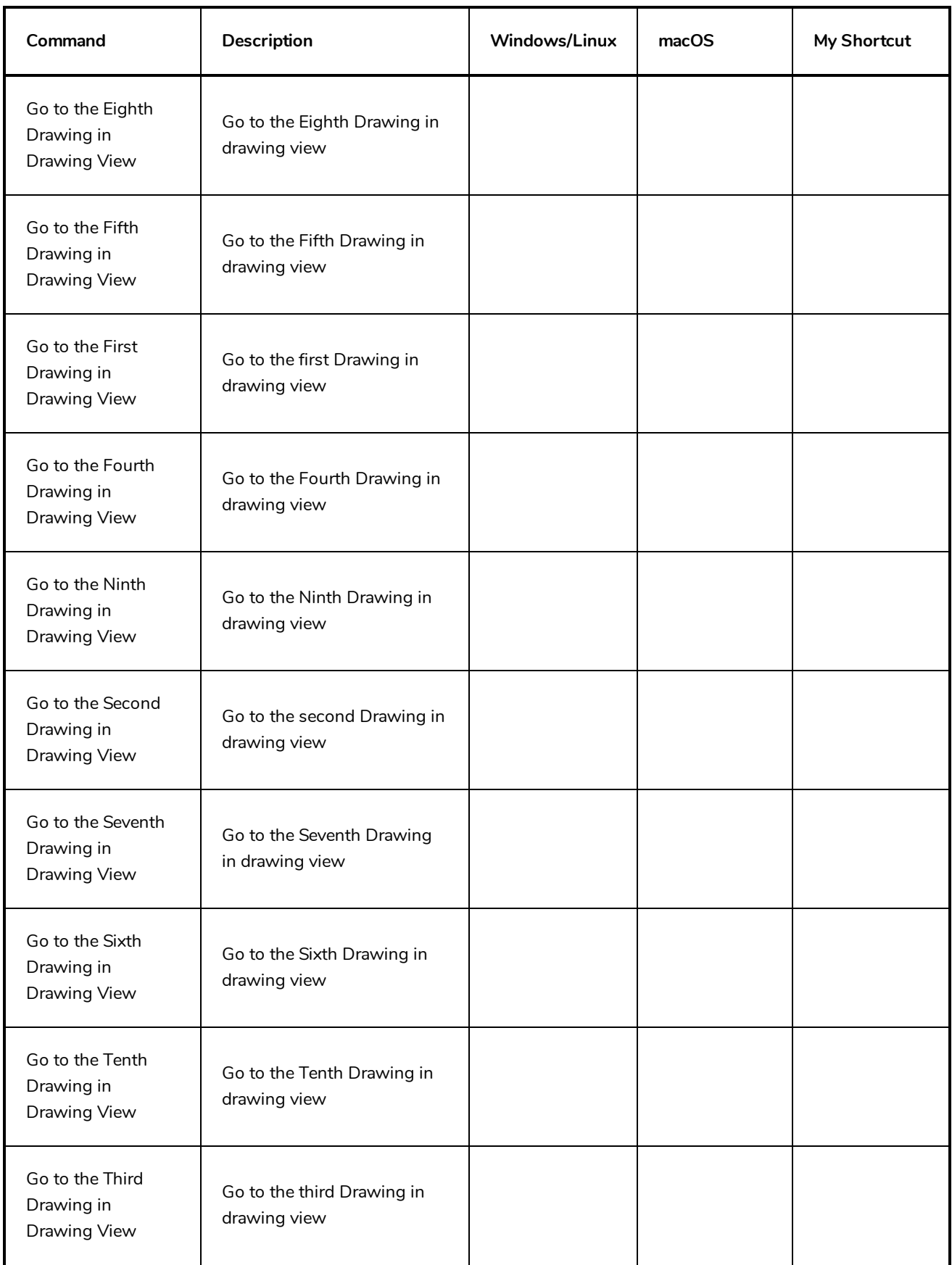

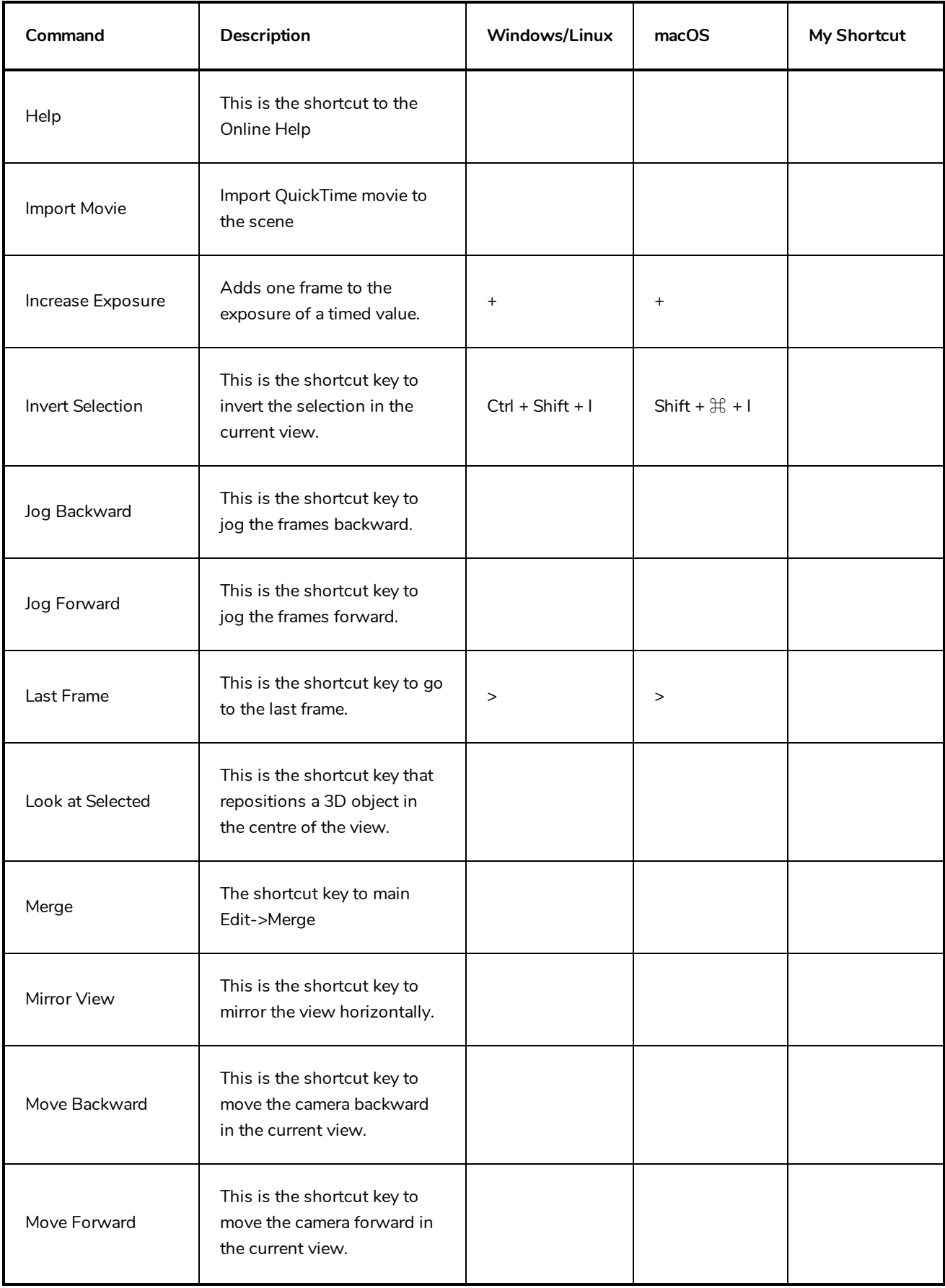

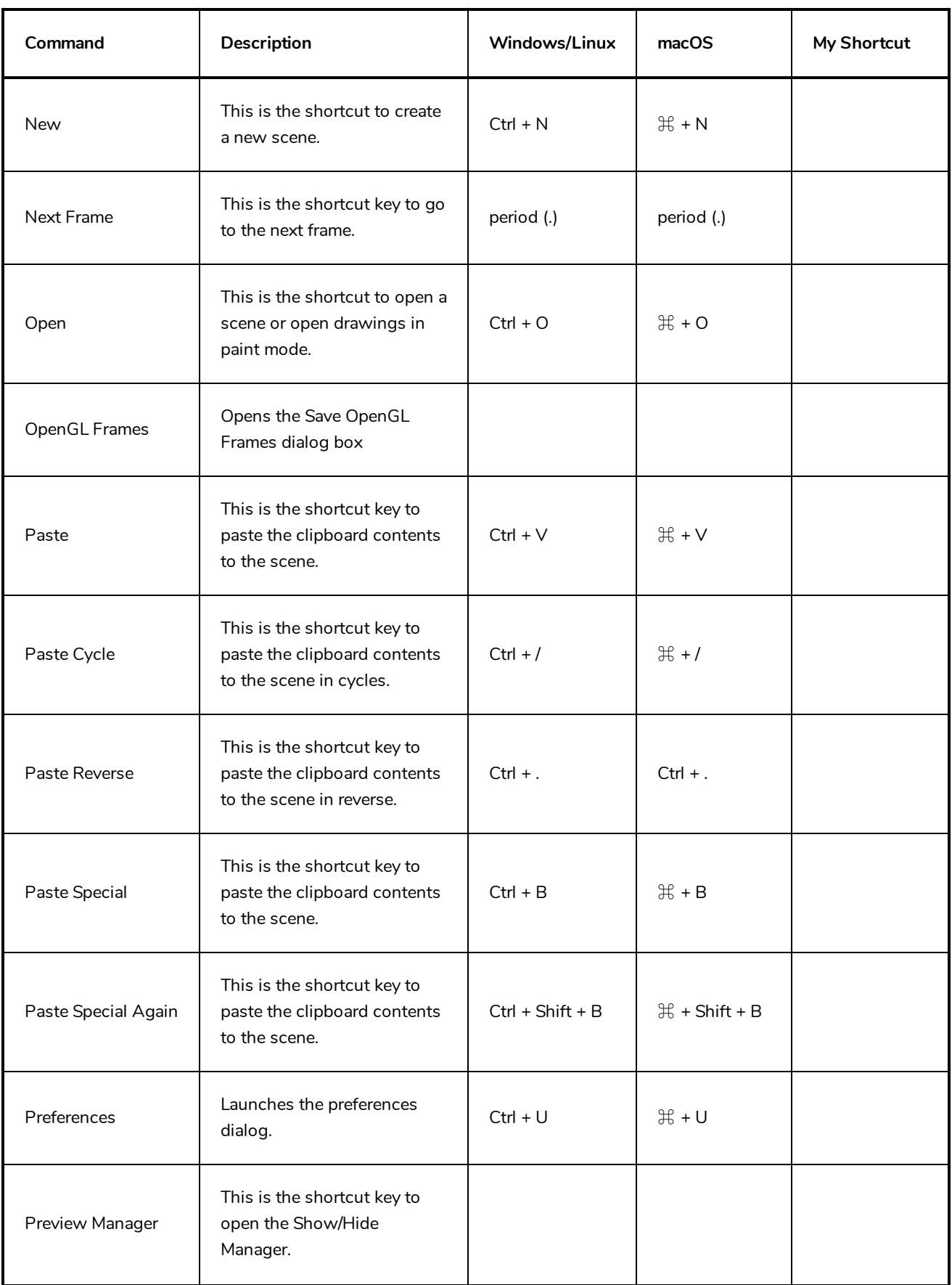

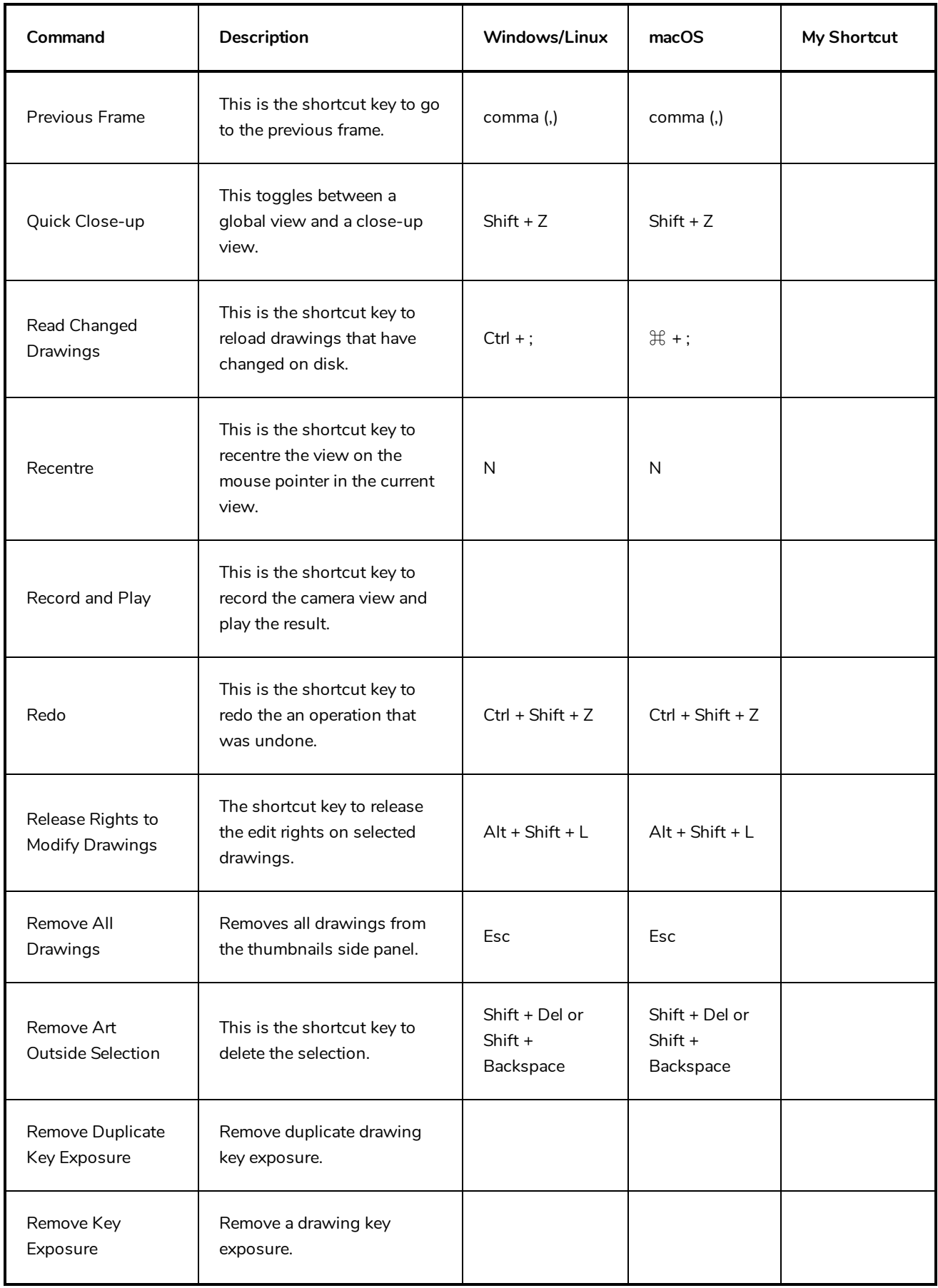

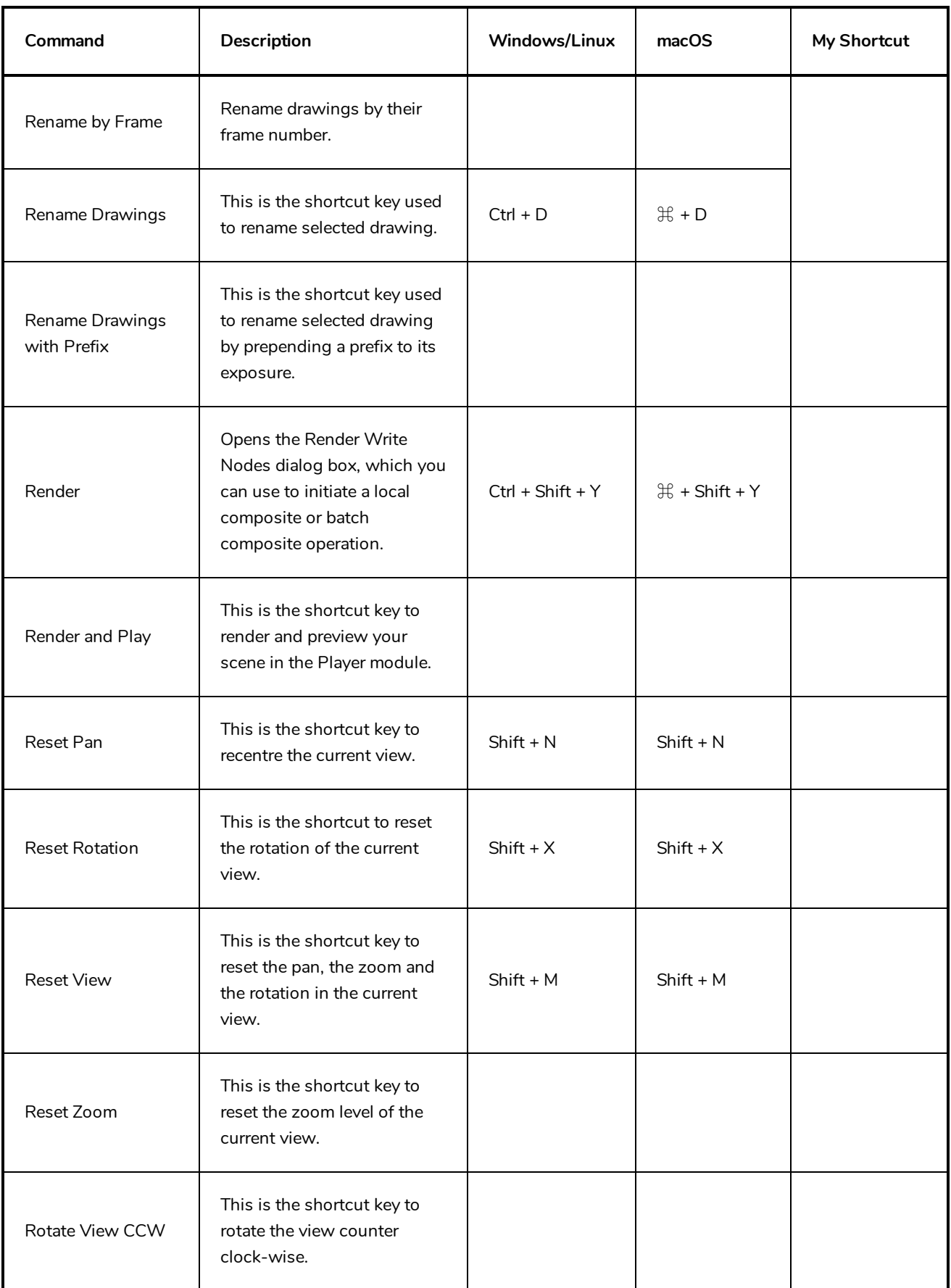

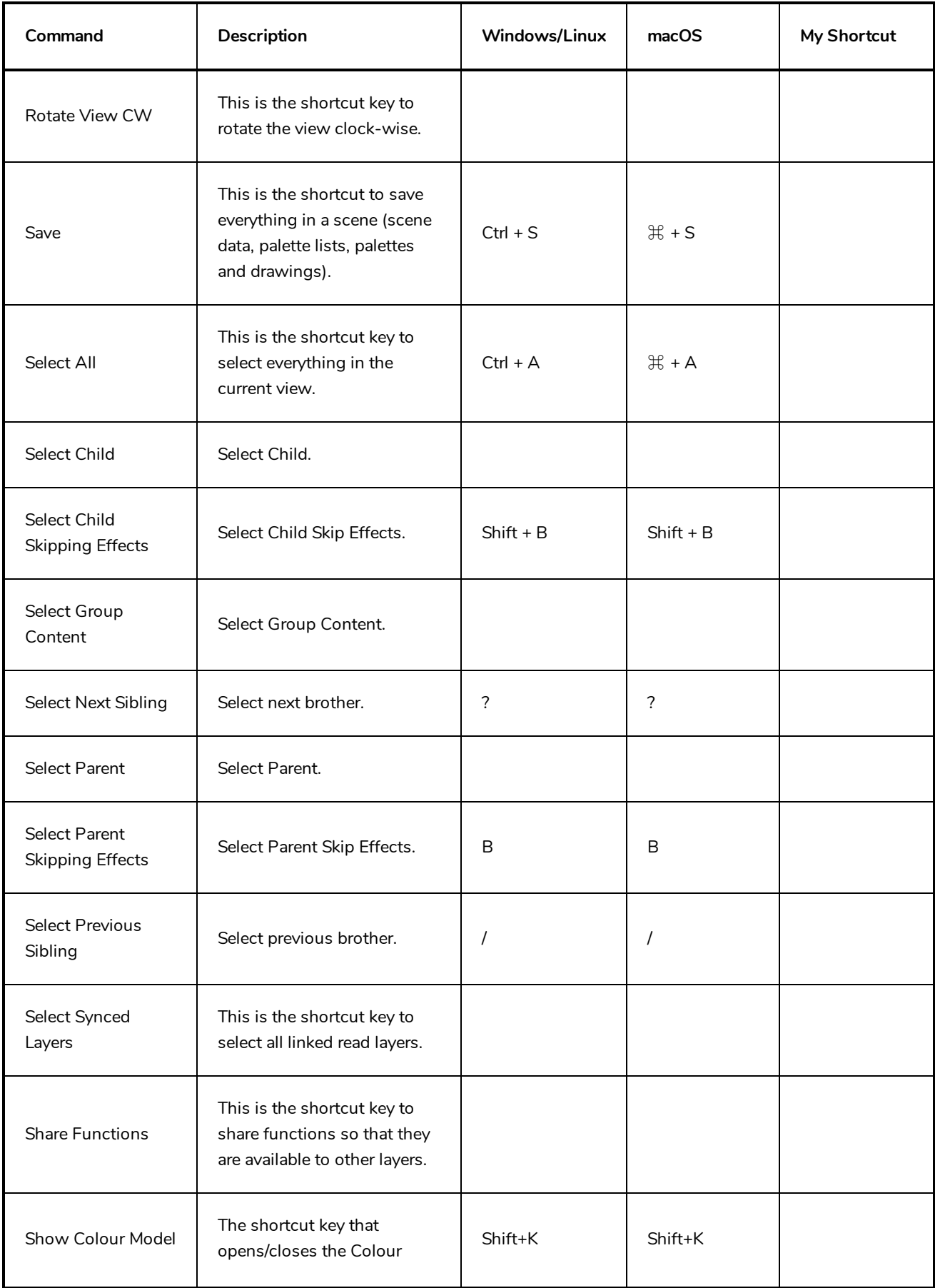

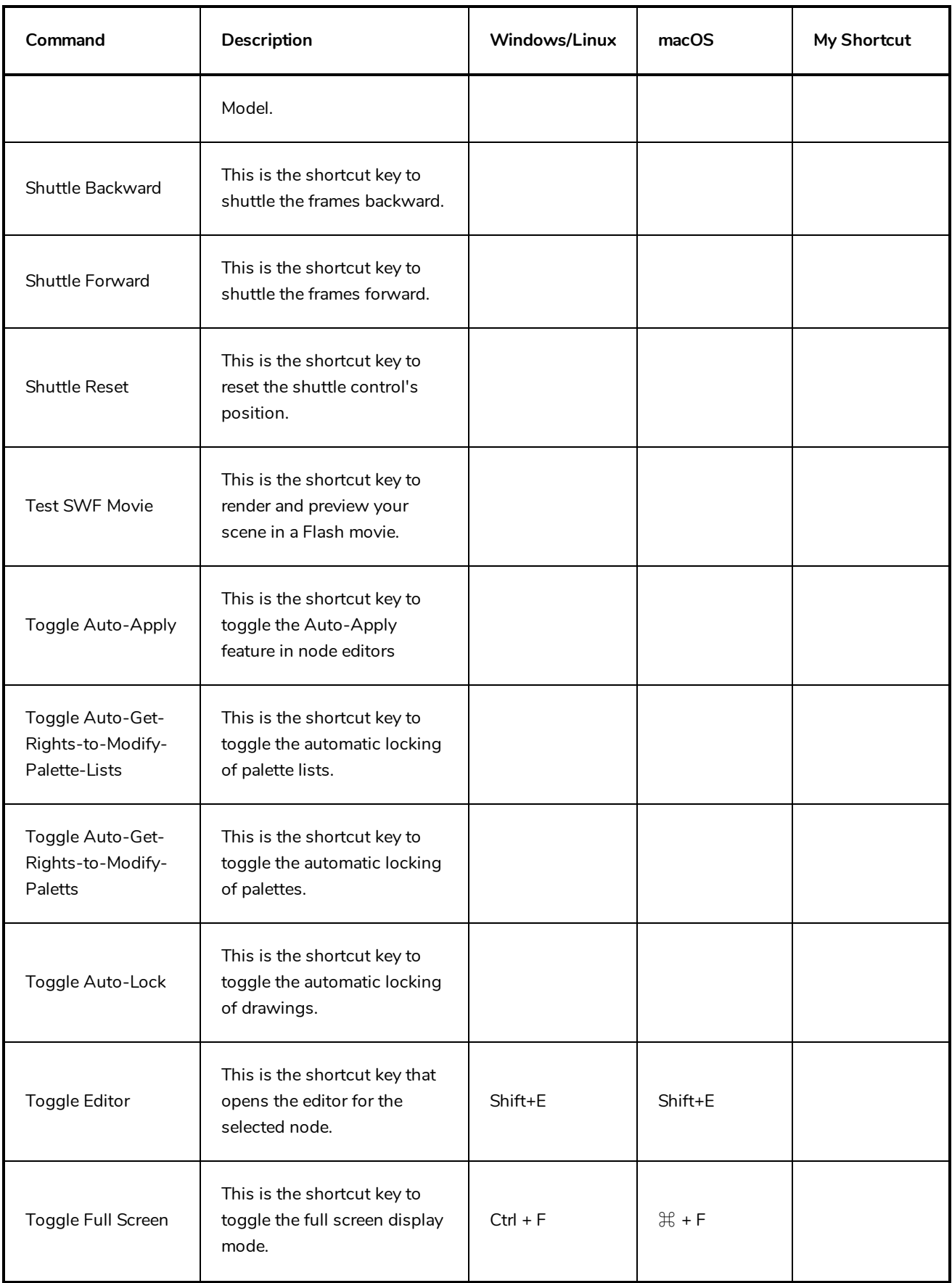

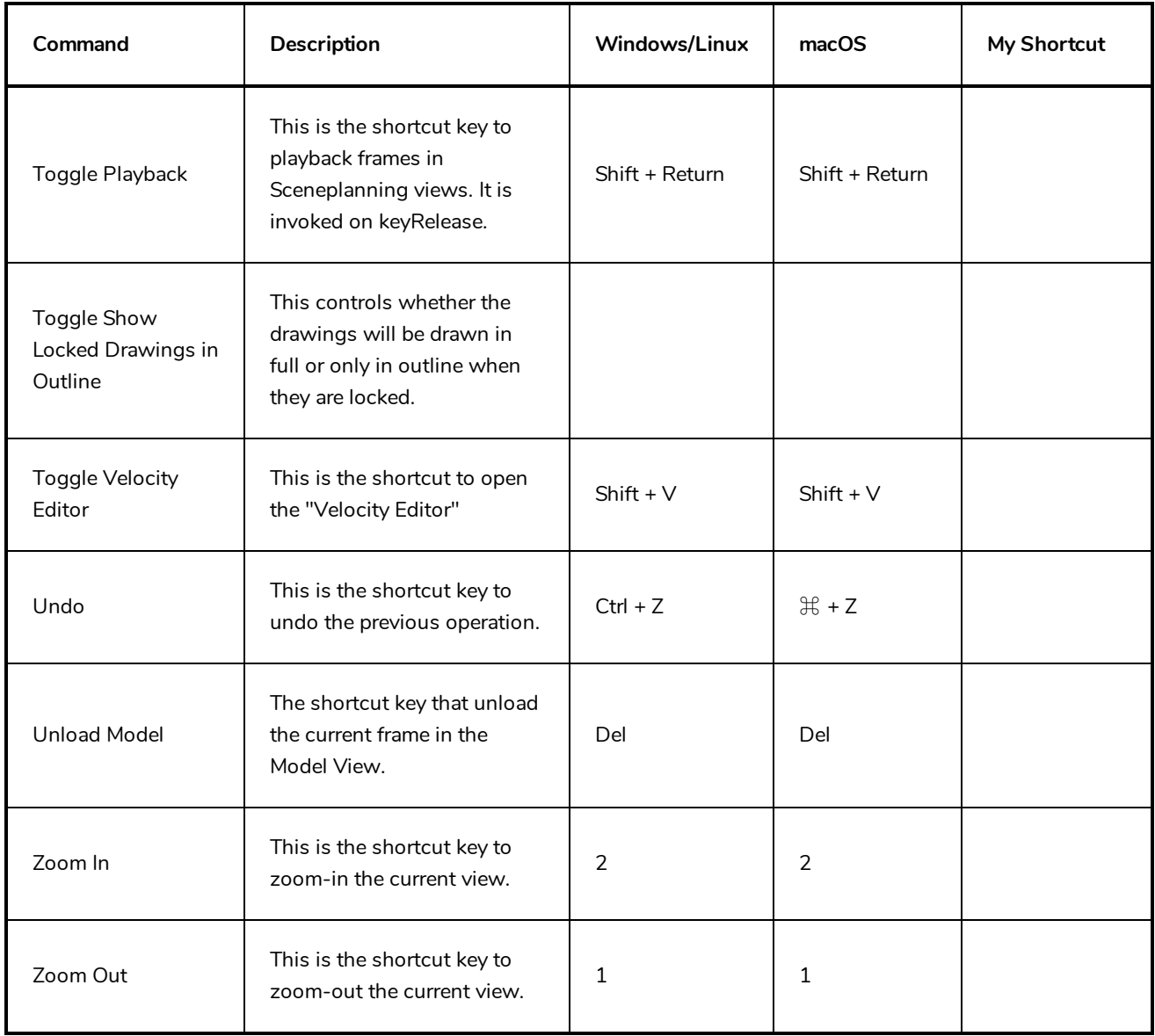

# <span id="page-18-0"></span>**Camera Keyboard Shortcuts**

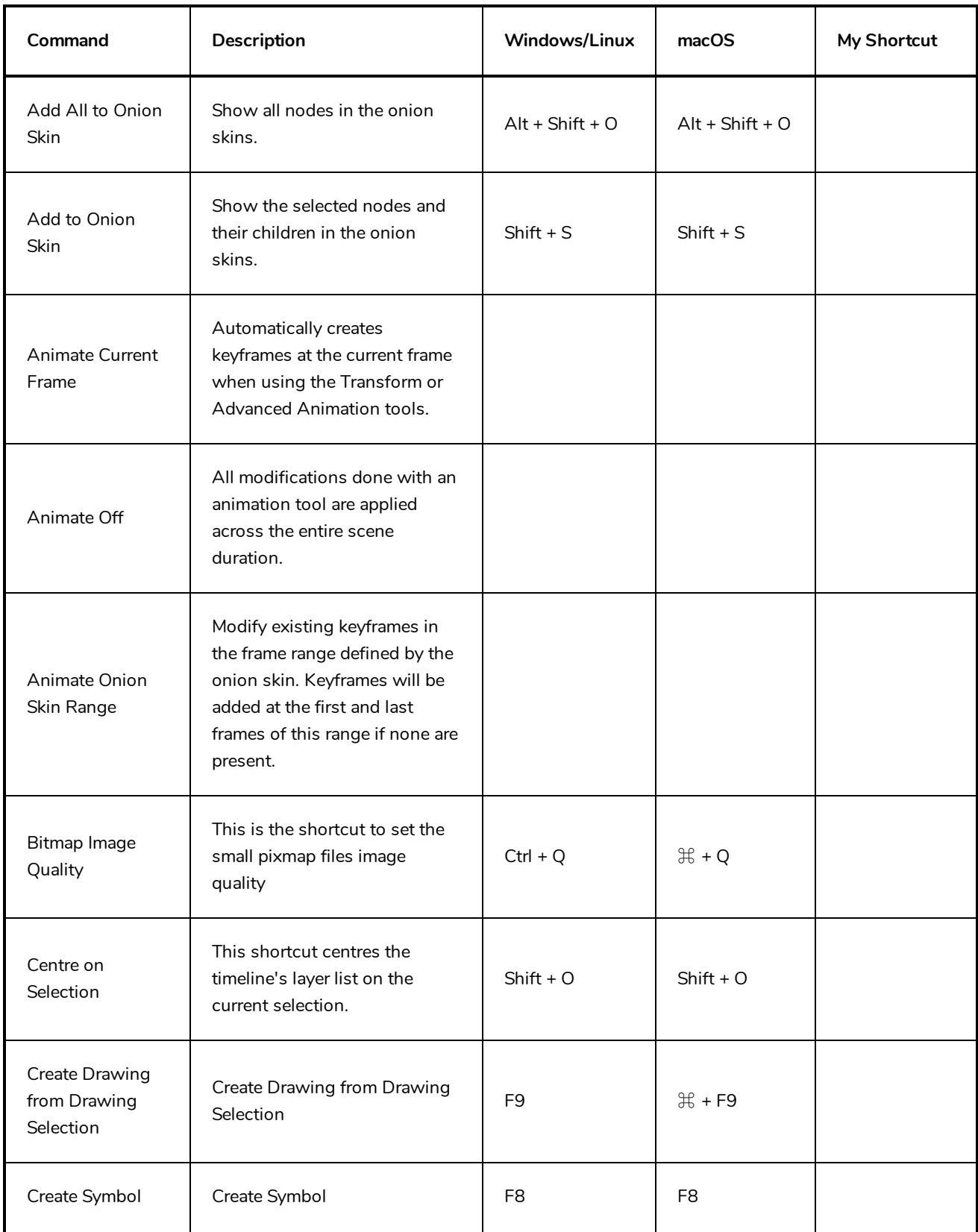

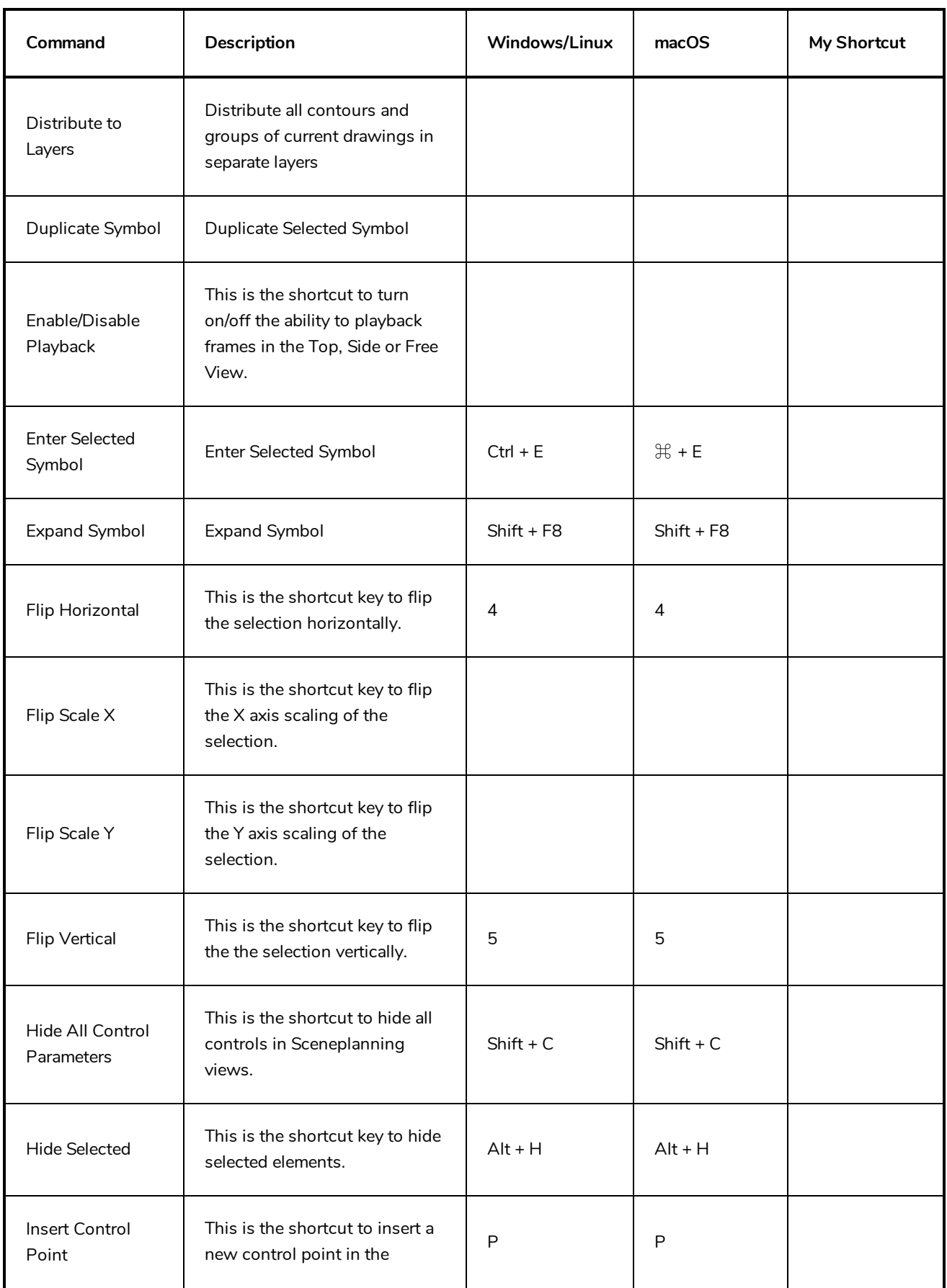

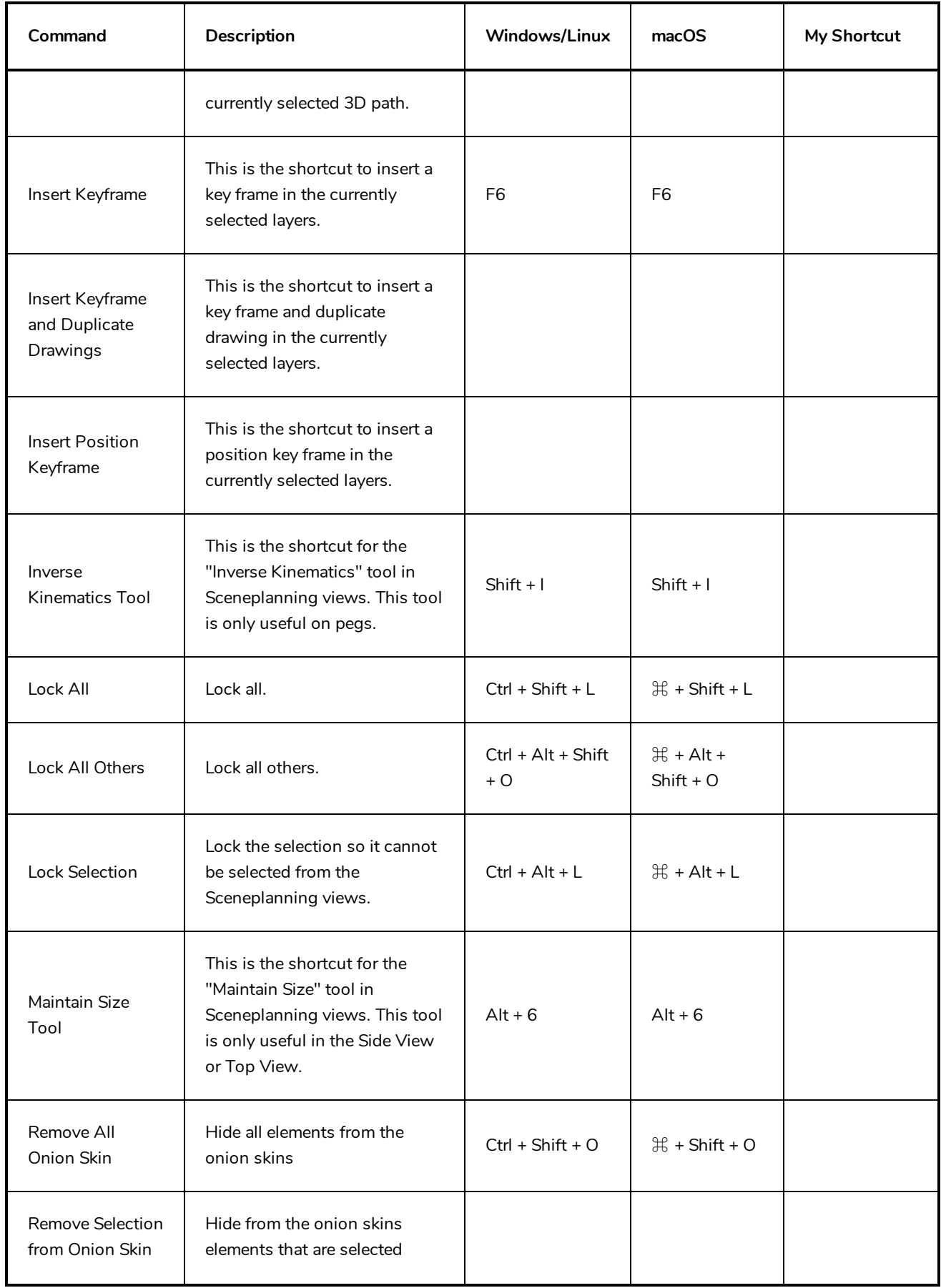

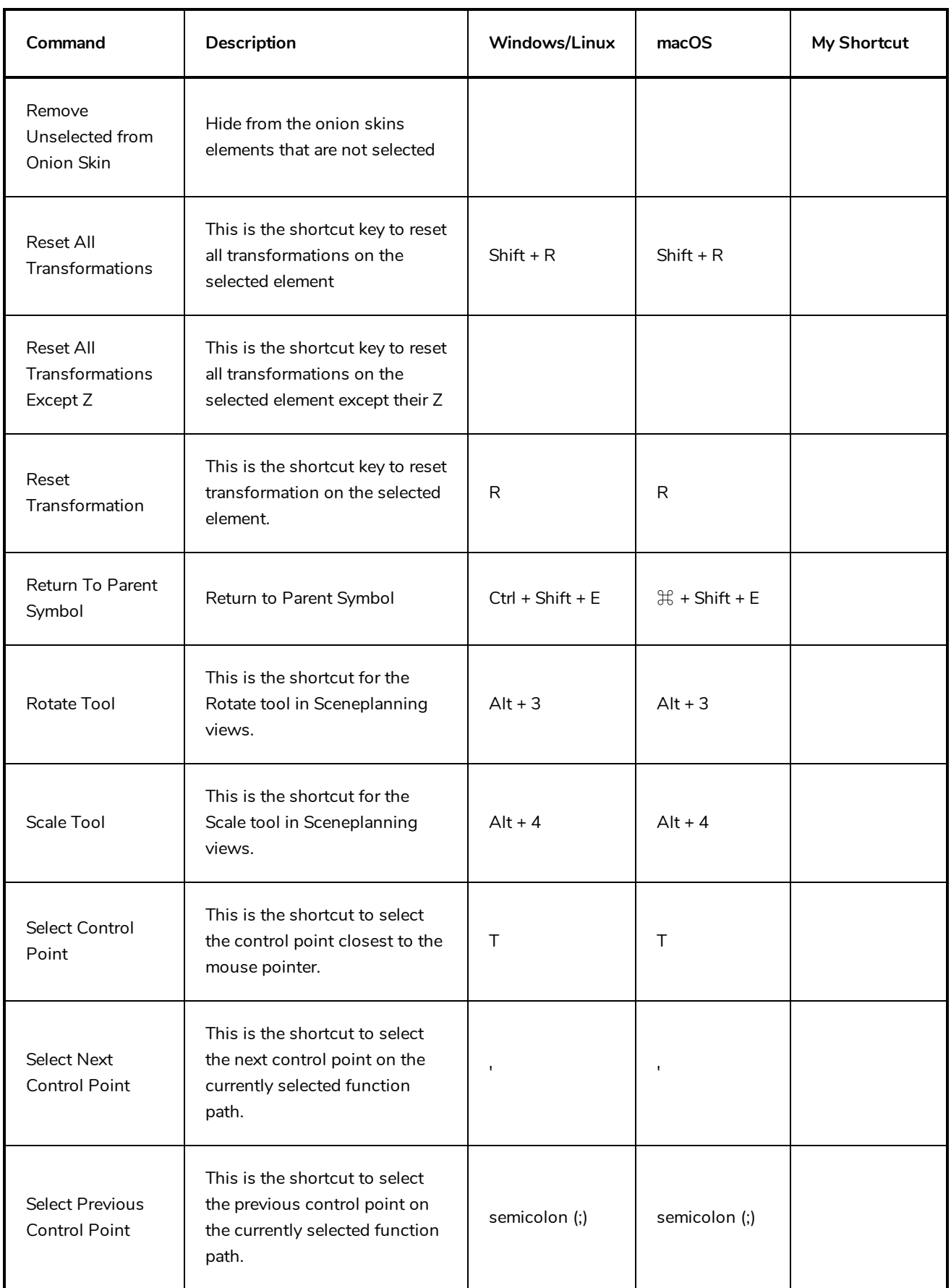

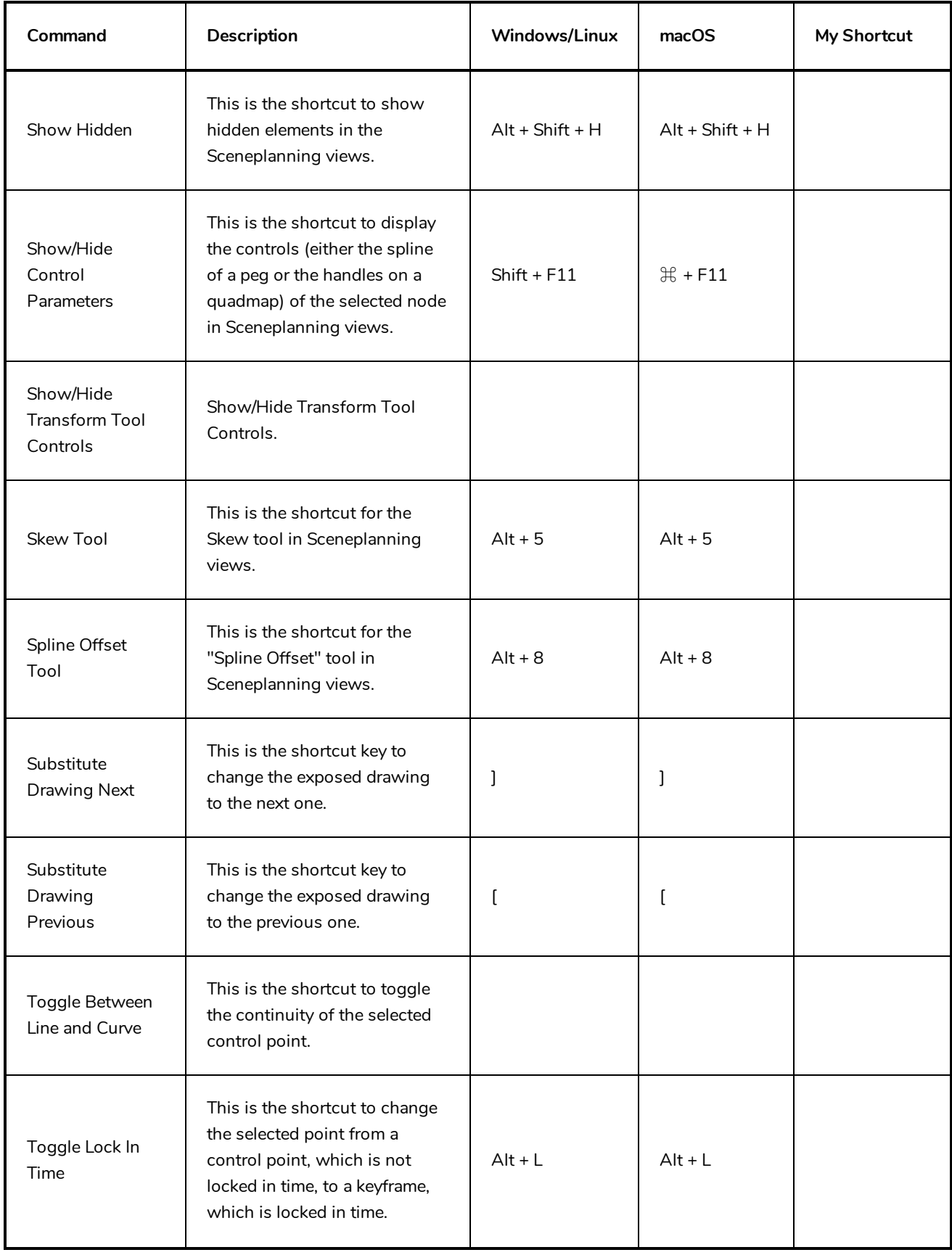

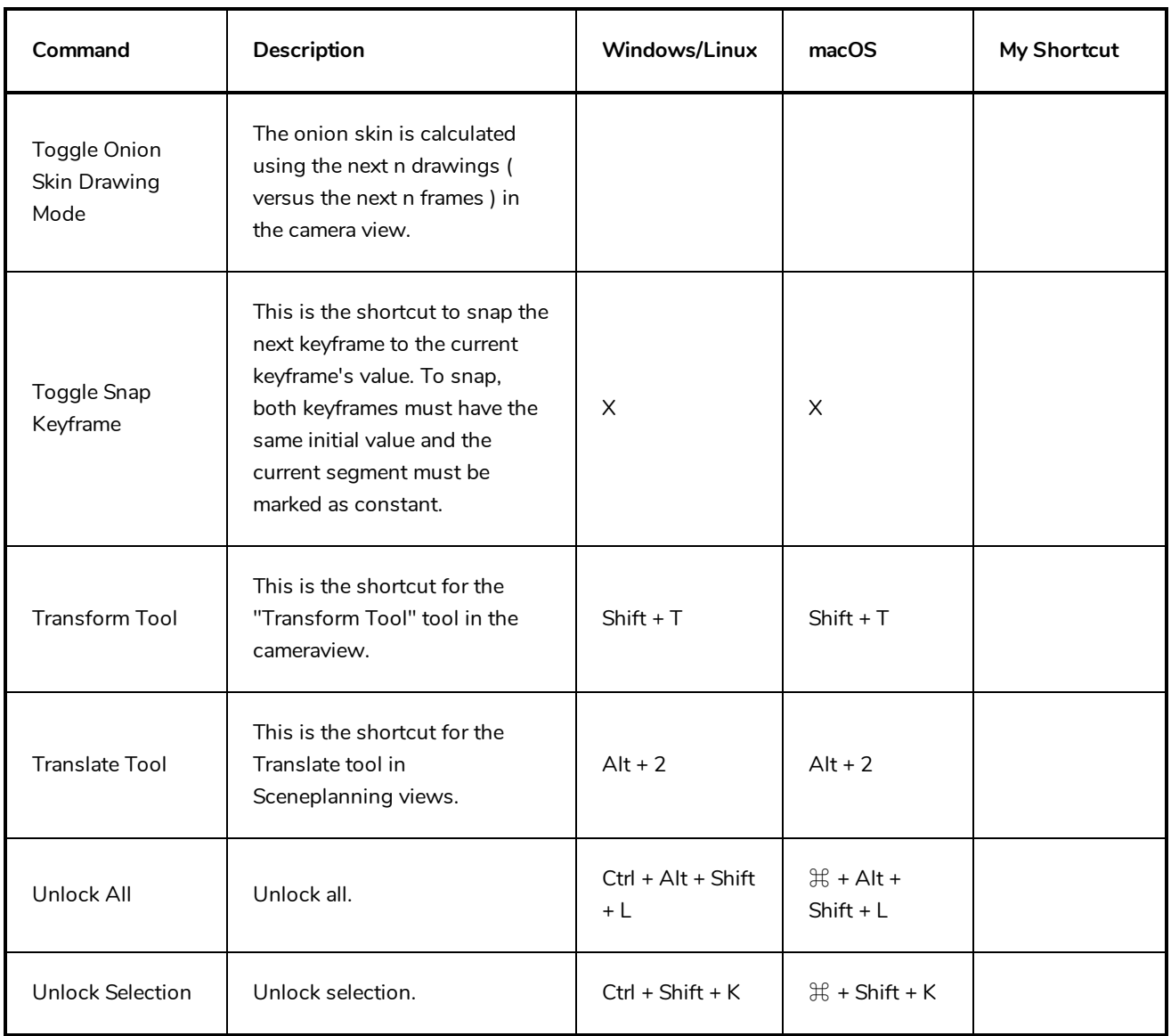

# <span id="page-24-0"></span>**Timeline Keyboard Shortcuts**

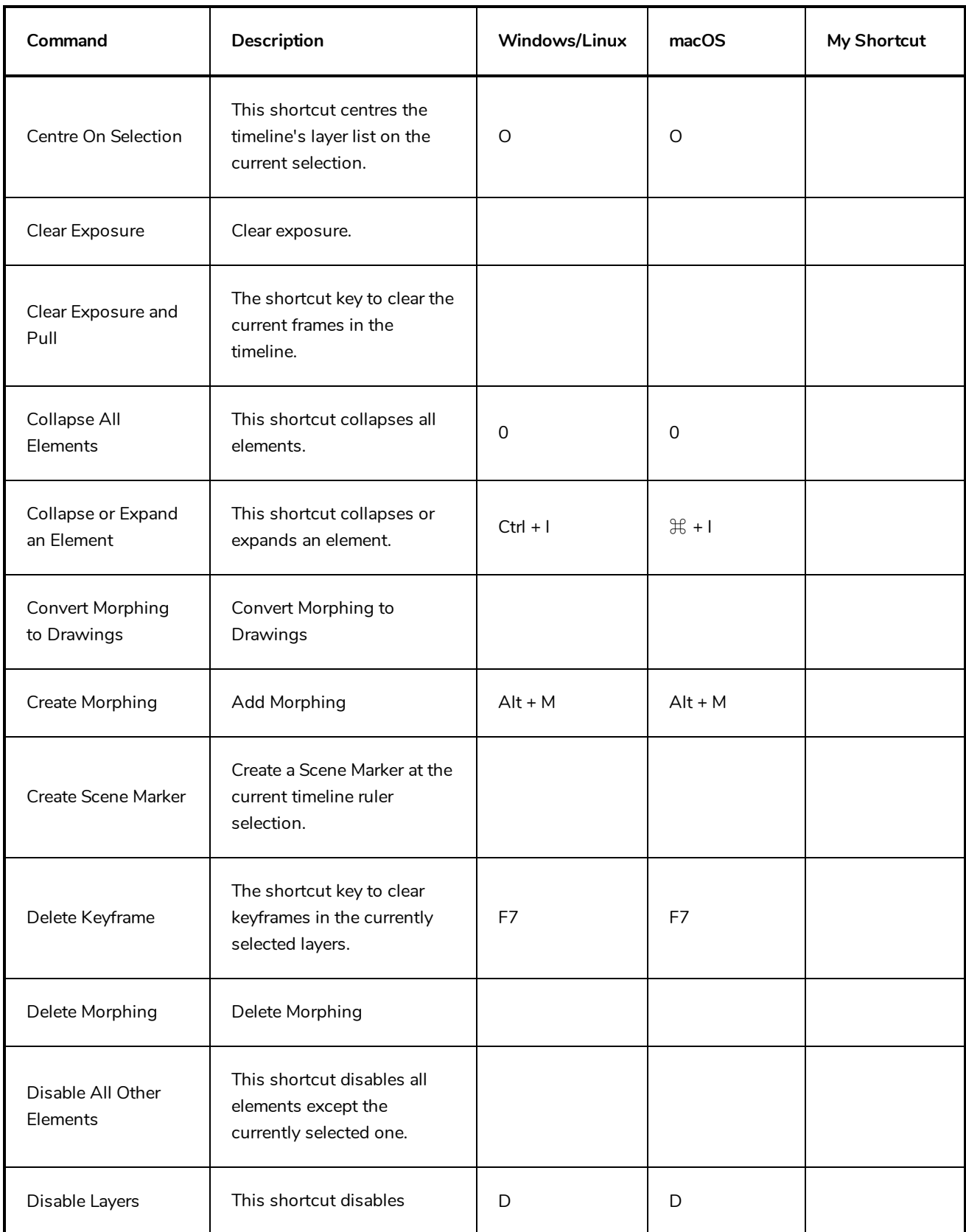

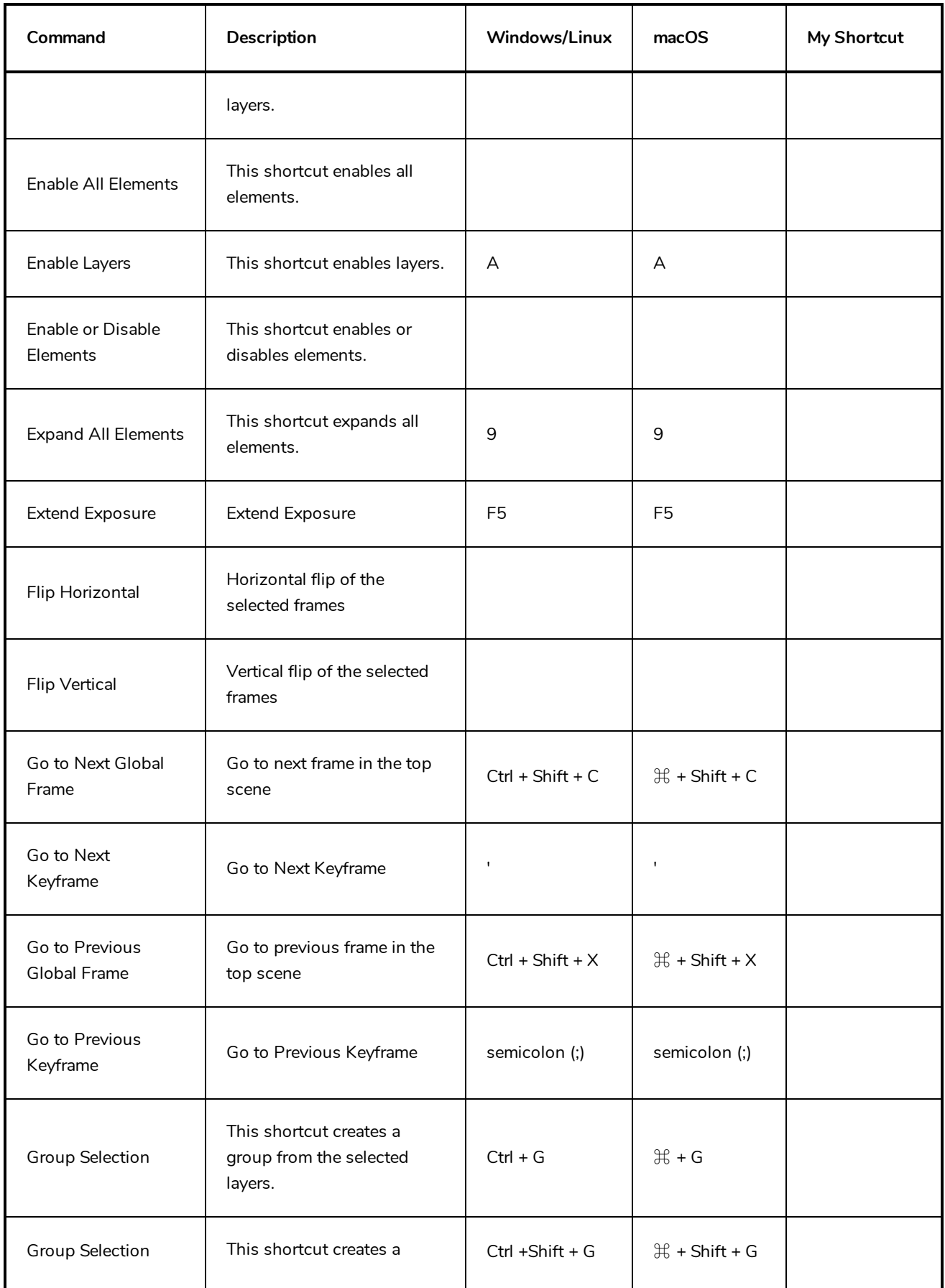

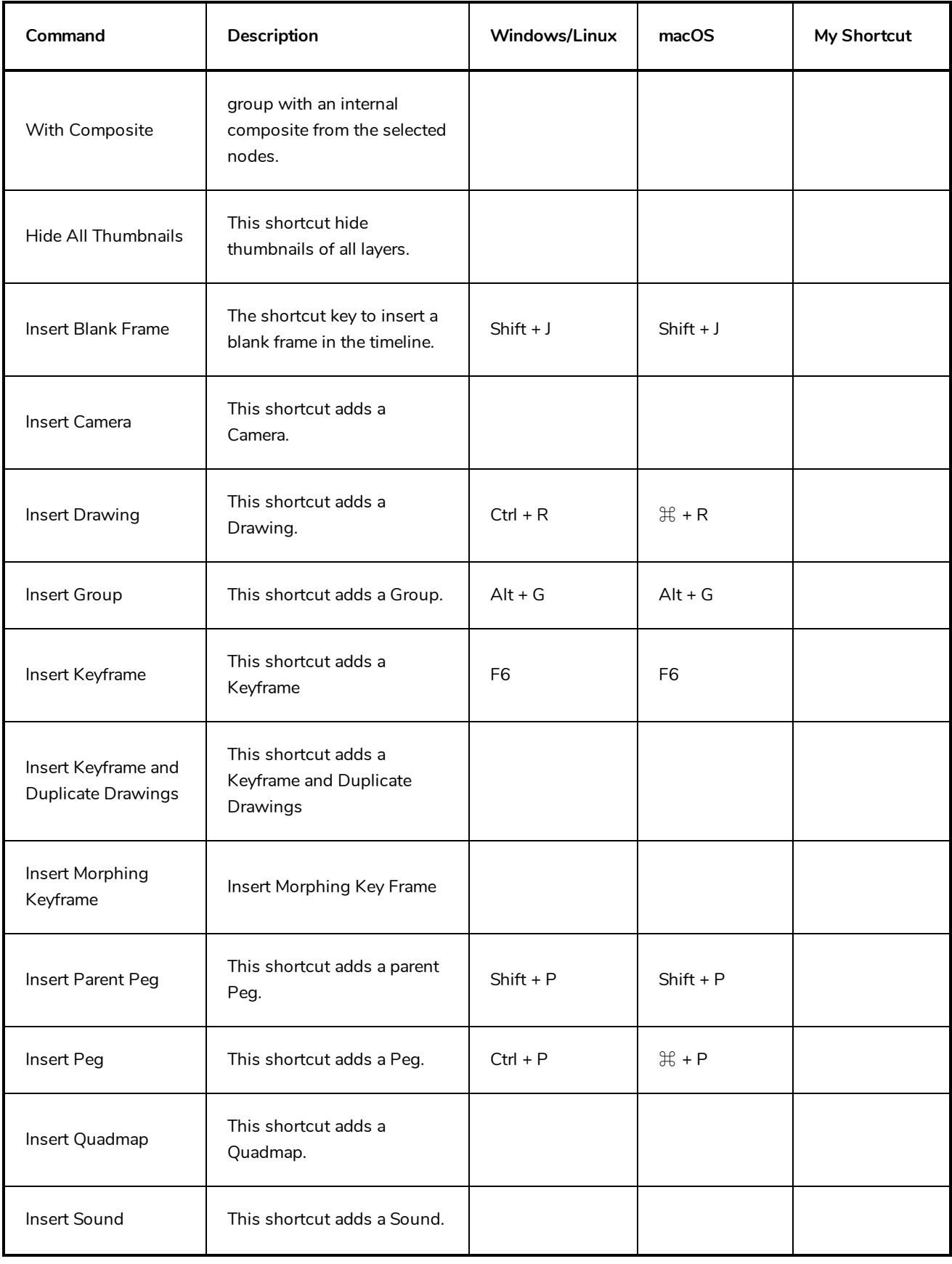

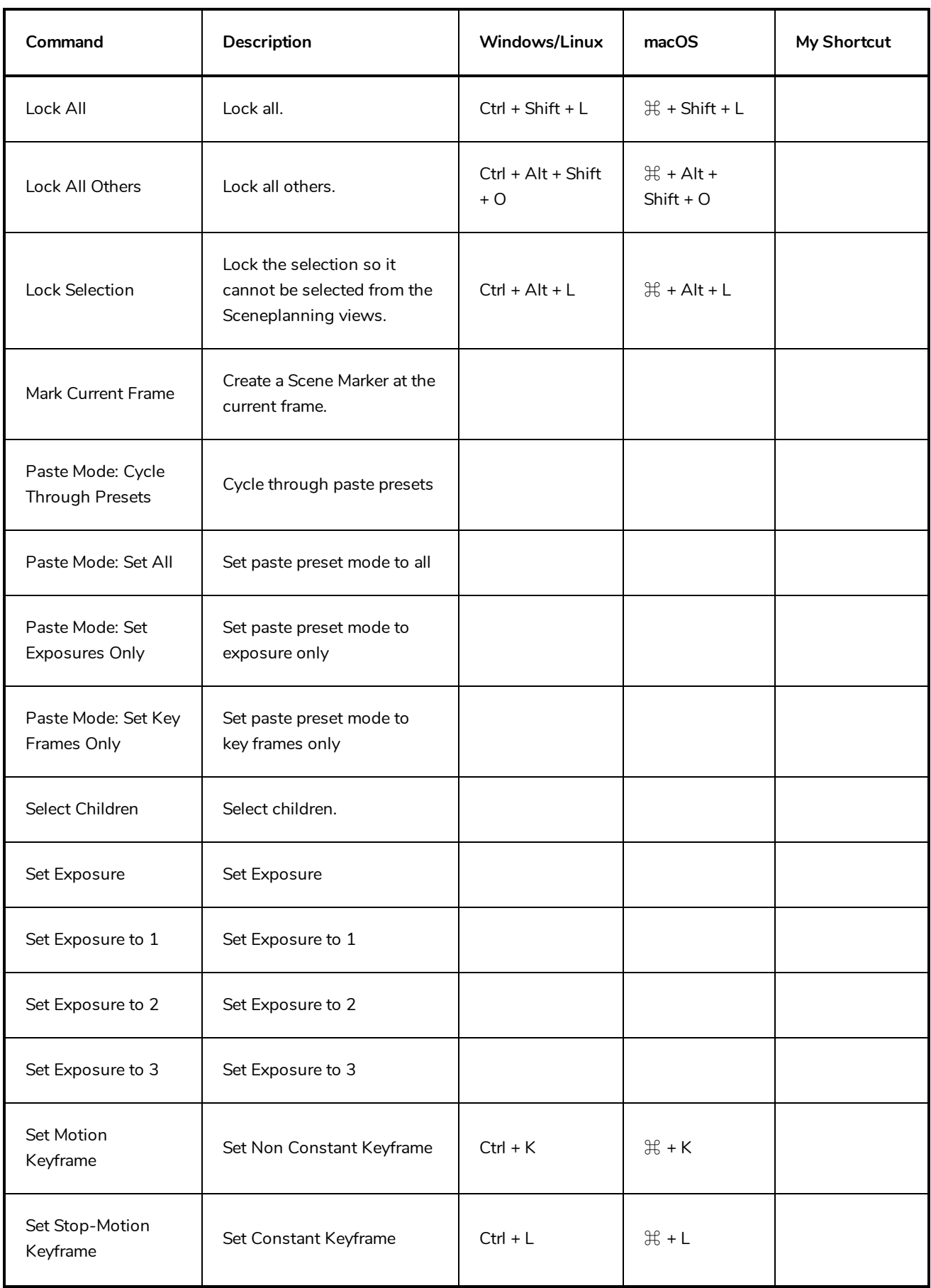

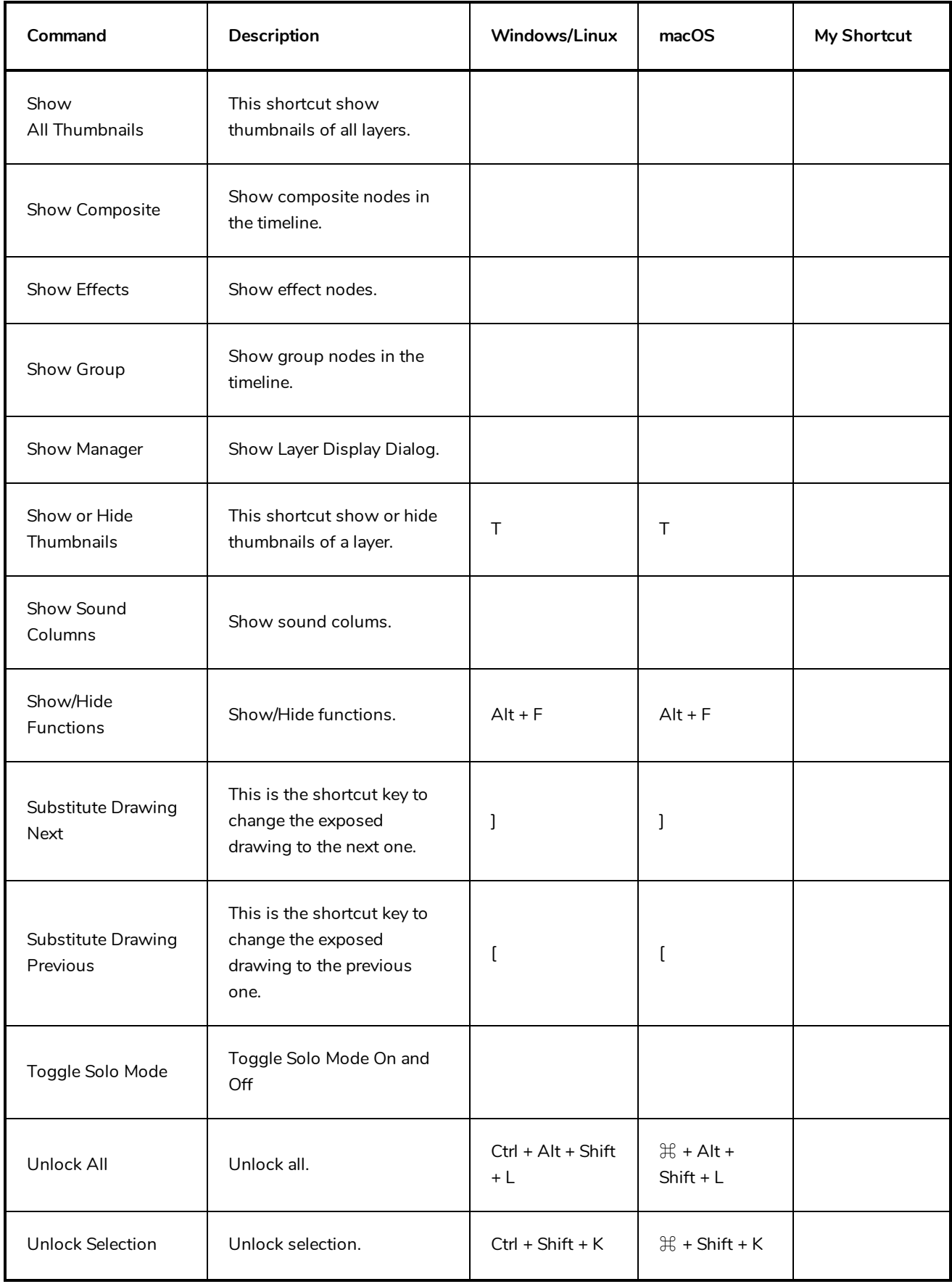

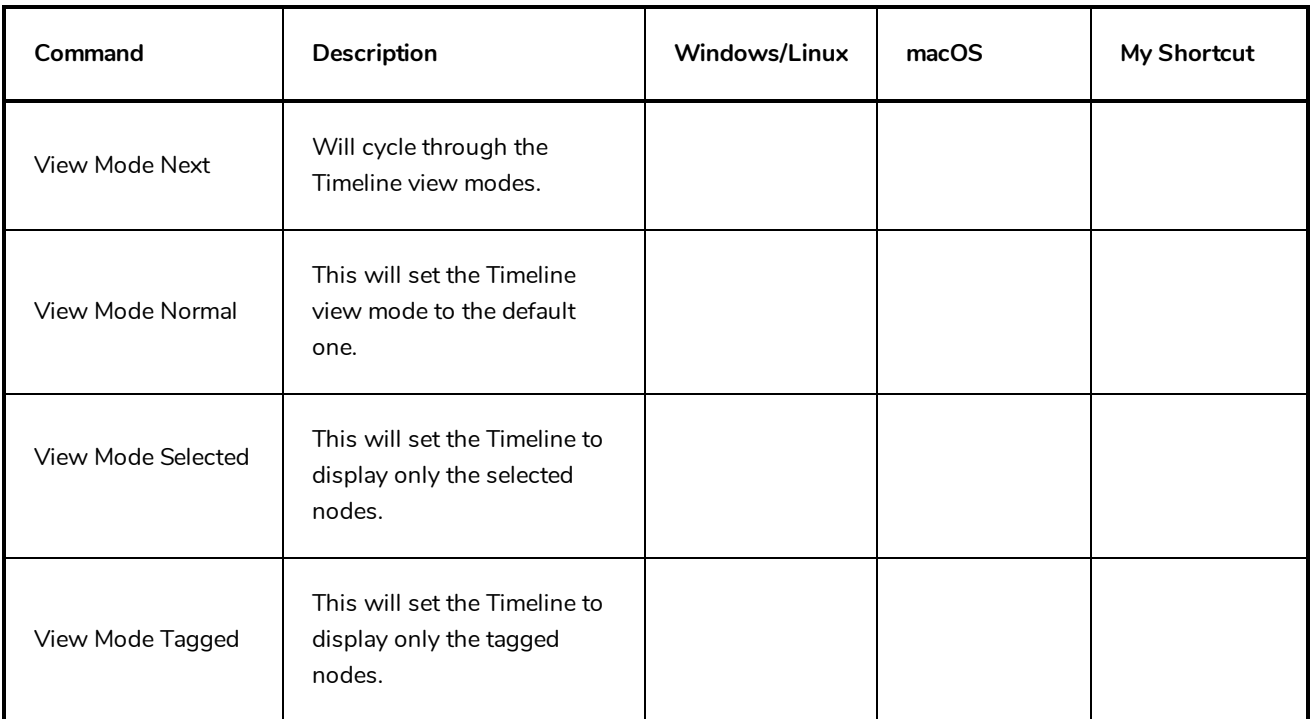

# <span id="page-30-0"></span>**Node View Keyboard Shortcuts**

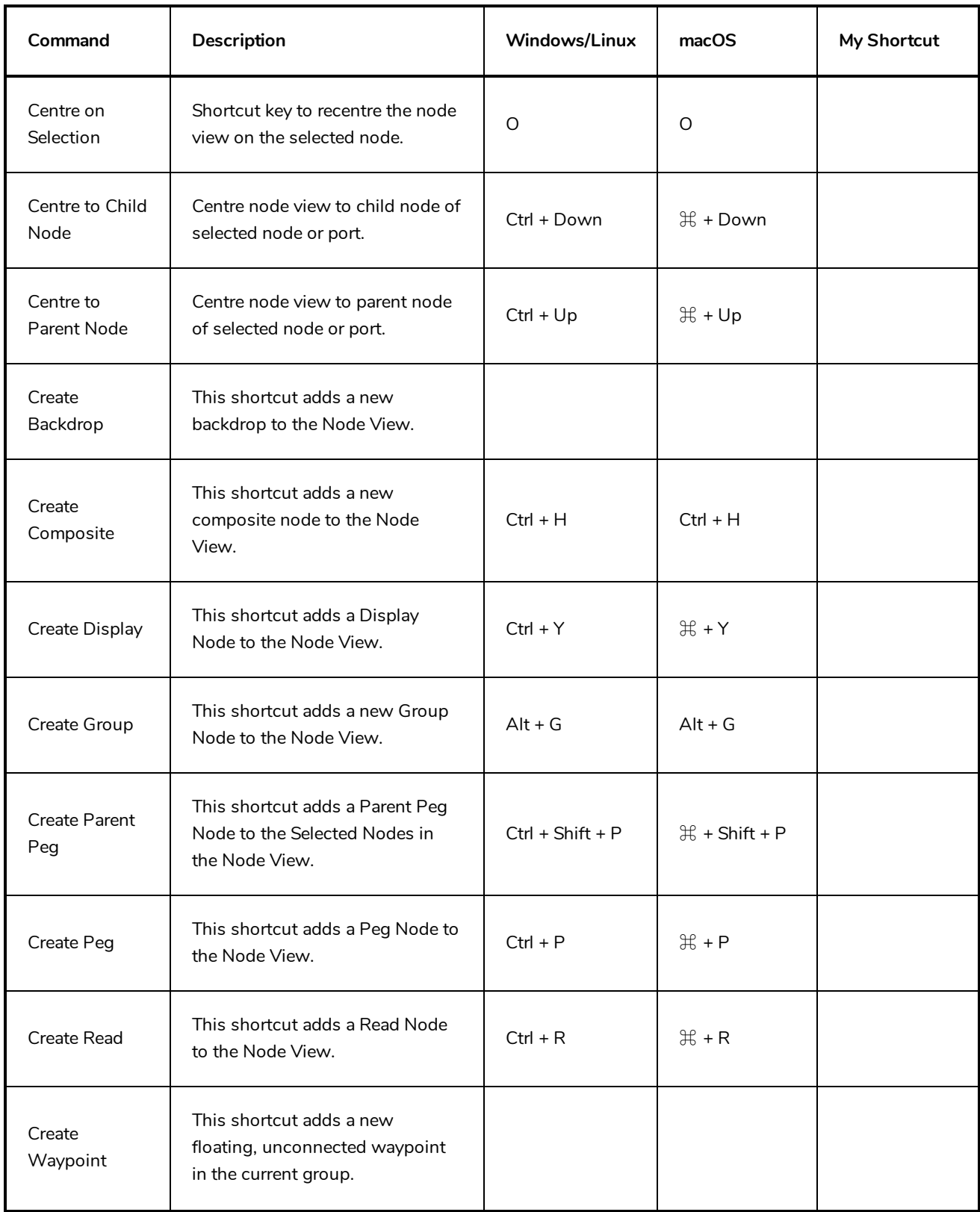

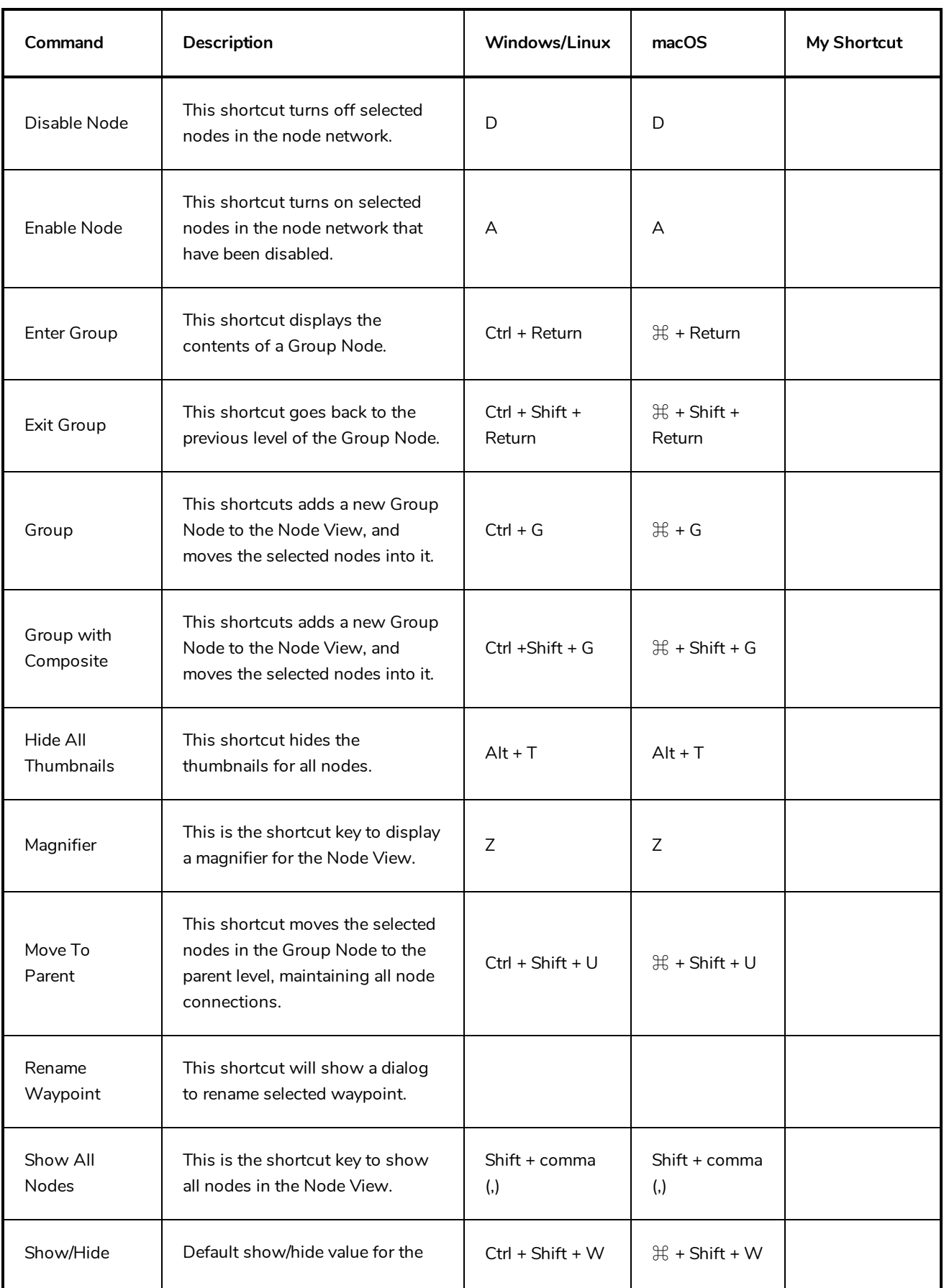

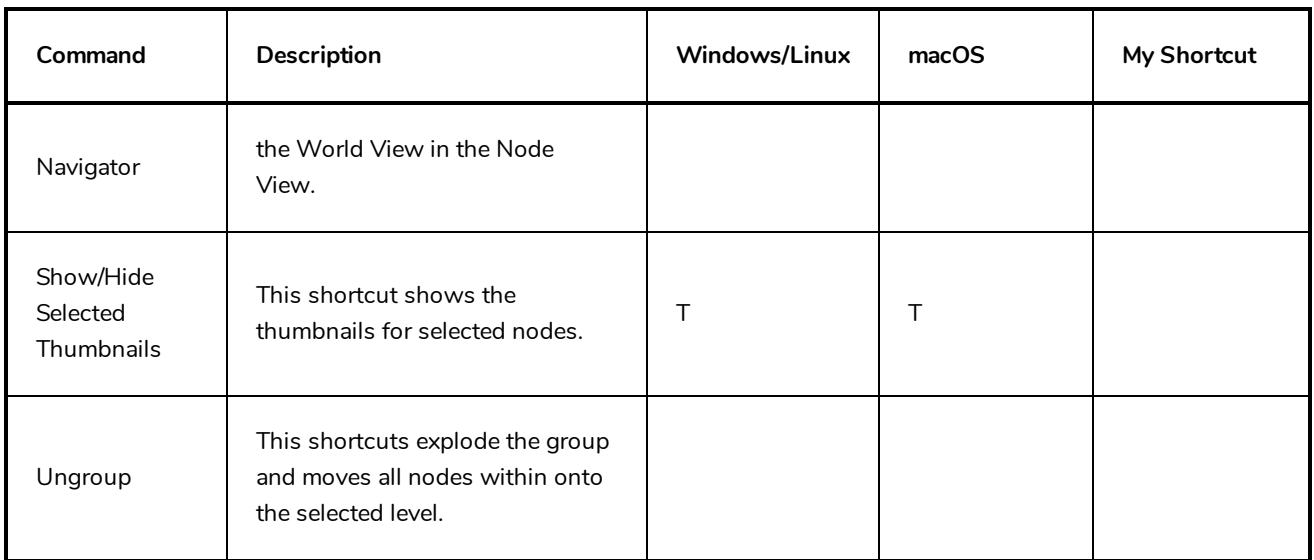

# <span id="page-34-0"></span>**Exposure Sheet Keyboard Shortcuts**

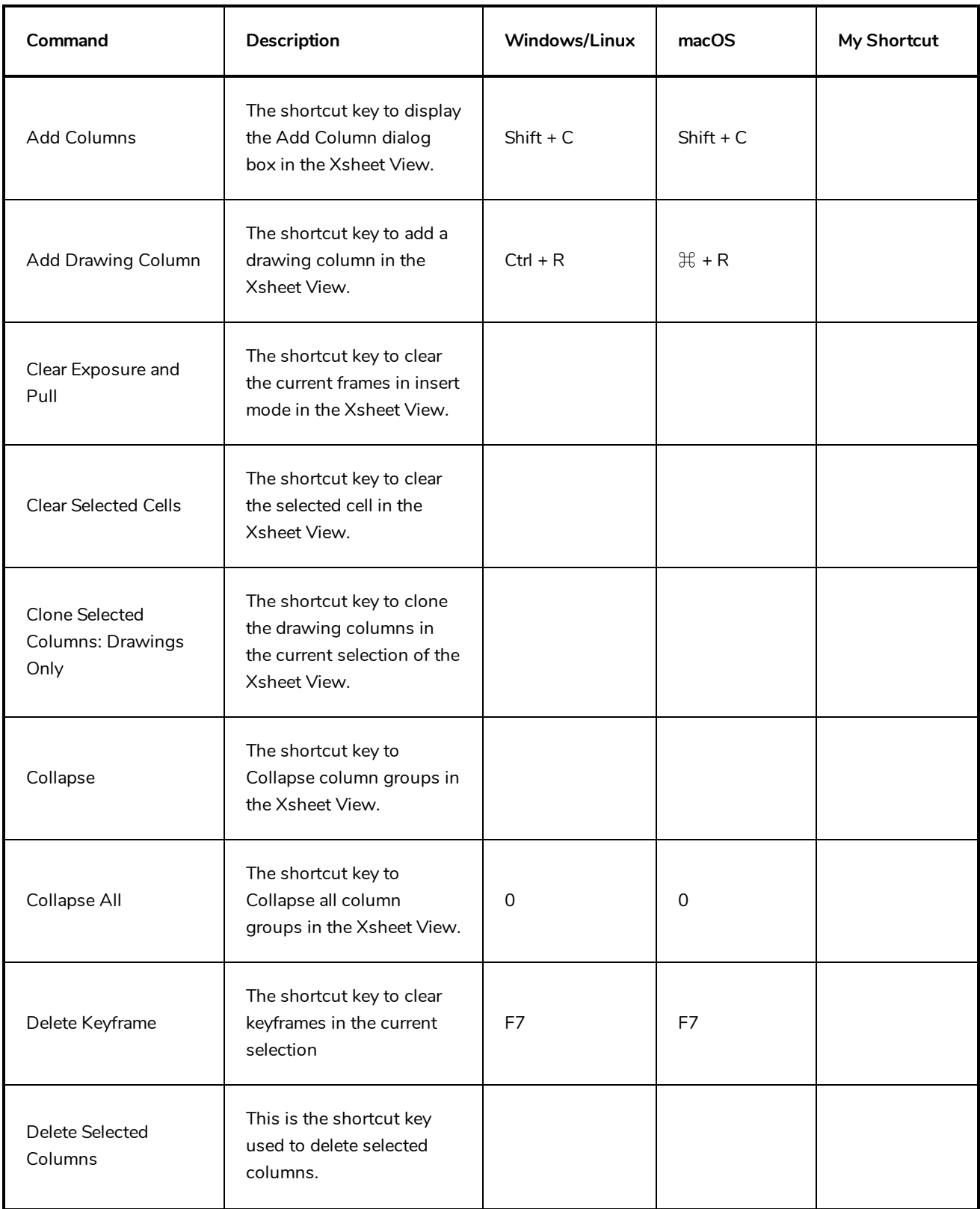

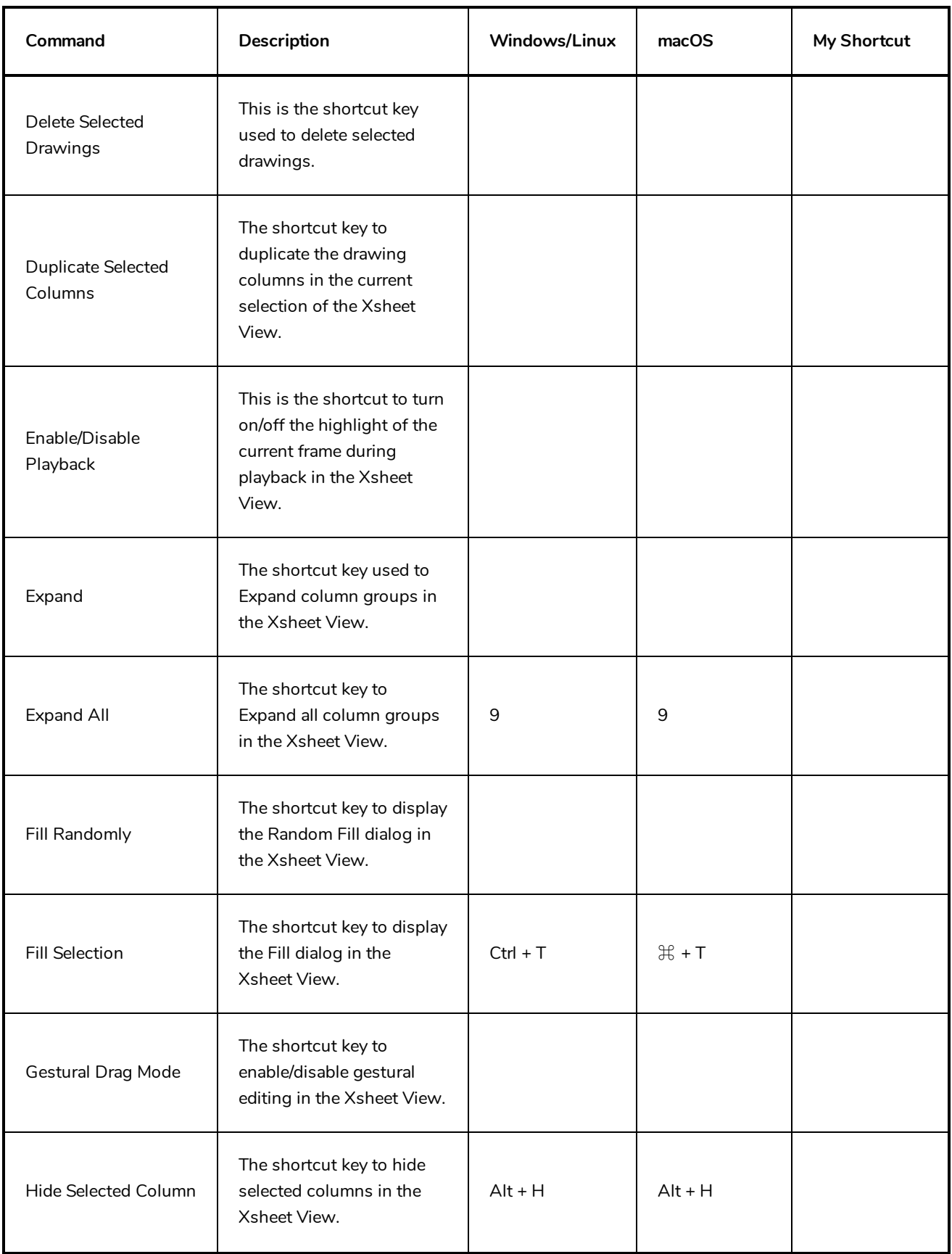
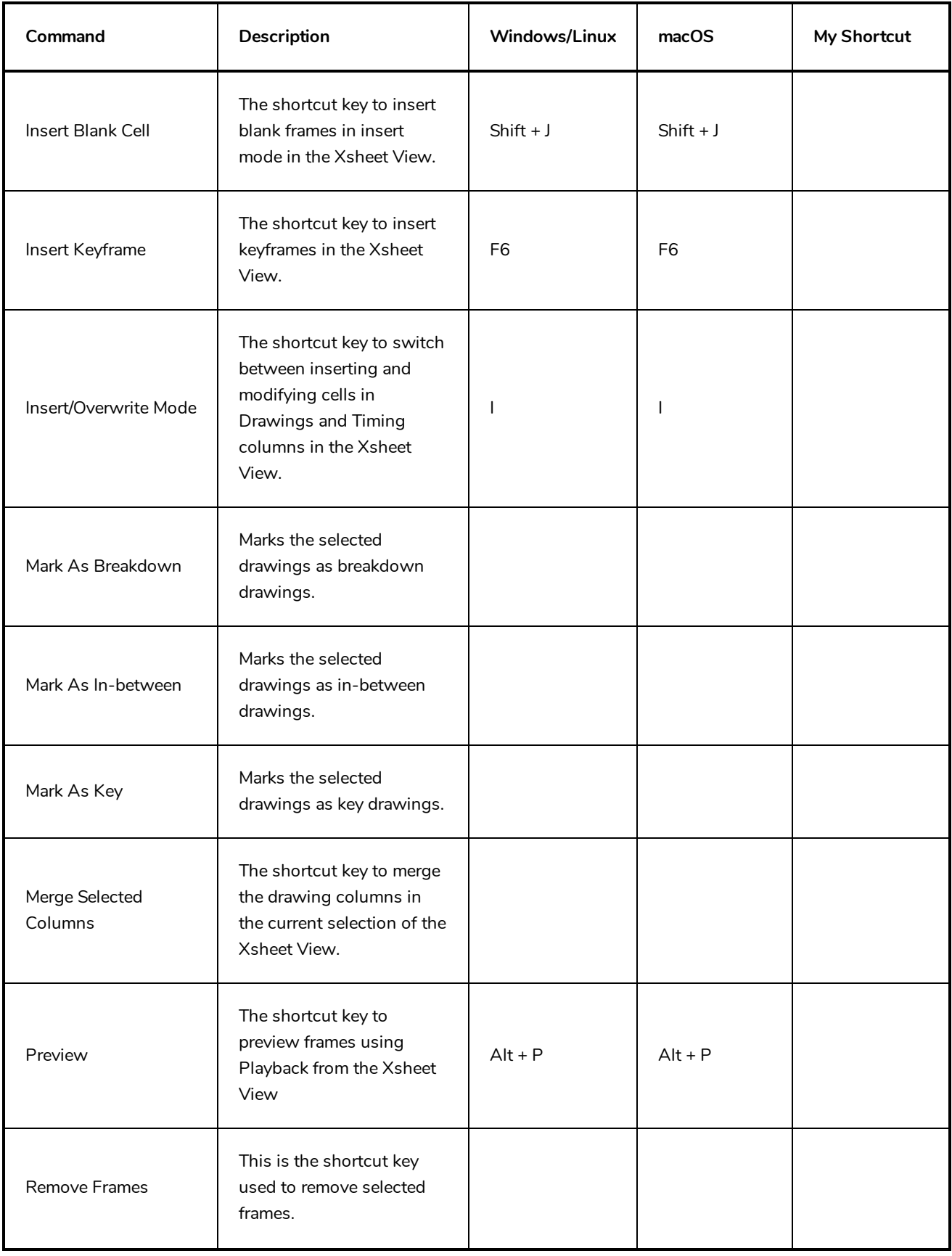

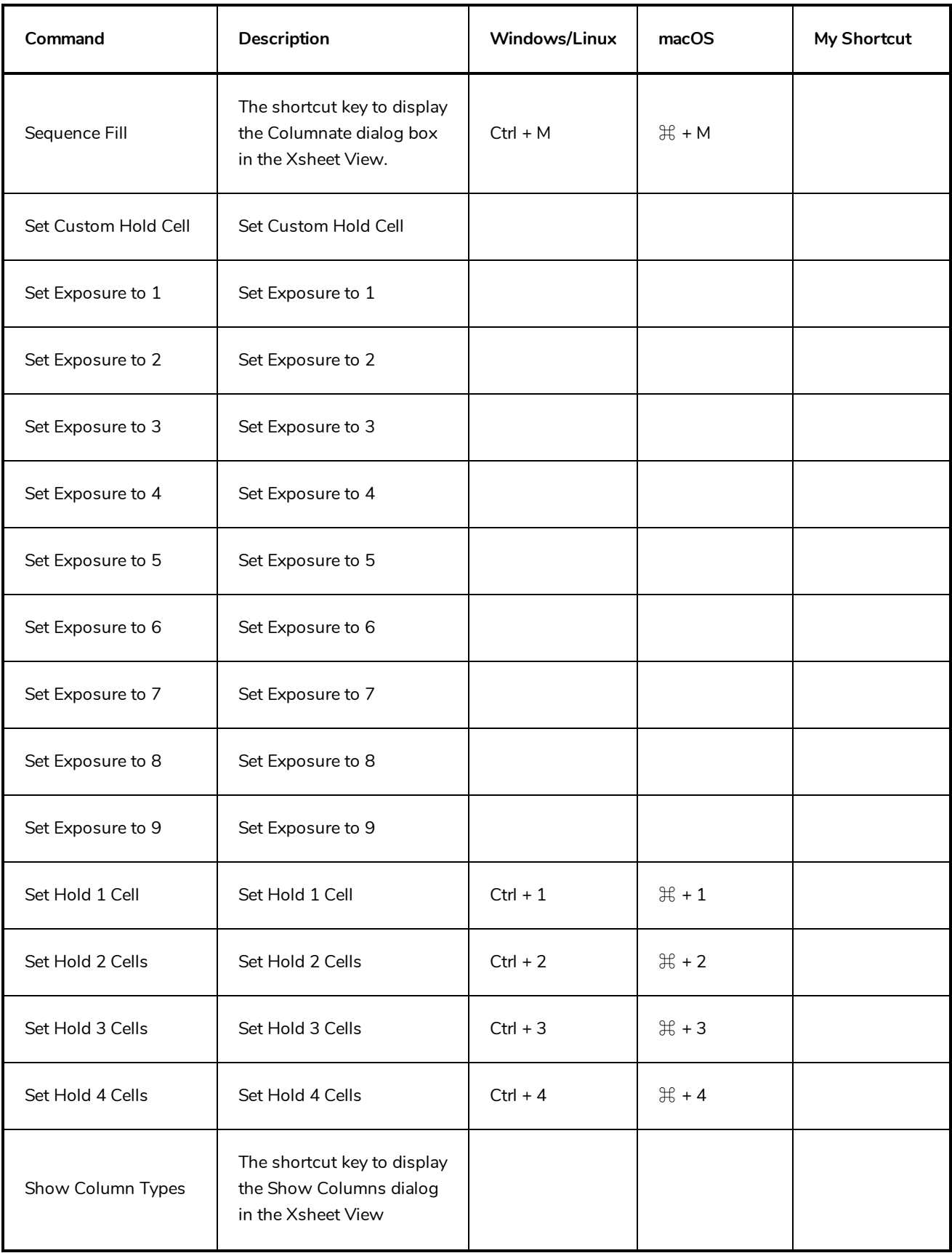

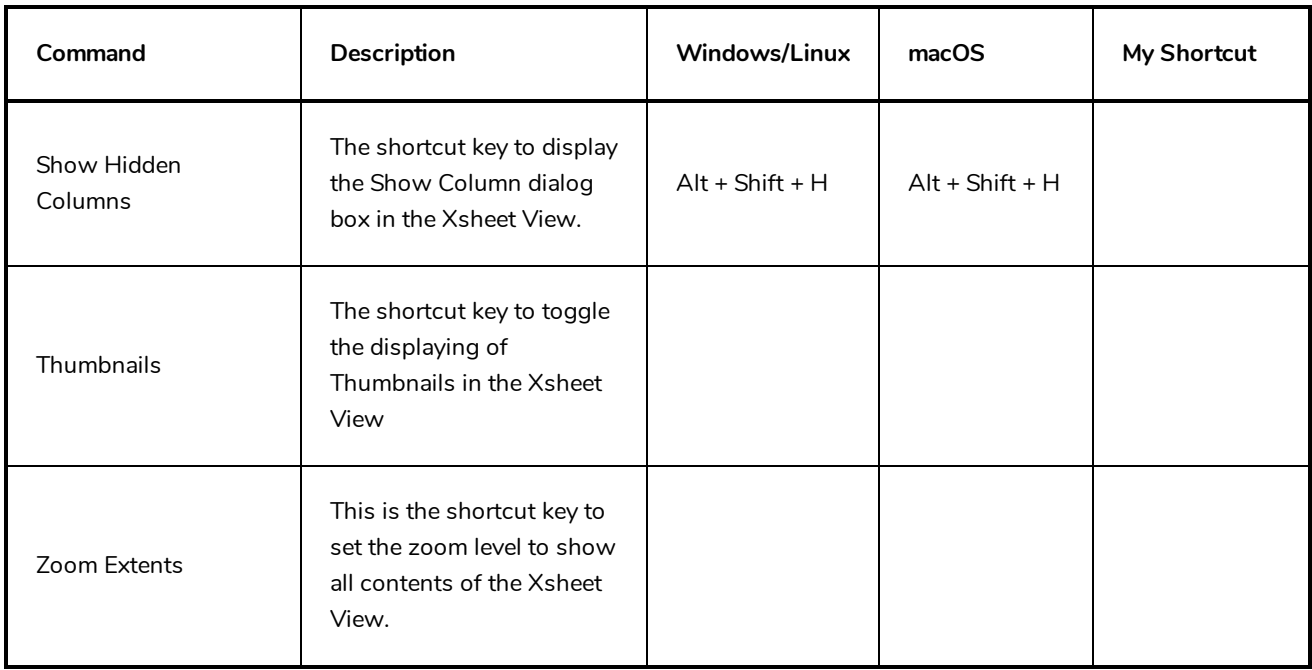

## **Colour Management Keyboard Shortcuts**

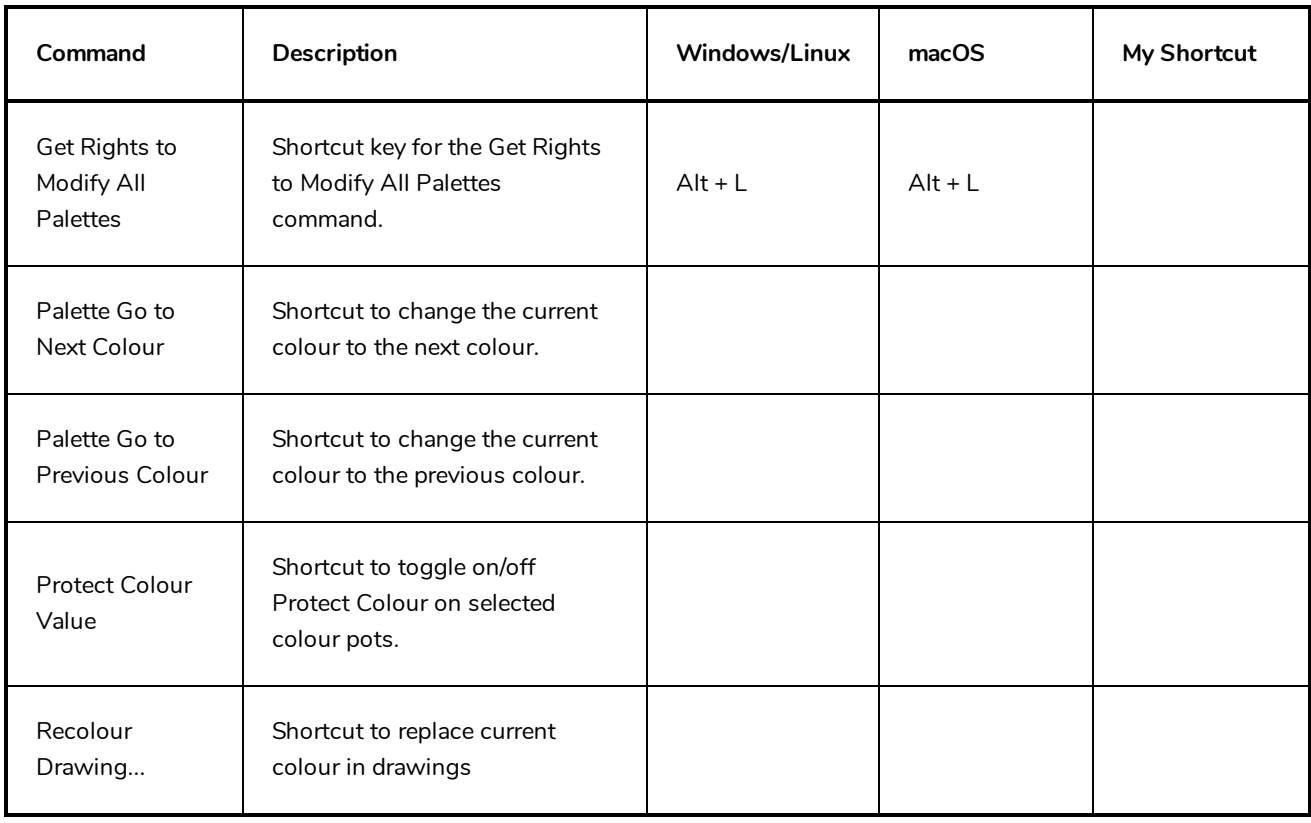

# **Drawing Mode Keyboard Shortcuts**

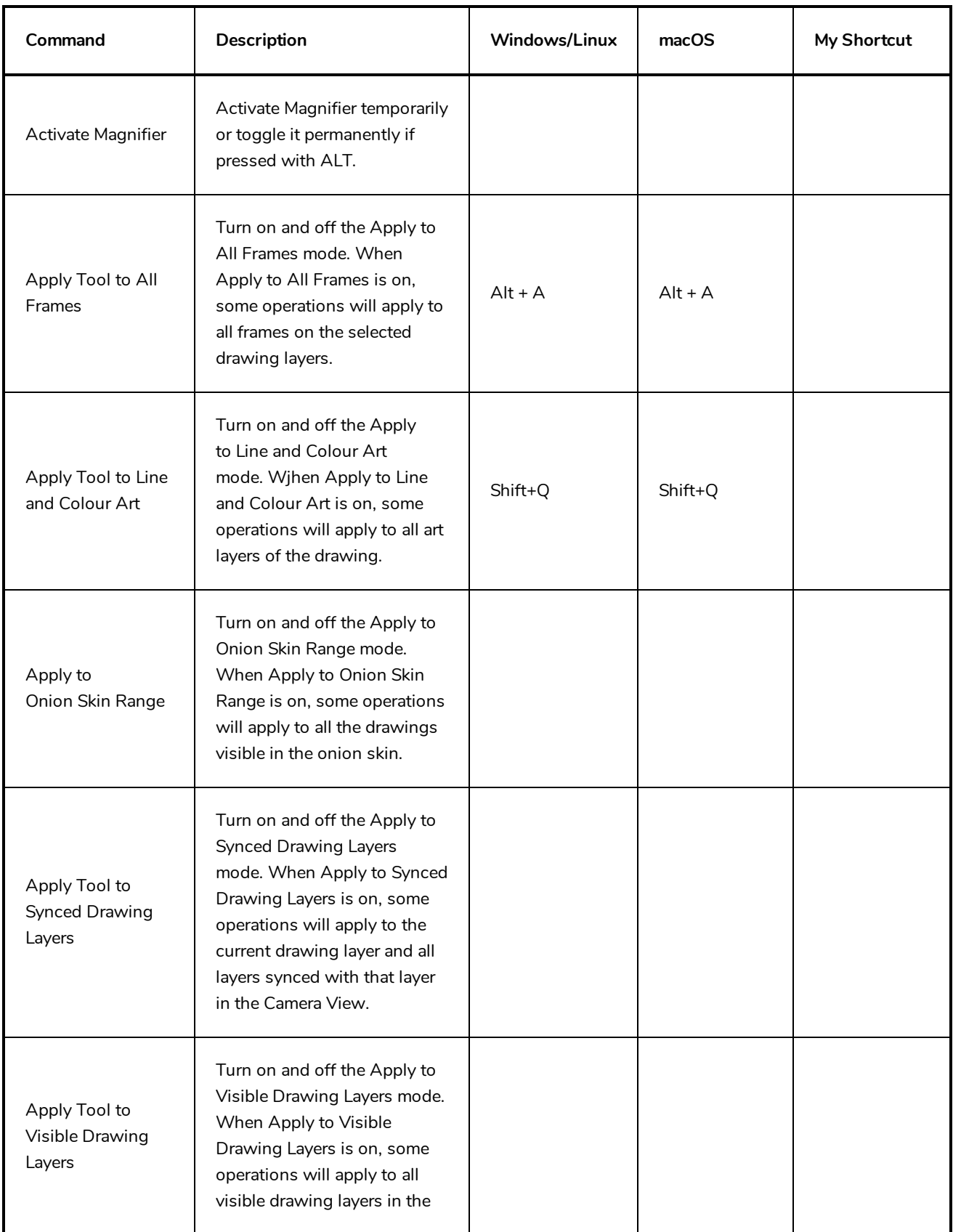

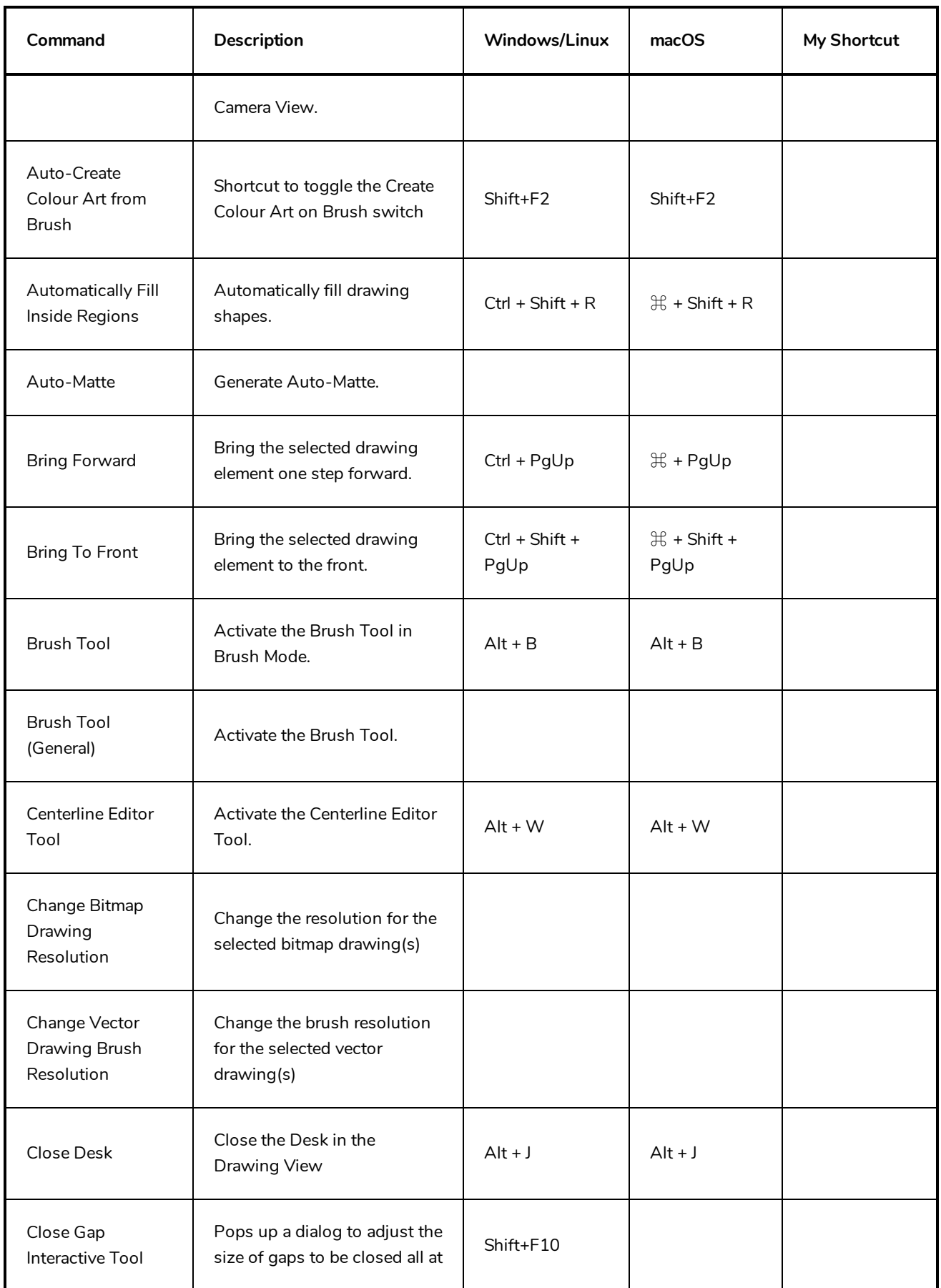

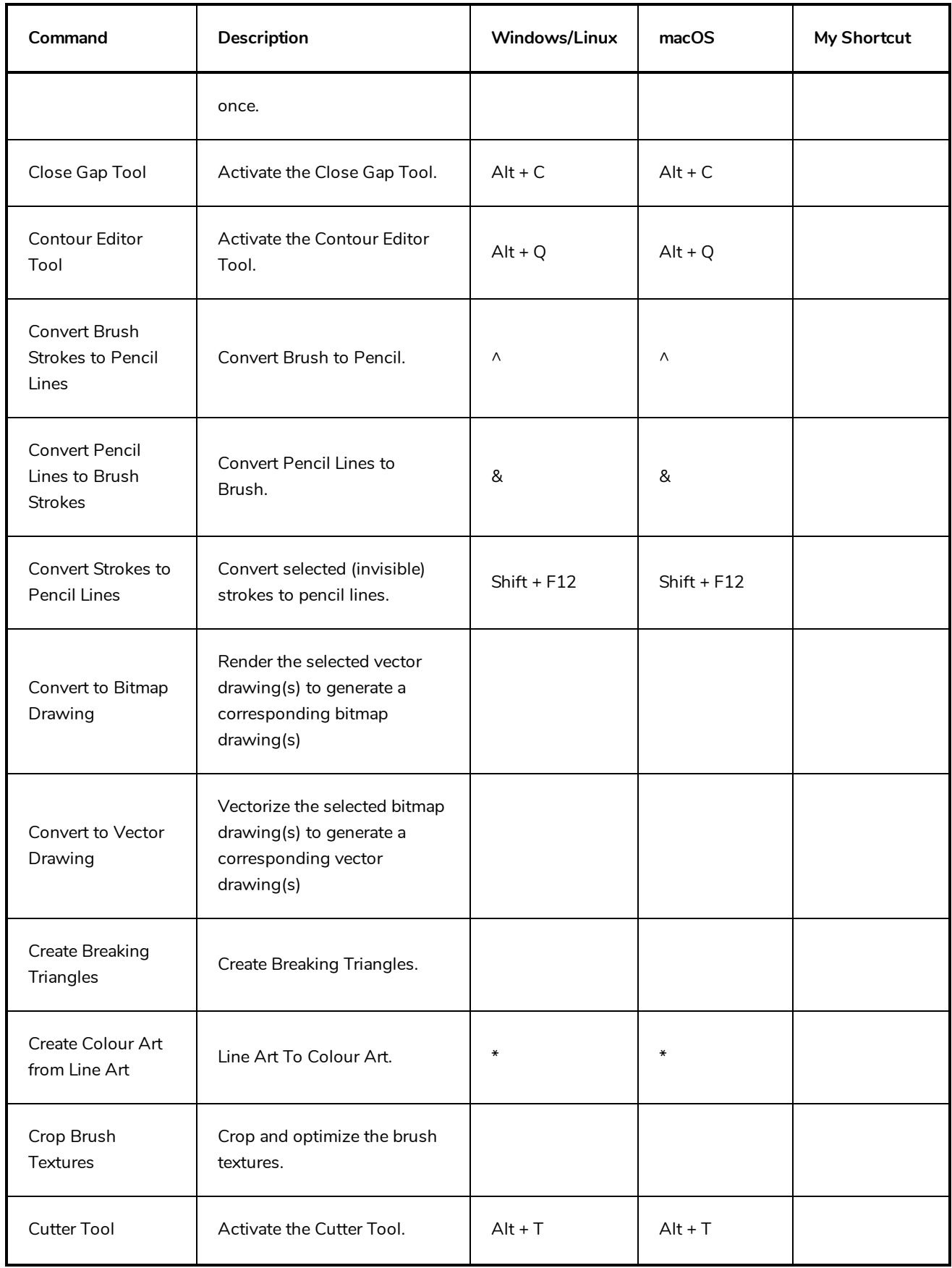

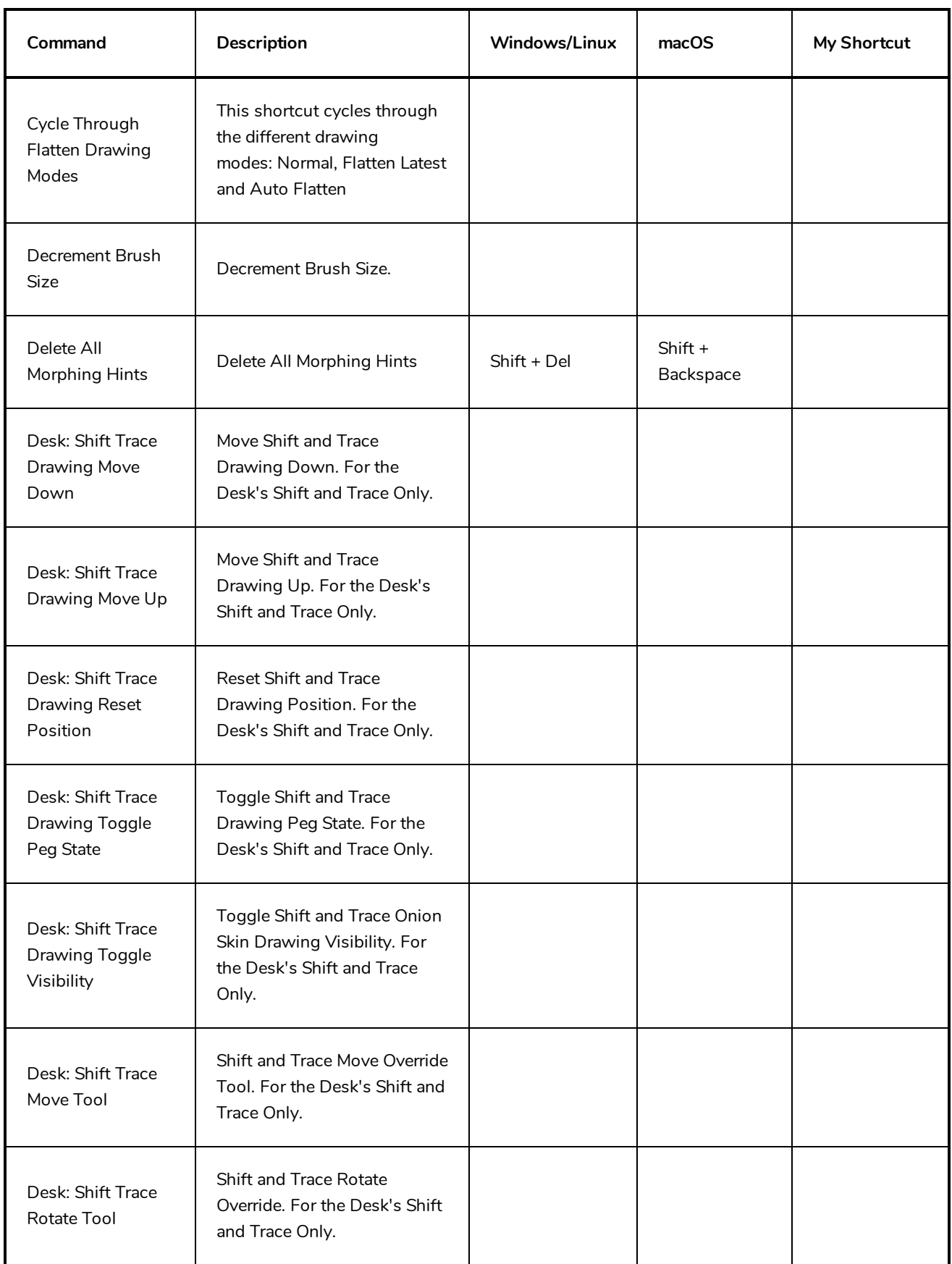

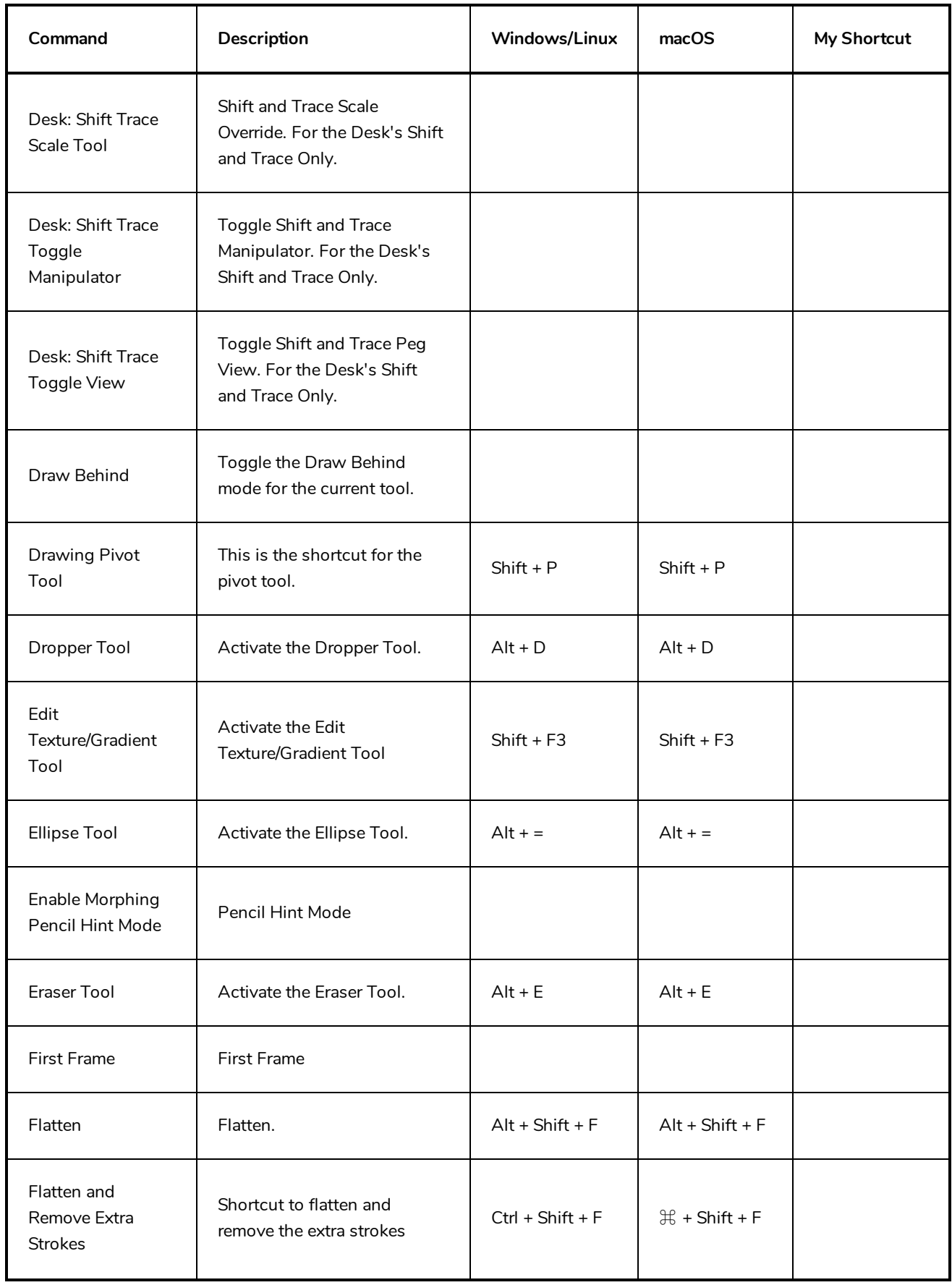

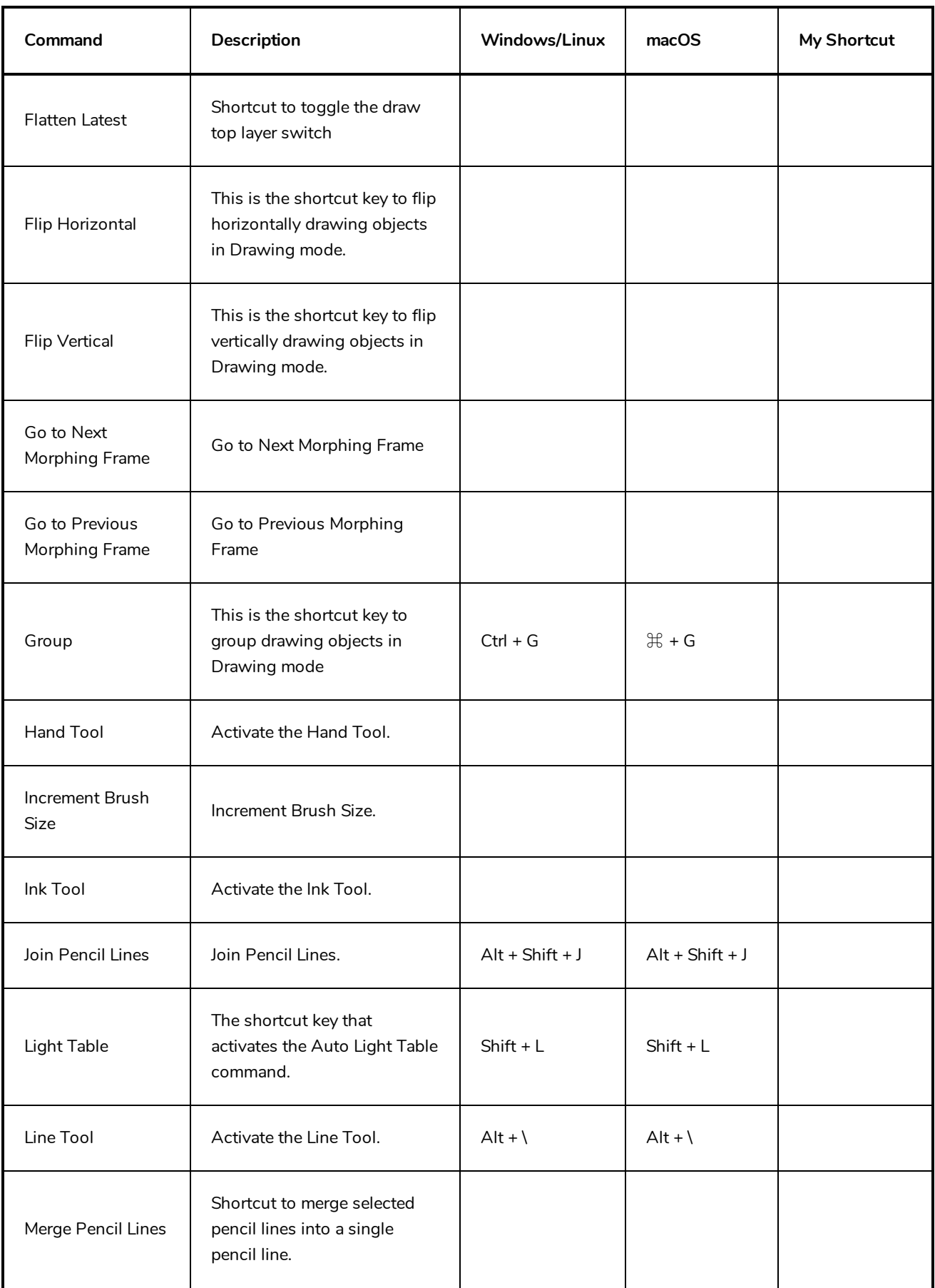

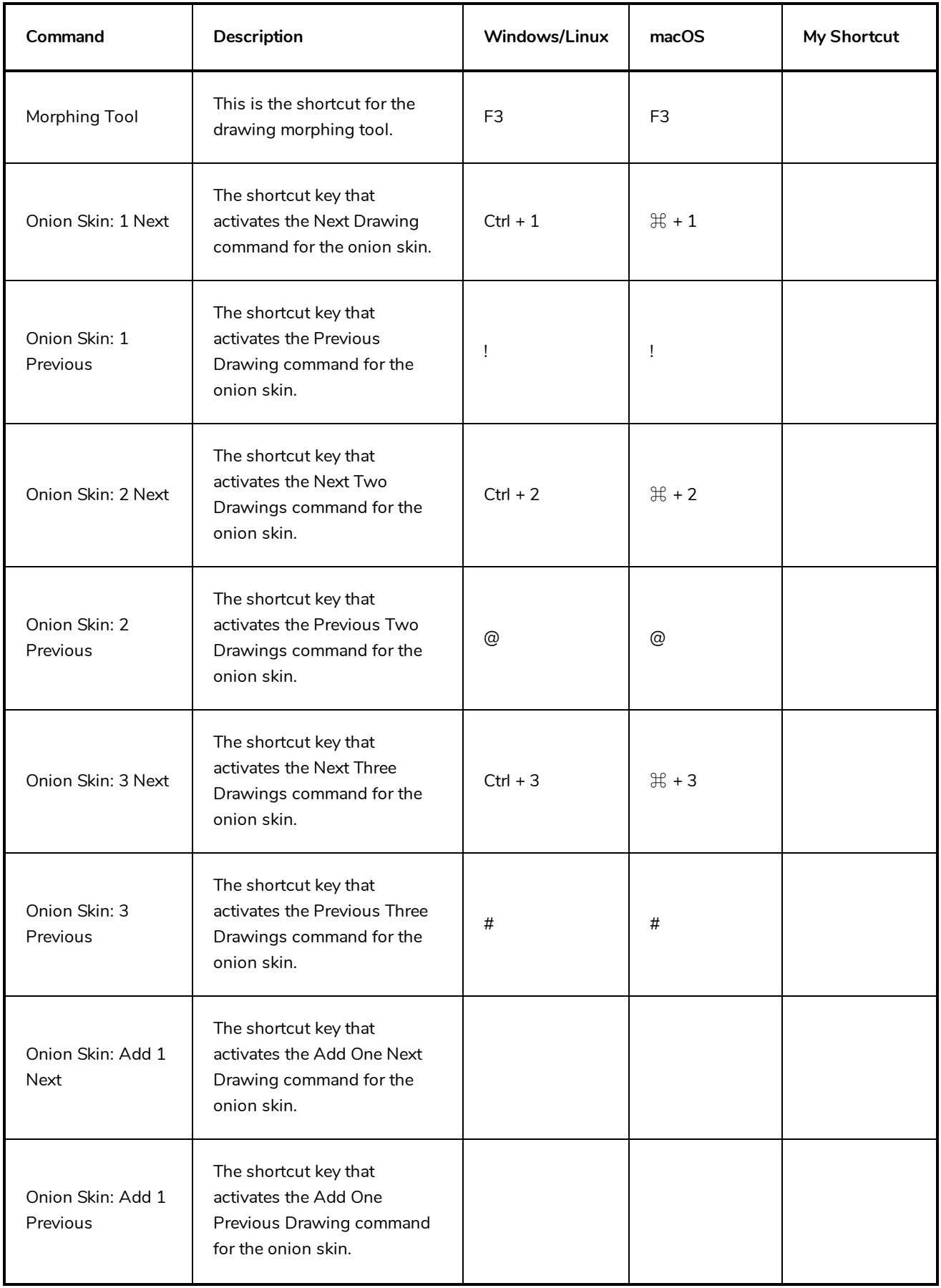

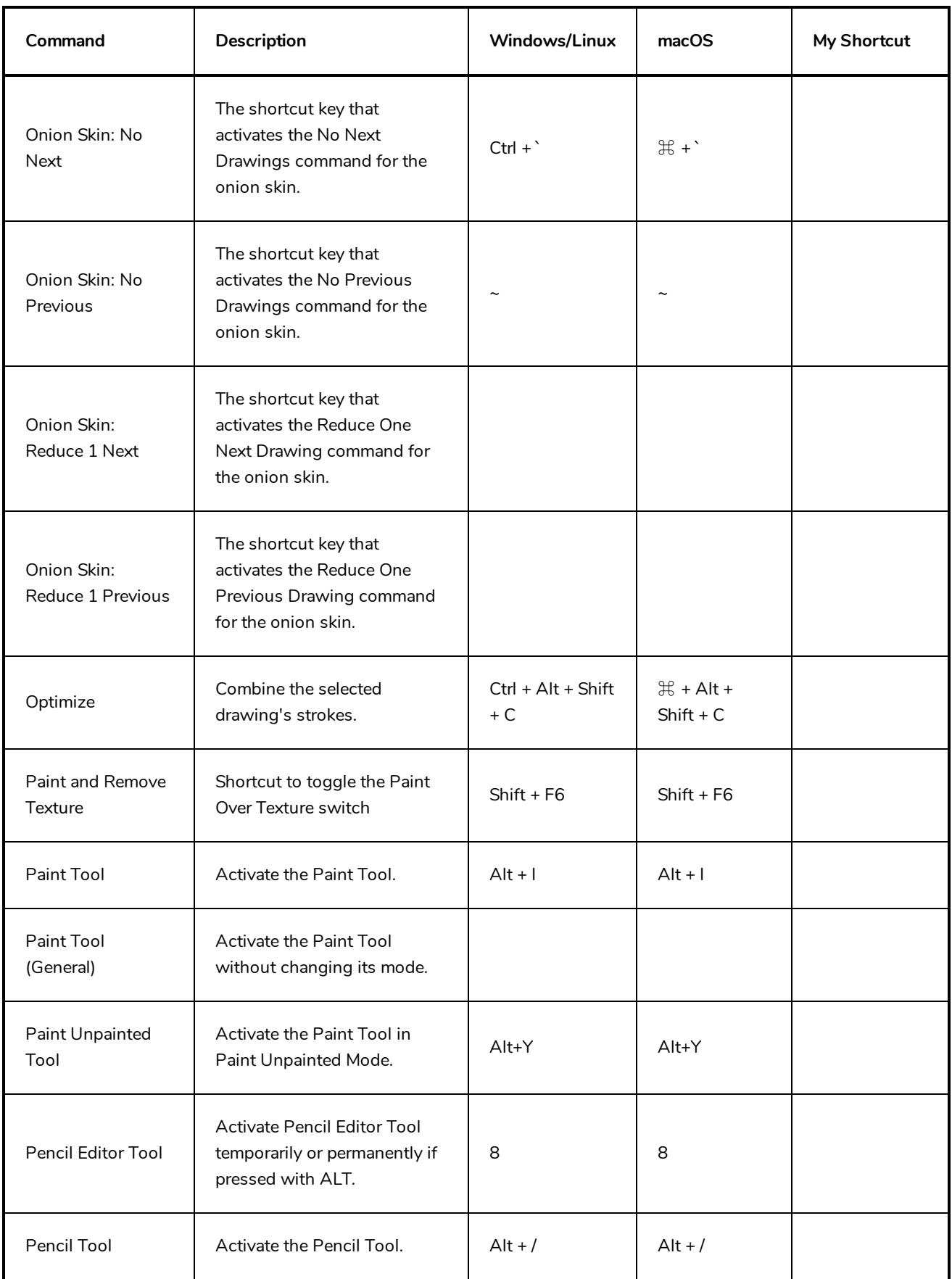

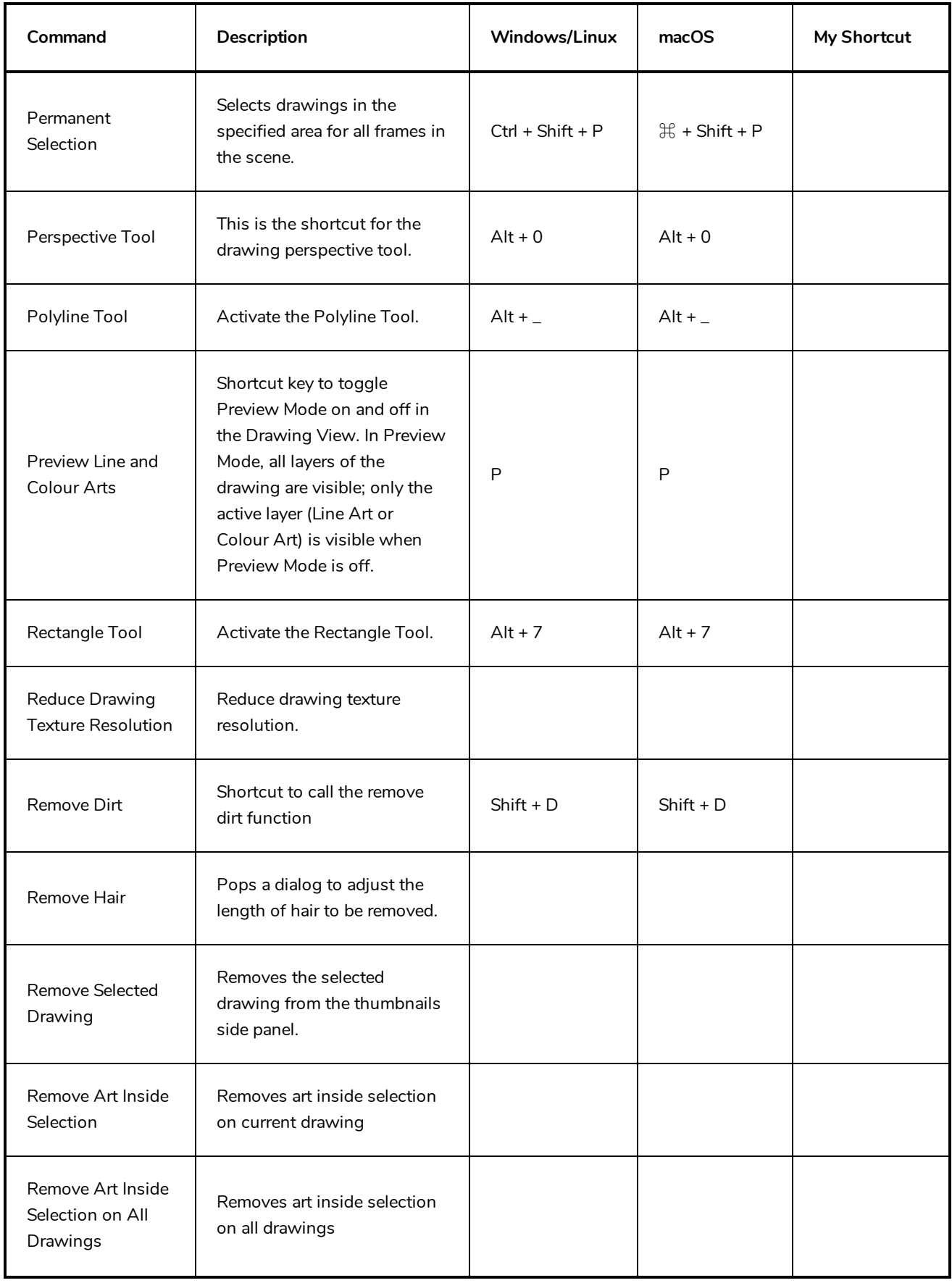

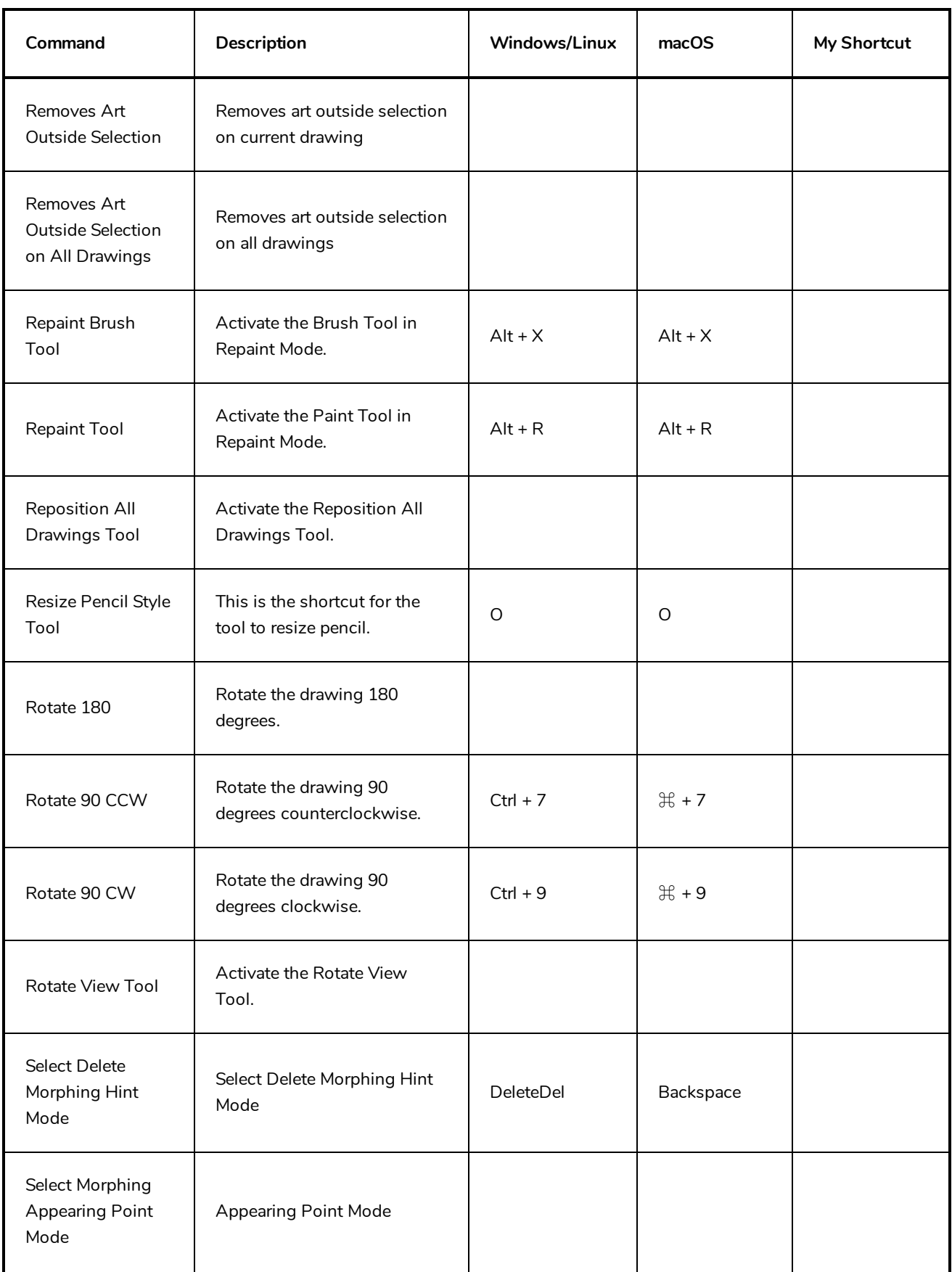

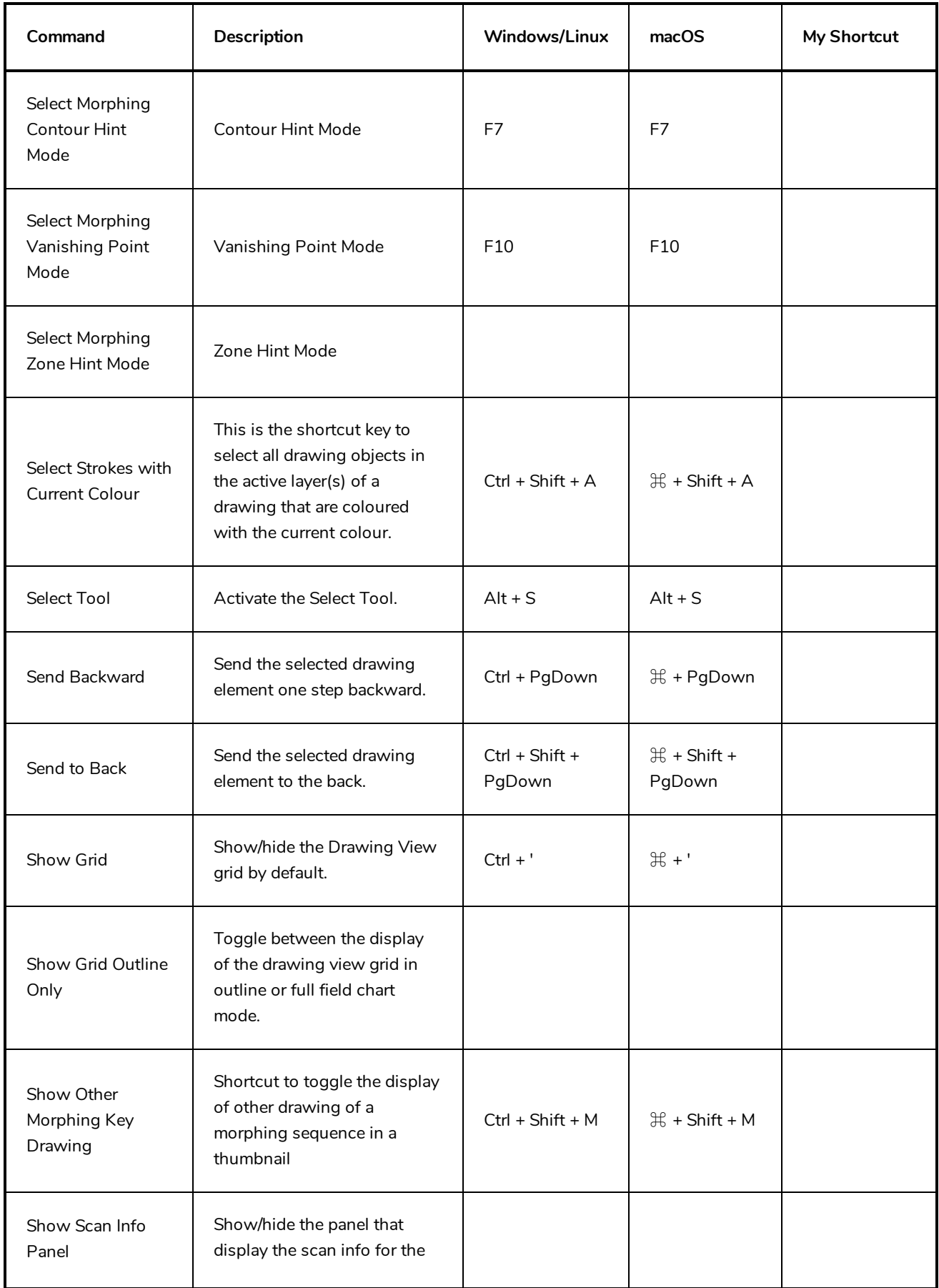

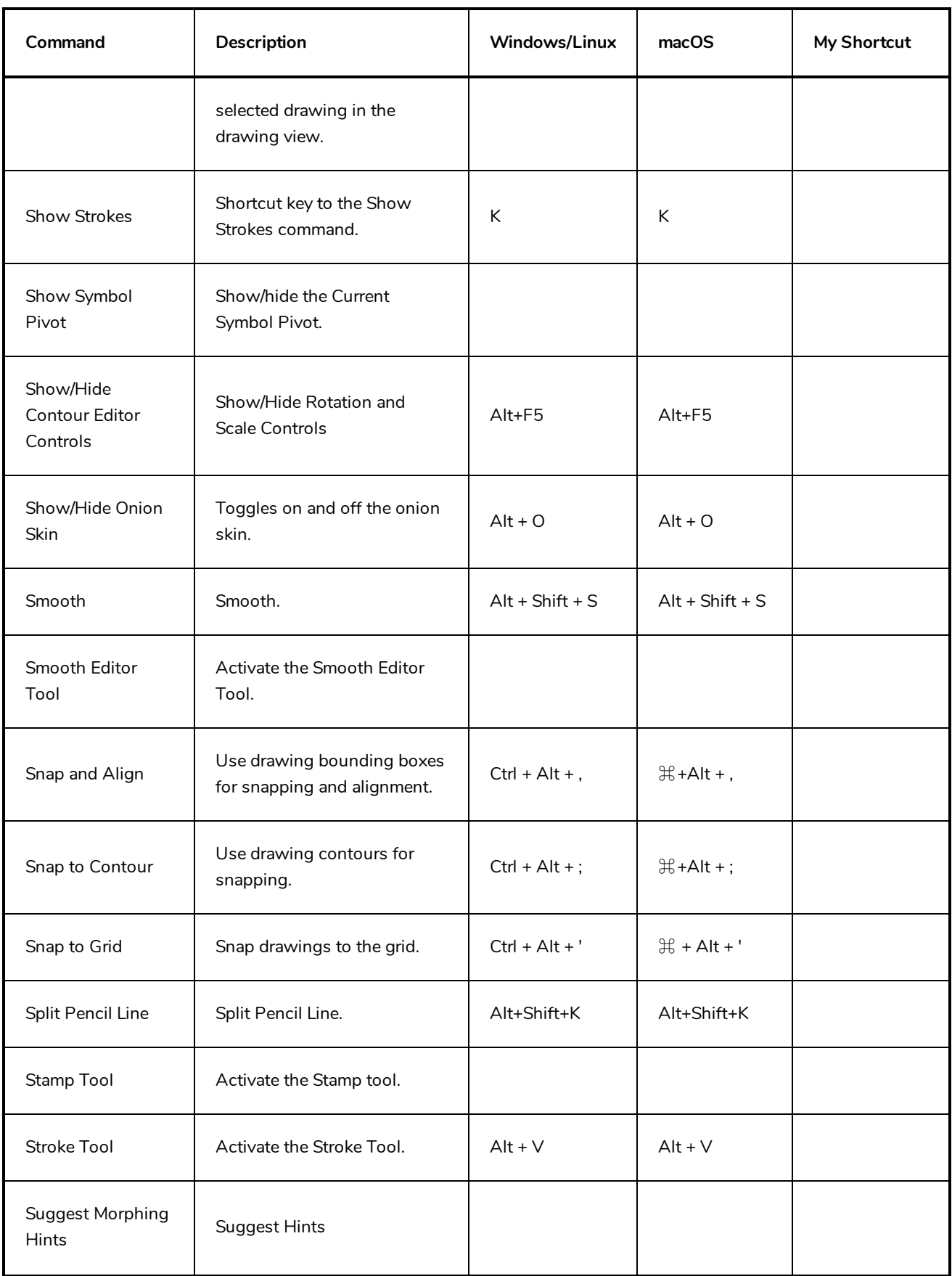

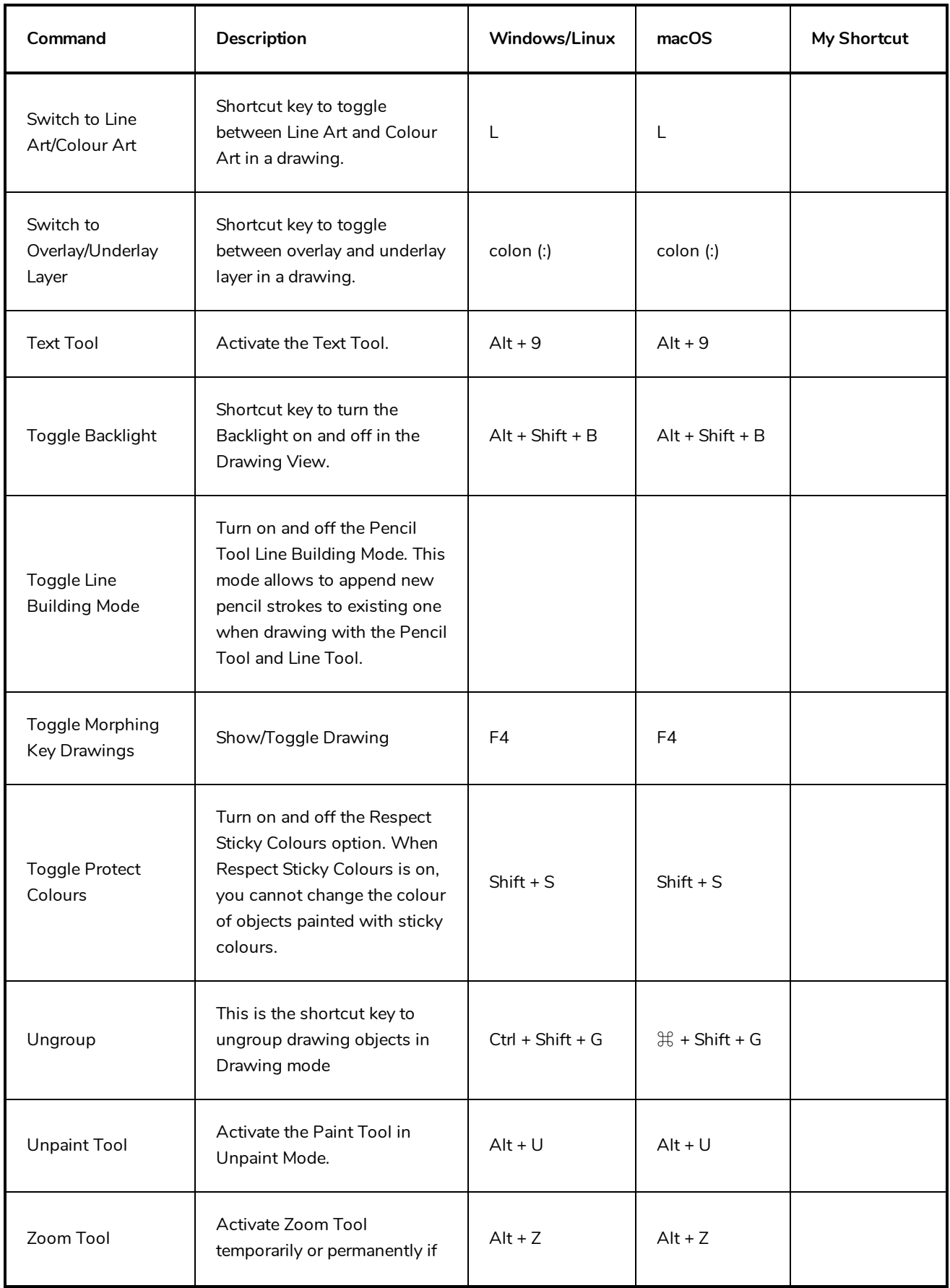

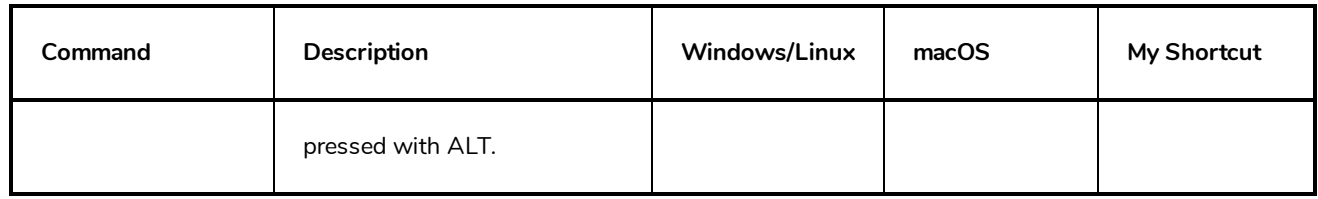

## **Function Editor Keyboard Shortcuts**

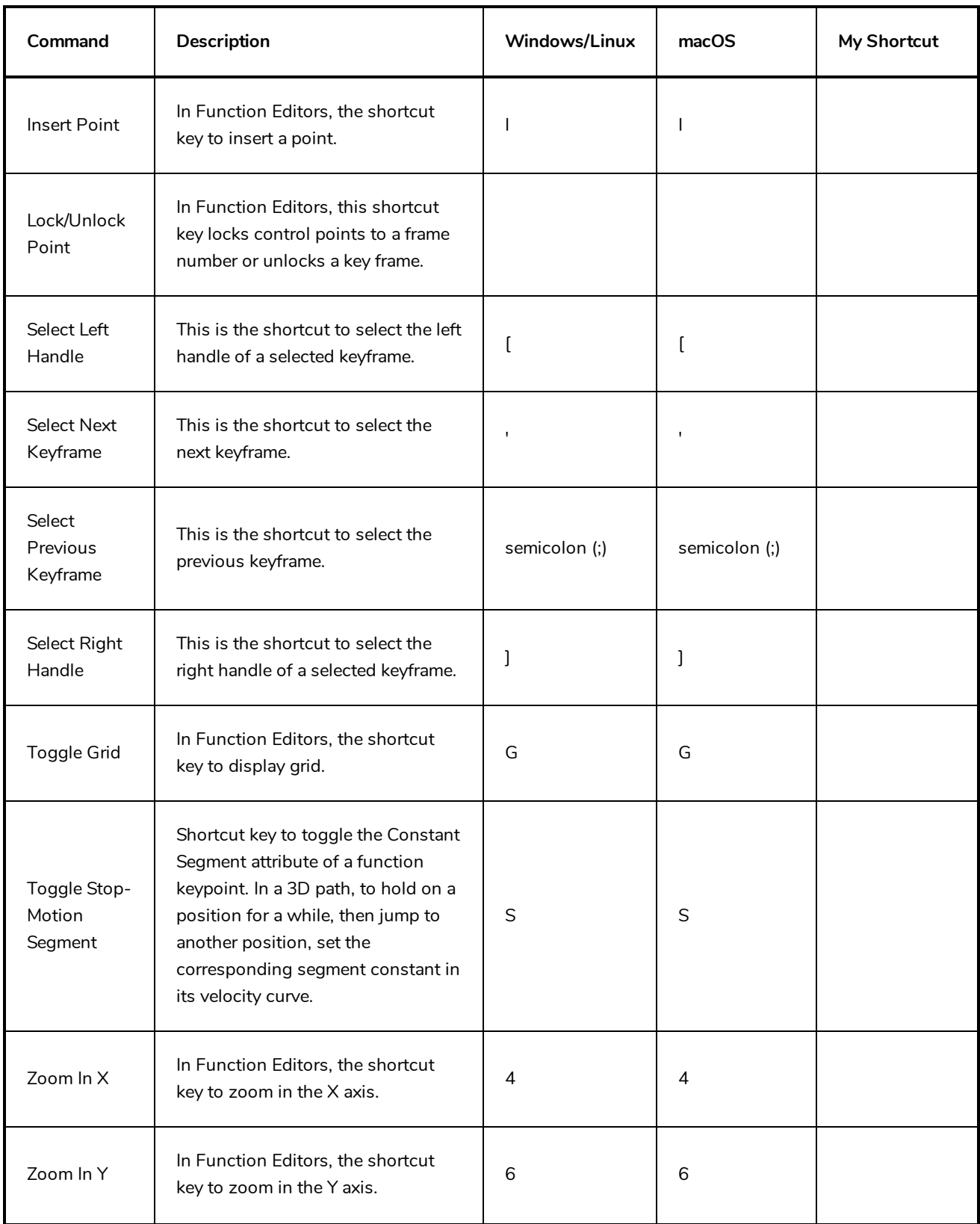

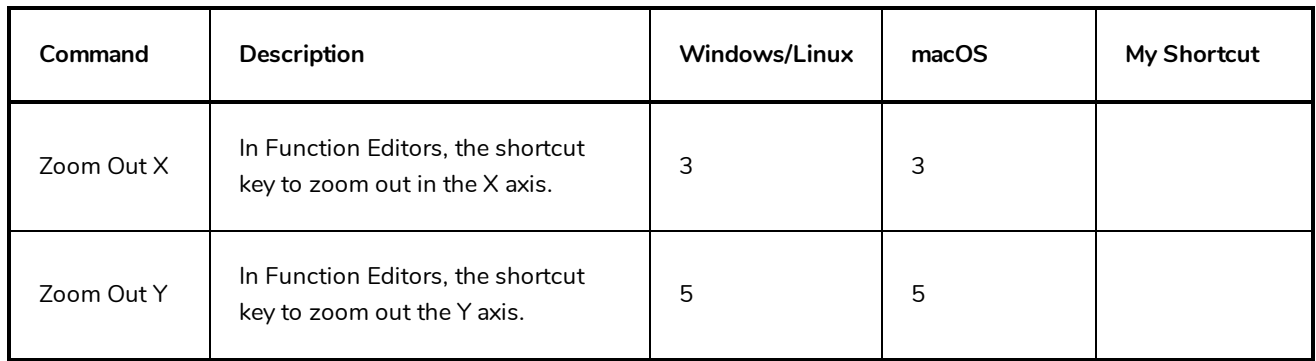

## **Library Keyboard Shortcuts**

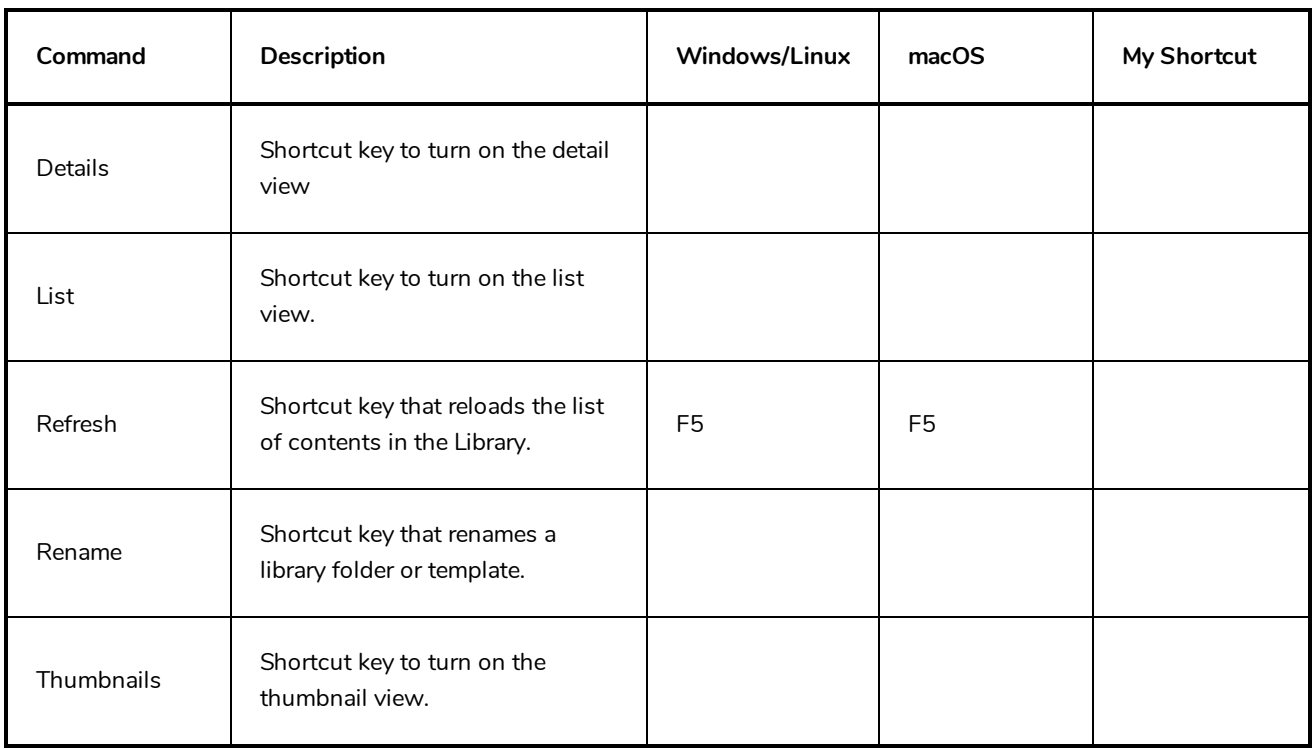

## **Tagging Keyboard Shortcuts**

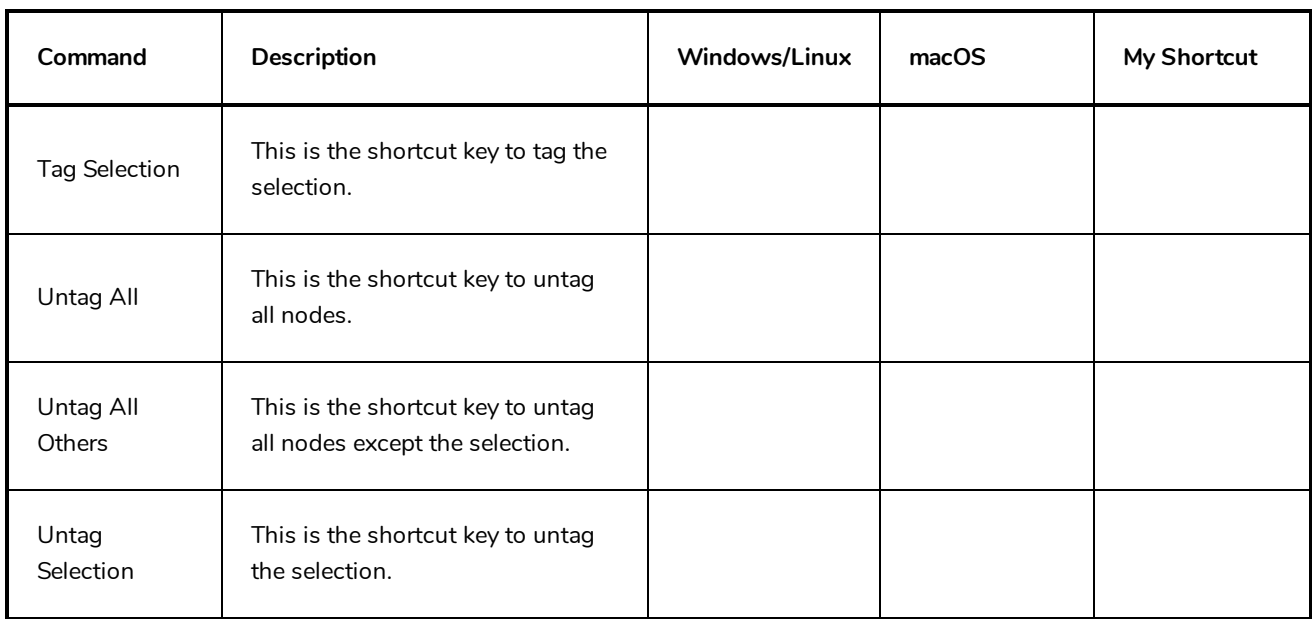

## **Tool Presets Keyboard Shortcuts**

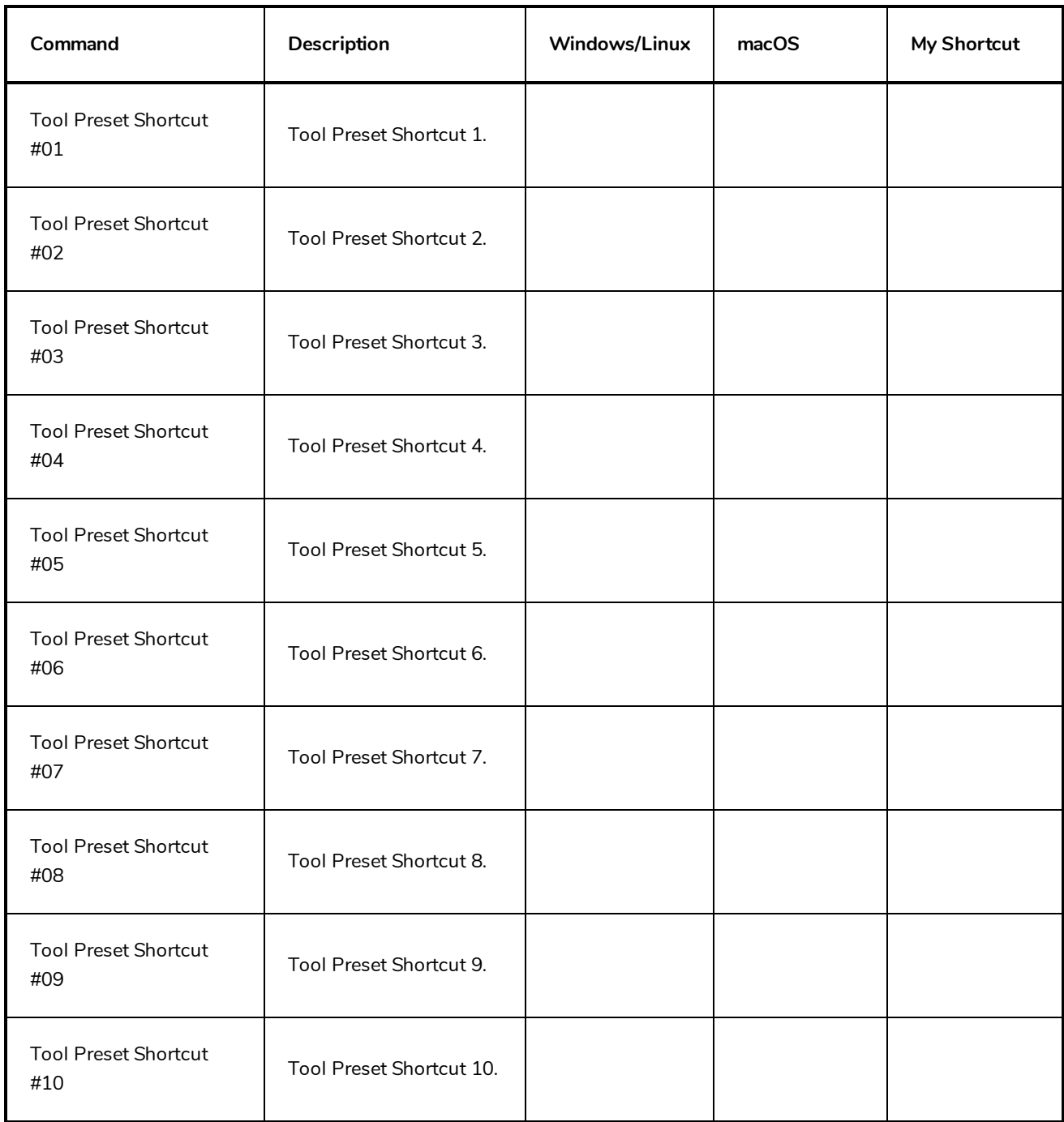

## **3D Graph Keyboard Shortcuts**

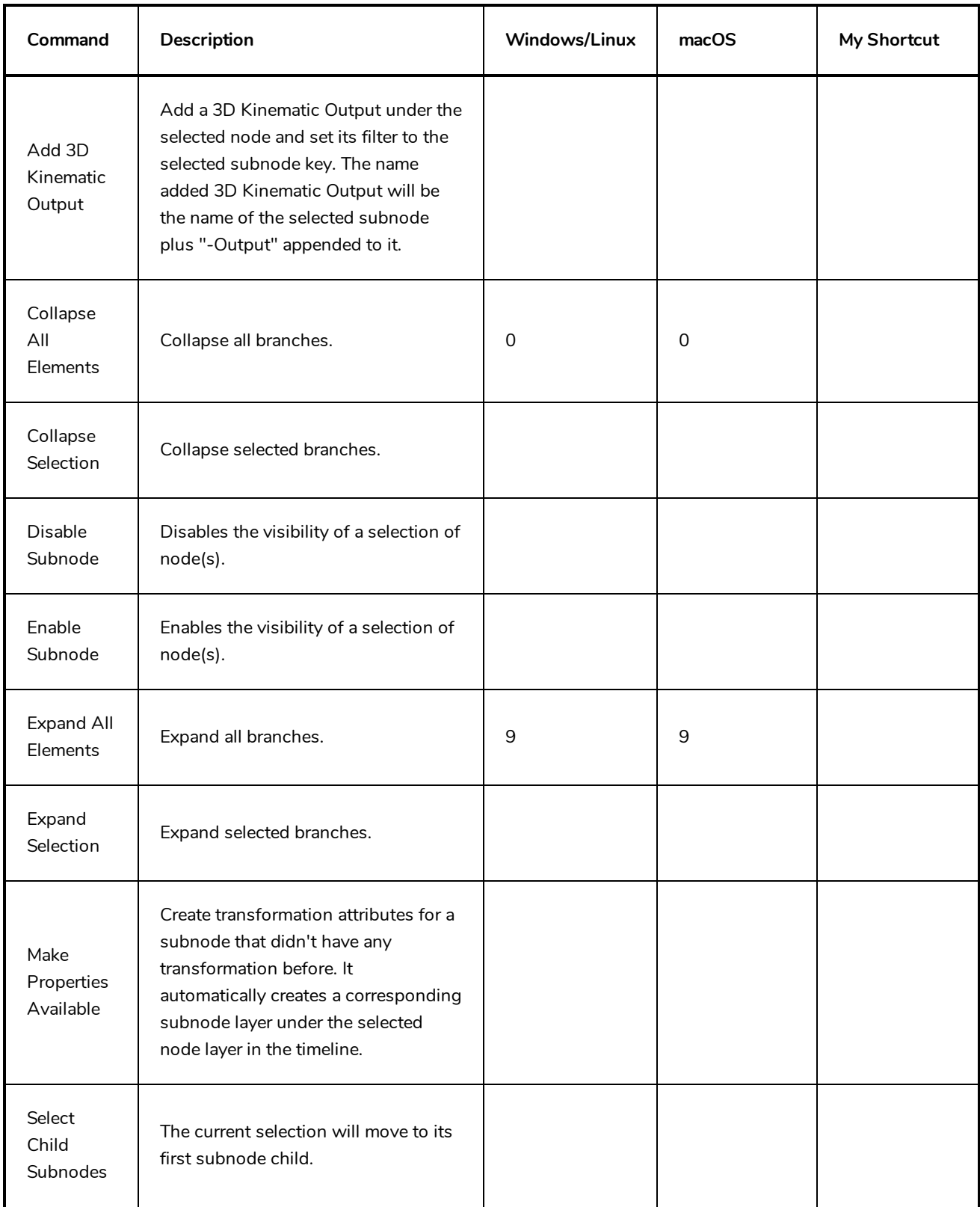

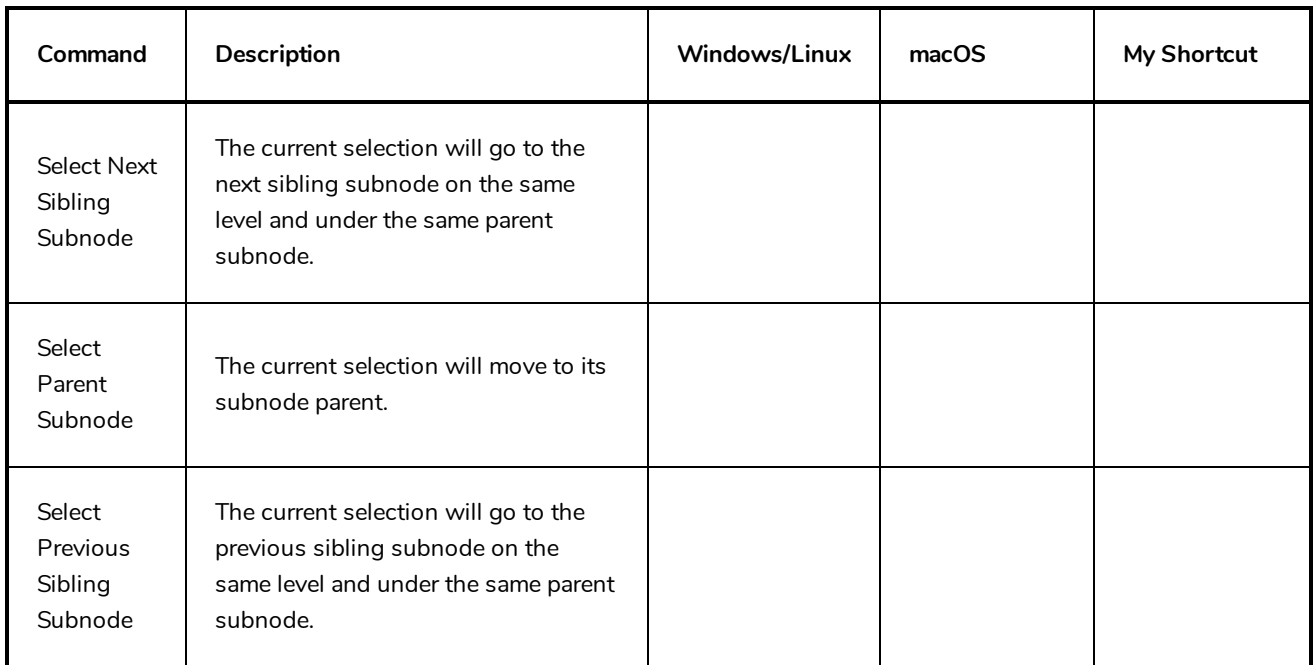

### **Shift and Trace Keyboard Shortcuts**

#### **NOTE**

A

These keyboard shortcuts work with the Shift and Trace tool which can be used in the Camera view, not the Shift and Trace functionality of the desk in the Drawing view.

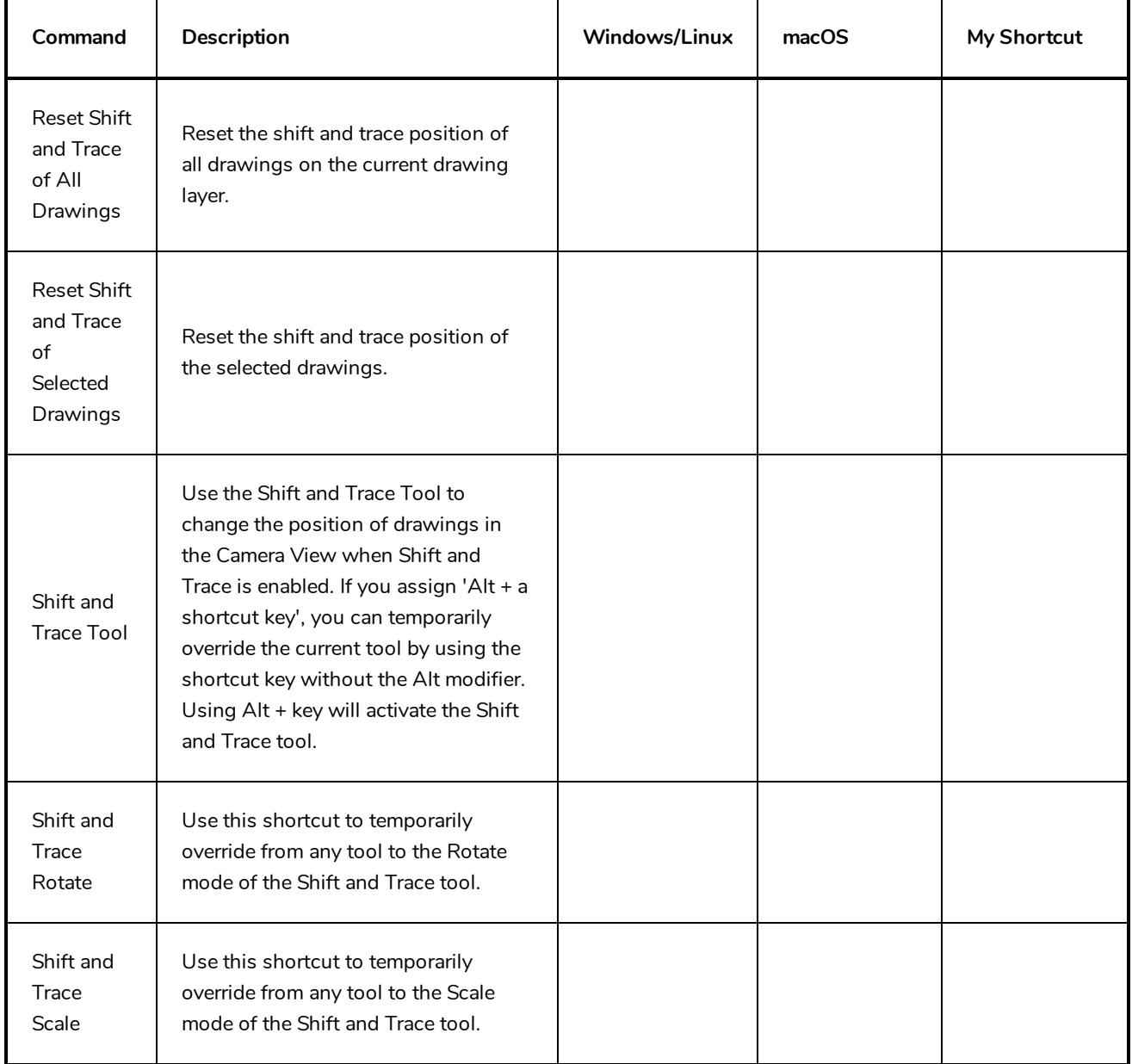

## **Deformation Keyboard Shortcuts**

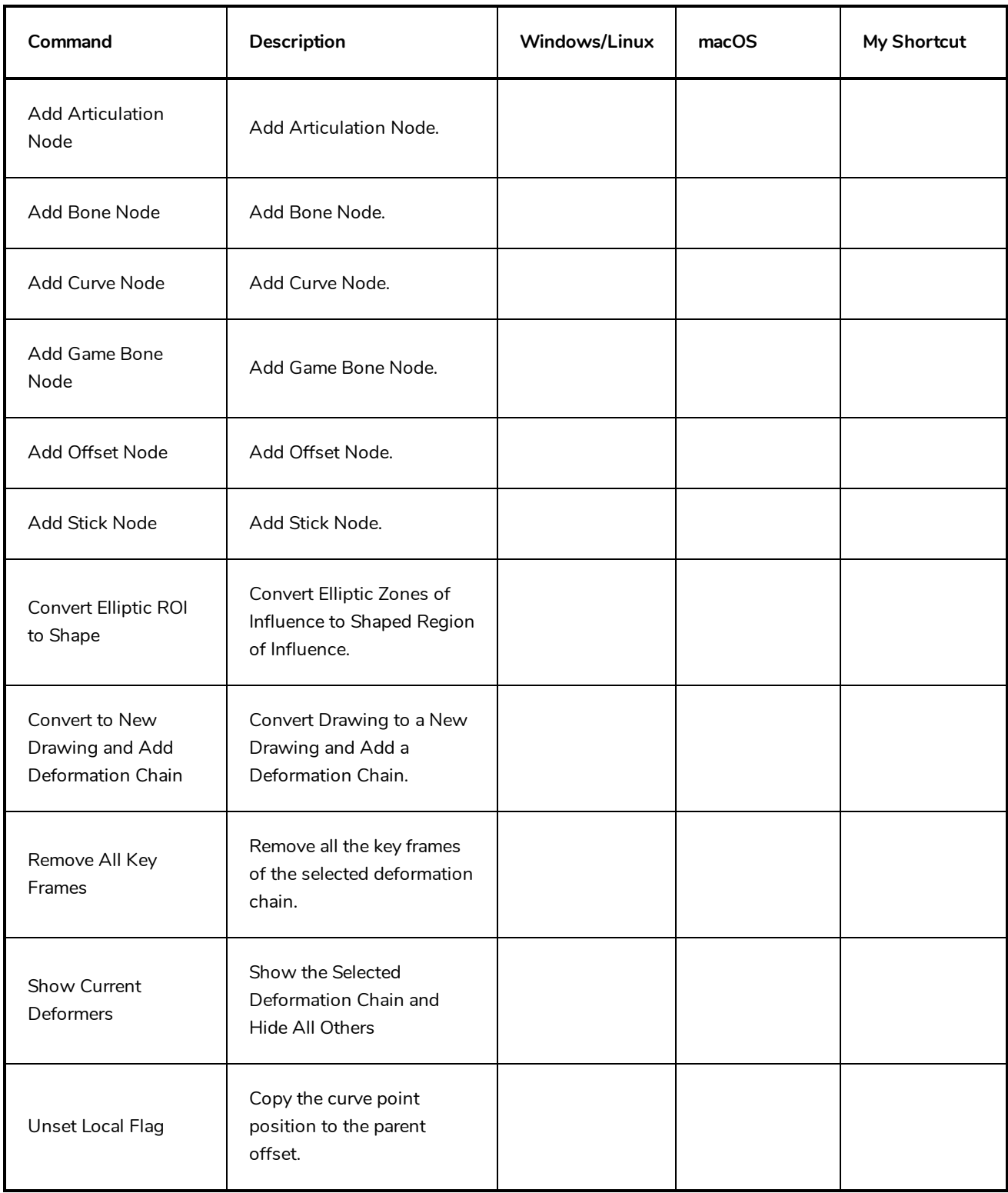

## **Envelope Creator Keyboard Shortcuts**

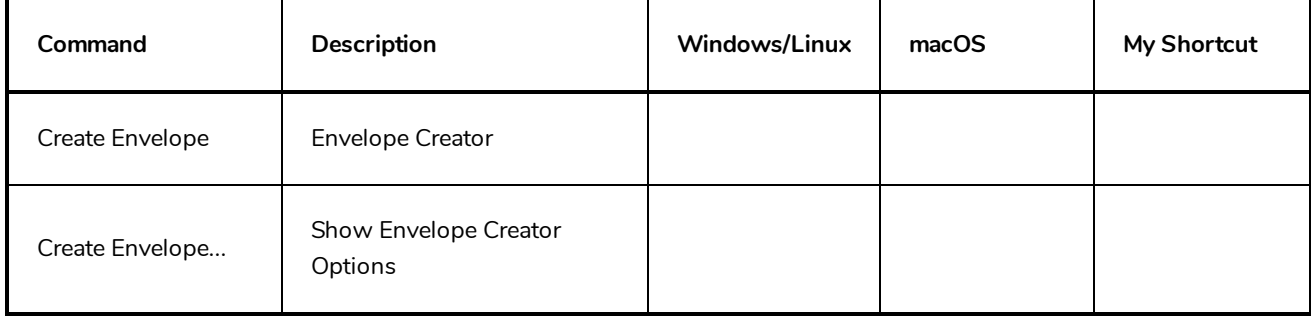

## **Exposure Fill Keyboard Shortcuts**

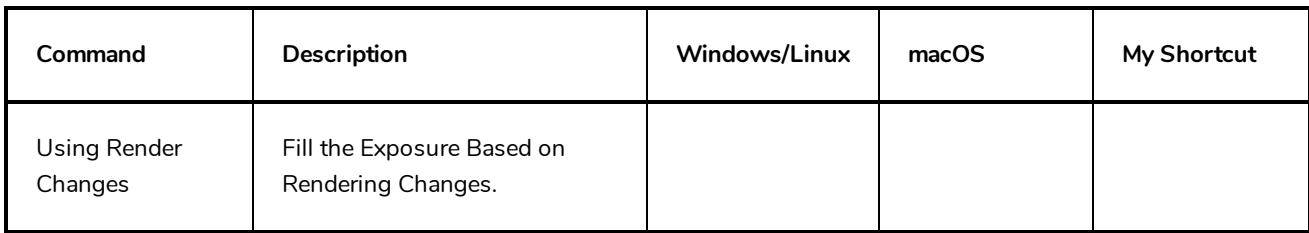

## **Gaming Keyboard Shortcuts**

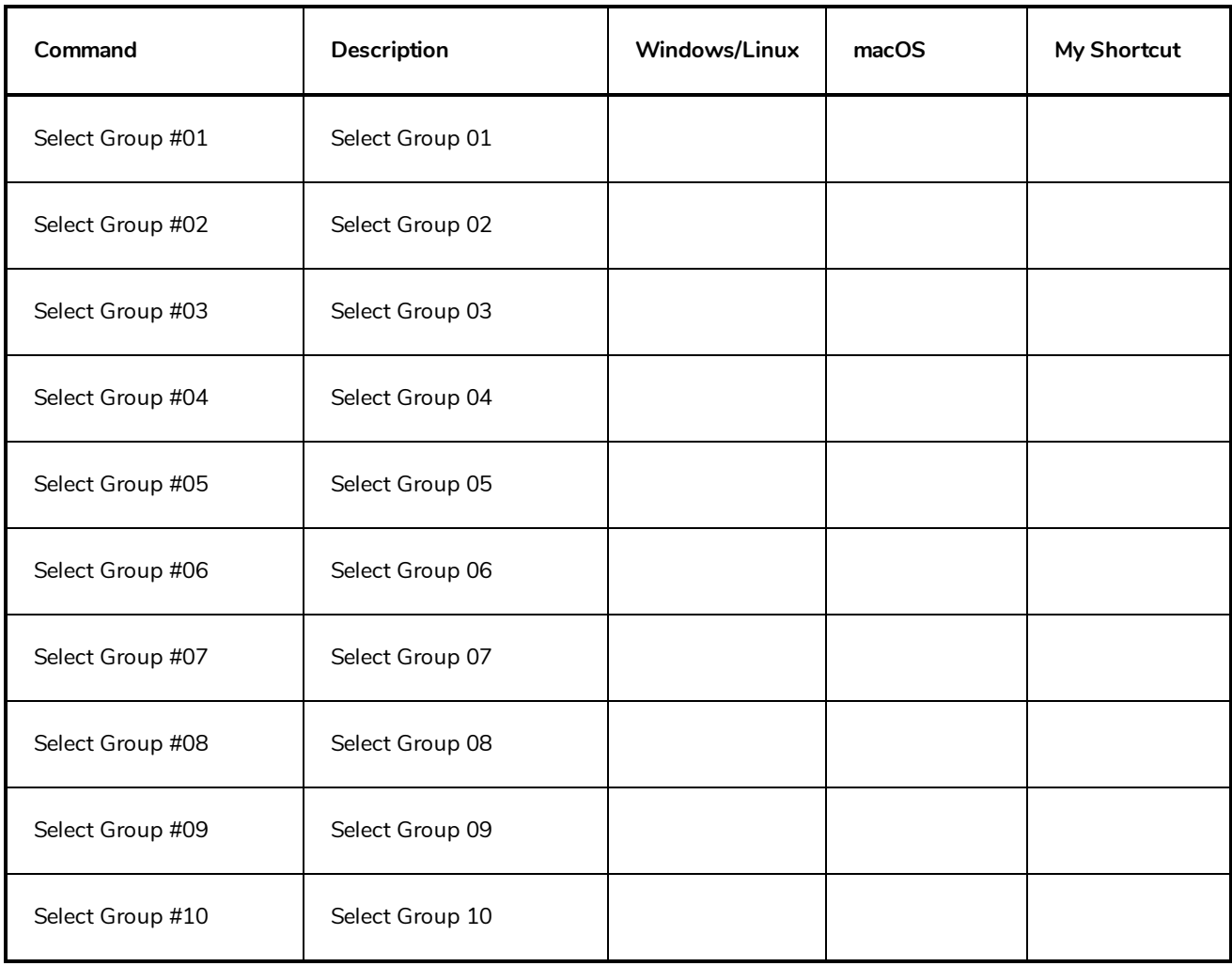
# **Guides Keyboard Shortcuts**

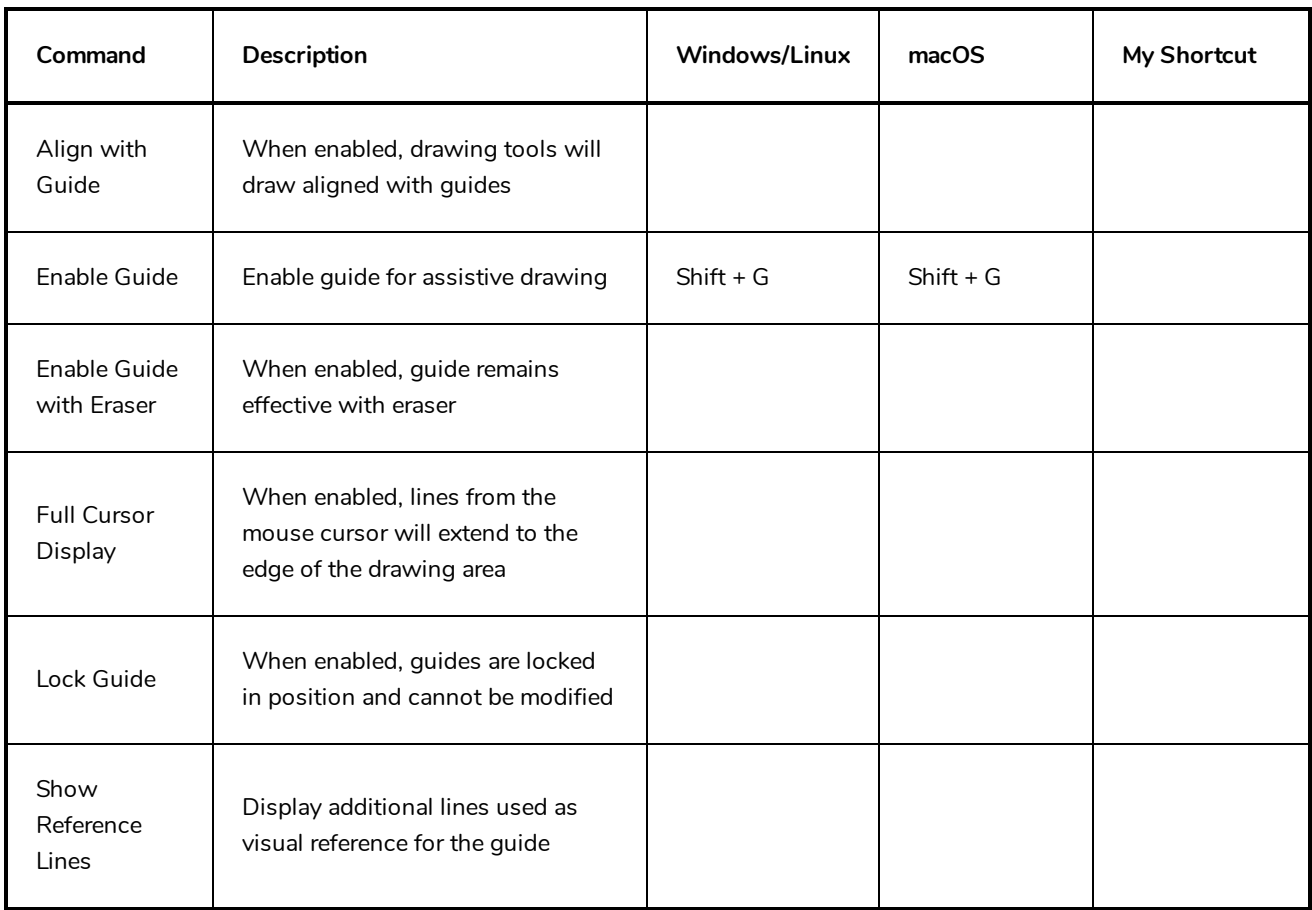

### **Animated Matte Generator Keyboard Shortcuts**

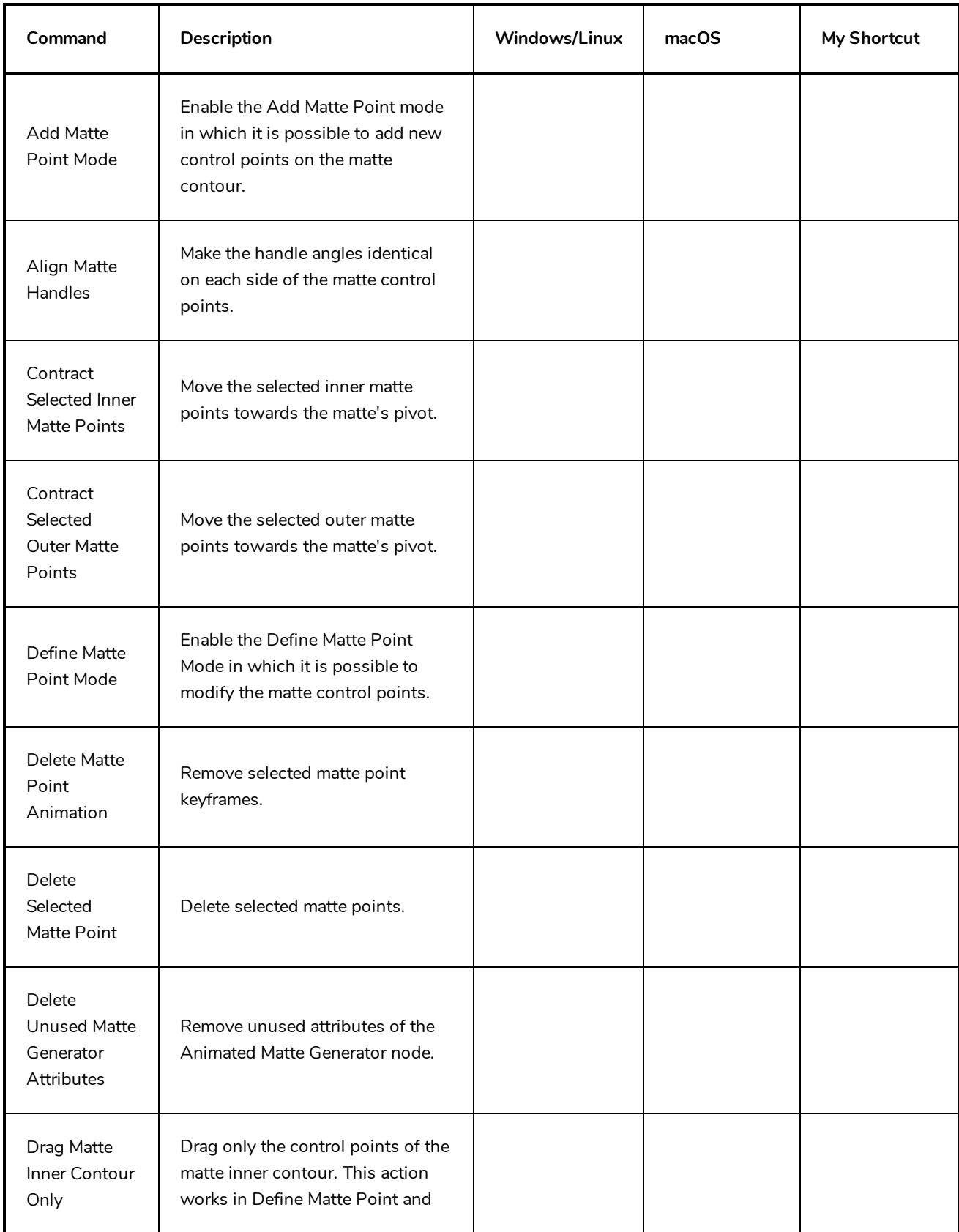

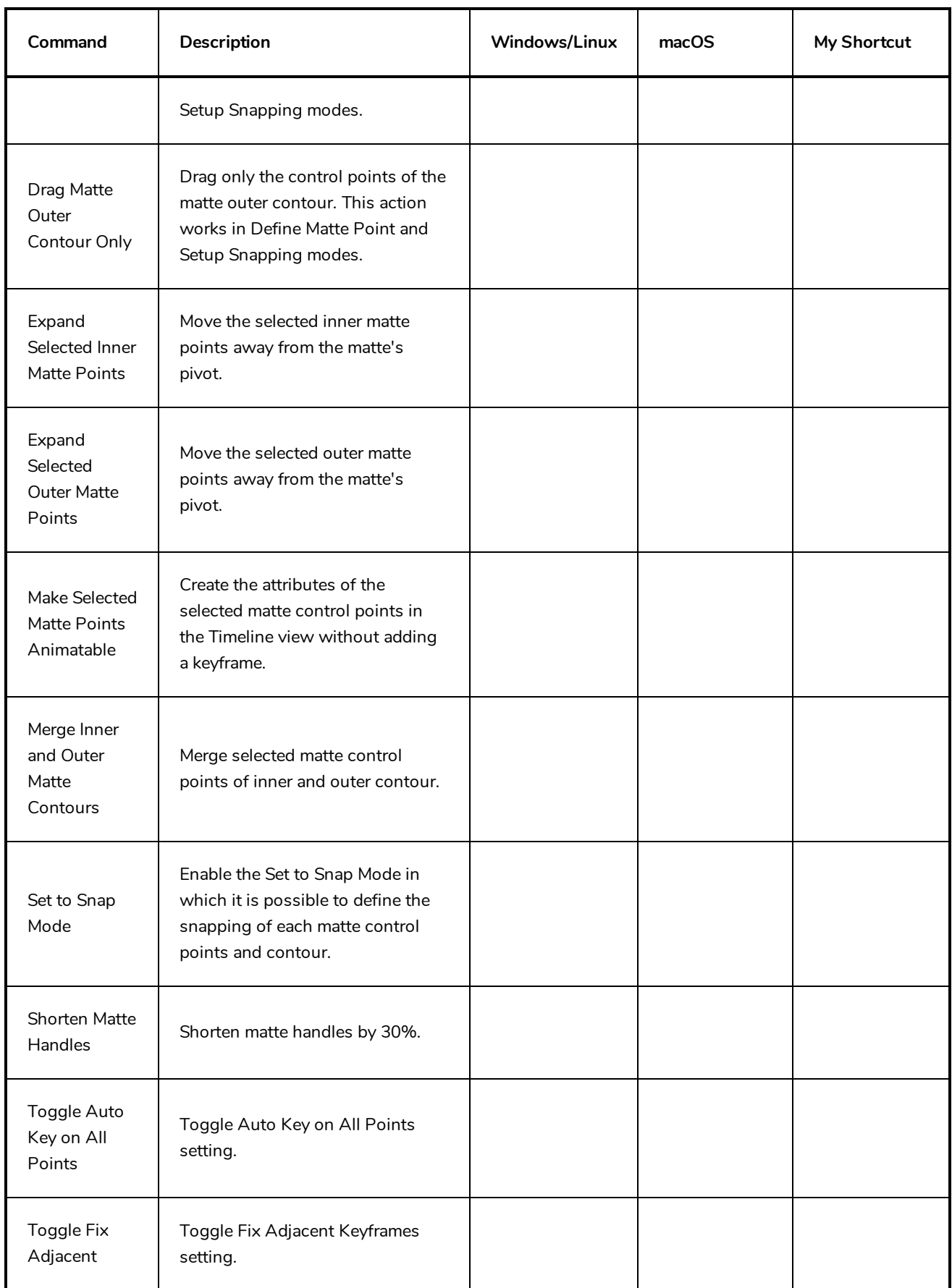

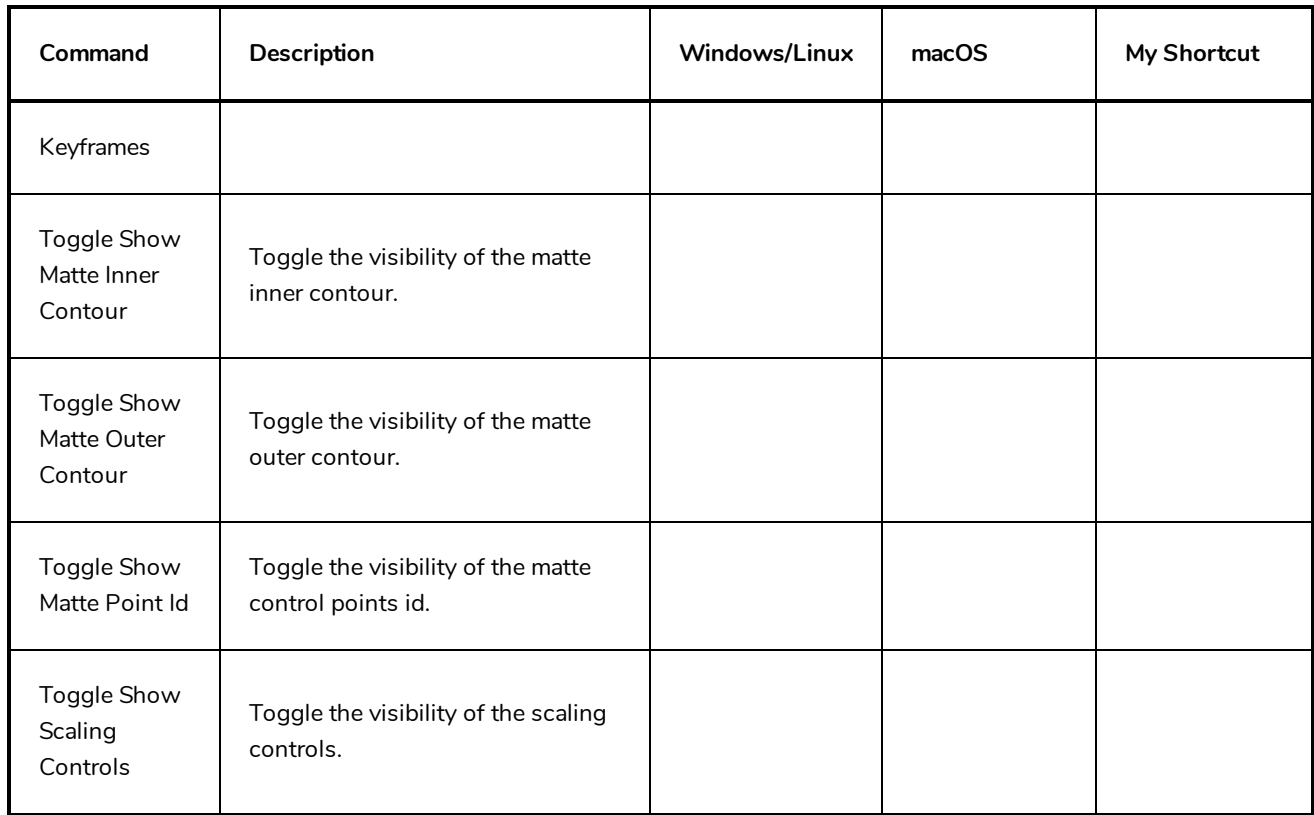

# **Particle Keyboard Shortcuts**

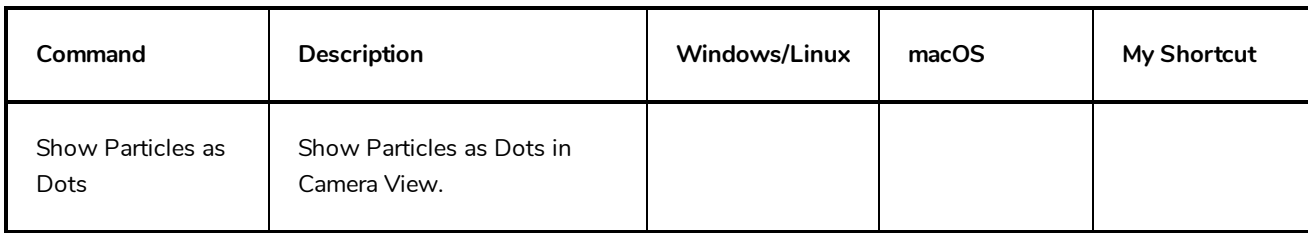

### **Timesheet Keyboard Shortcuts**

The following keyboard shortcuts are useful if you are working in a traditional Japanese animation pipeline. They use functionalities specific to the *Timesheet*, a special mode of the Xsheet view when using Harmony in Japanese.

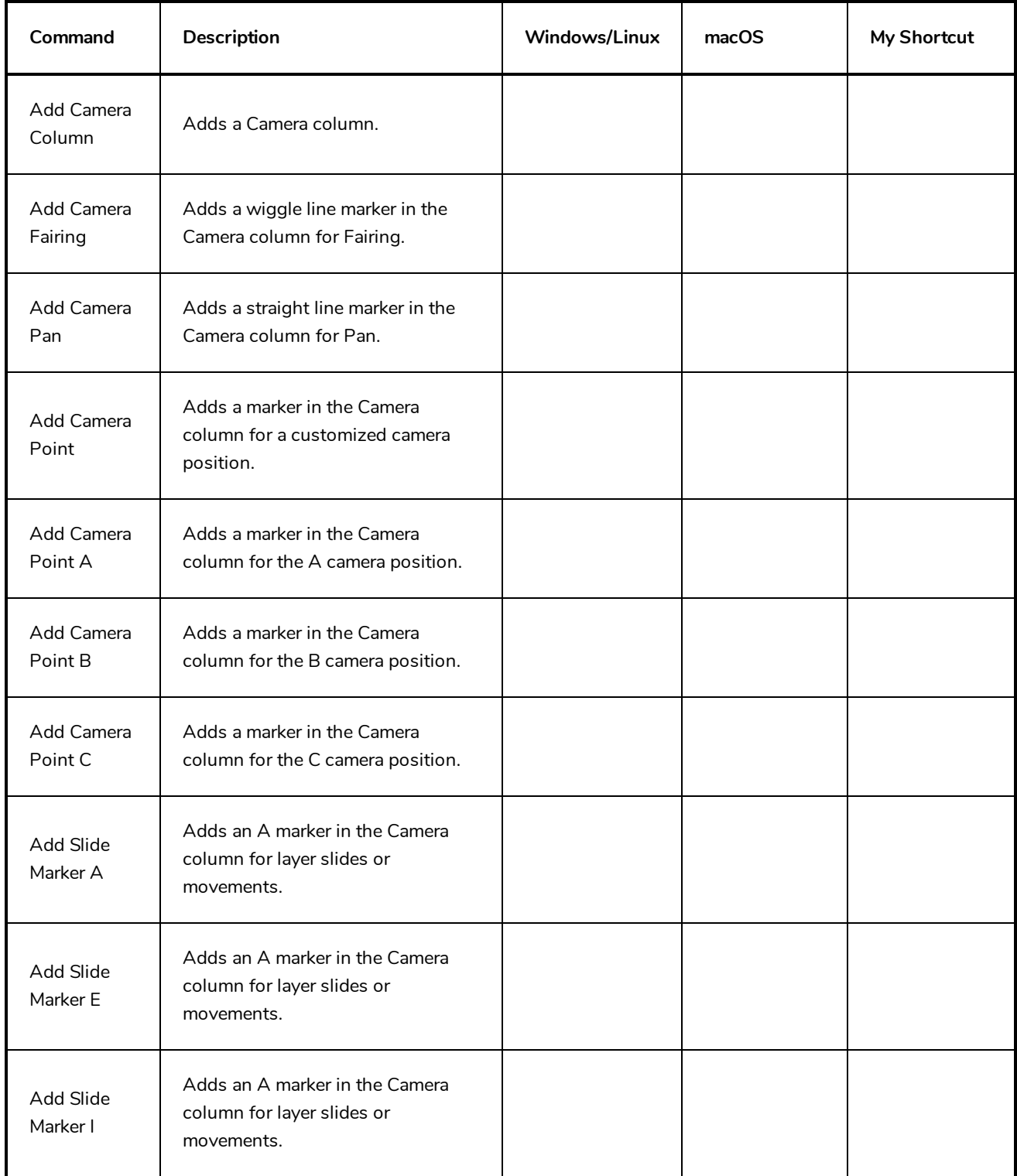

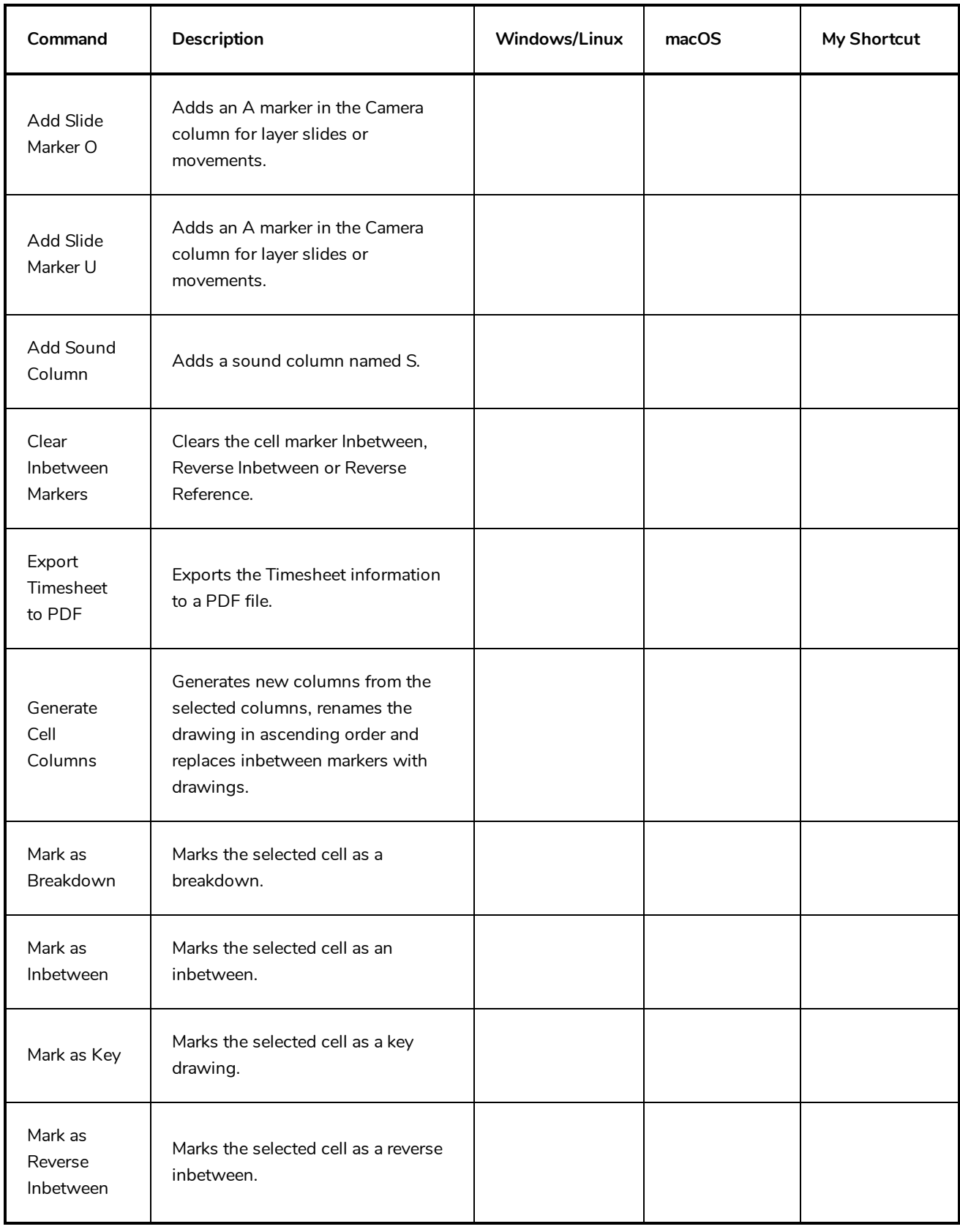

# **Mini Playback Keyboard Shortcuts**

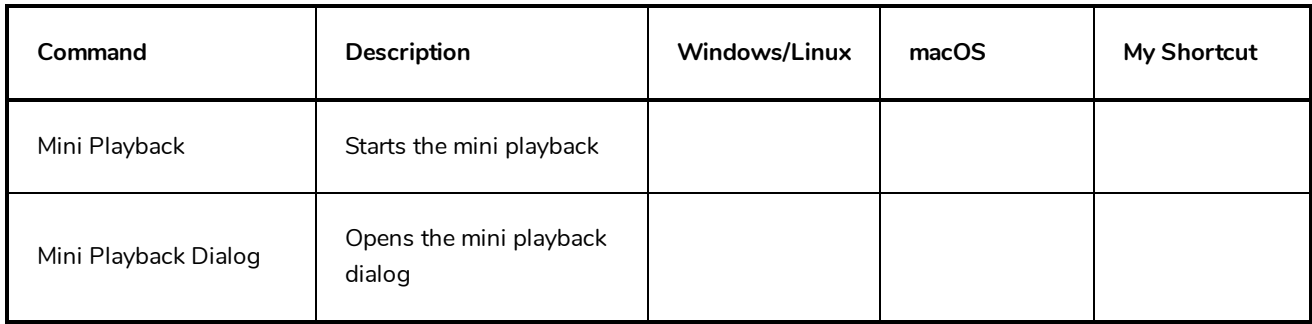